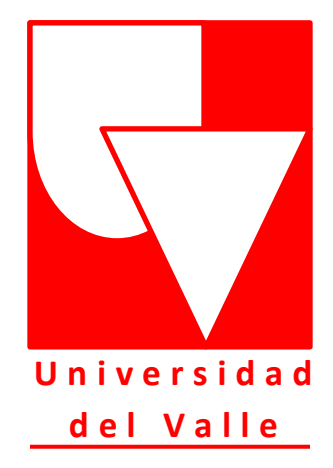

## **"DESARROLLO DE PROGRAMA PARA CÁLCULO DE CARGAS TERMICAS EN EDIFICACIONES"**

Presentado por: Ing. Byron Alejandro Macías Morales

Director de Trabajo: PhD. Carlos Alberto Herrera

Proyecto para optar al título de: Magister en Ingeniería, énfasis en Ingeniería Mecánica

Noviembre 2013

## **RESUMEN**

El diseño bioclimático en Colombia es una actividad que todavía tiene todo por explotar y aplicar en el desarrollo sostenible de las edificaciones, tanto comerciales como para vivienda. Por tanto una breve comparación con el trabajo adelantado en otras latitudes del planeta se presenta como ejemplo acerca de la preocupación en el desarrollado del buen diseño de las edificaciones, no desde el punto de vista estructural, cuyo campo de acción esta desbalanceado meramente como una actividad arquitectónica donde la mayoría de las veces se omite la física de los fenómenos de transferencia de calor y masa ocurridos, los cuales son brevemente revisados. Se inicia dicha revisión en el capítulo 1 con los conceptos de confort térmico y la manera en cómo este se puede presentar de tal forma matemática que minimice los efectos de la subjetividad. Seguidamente en el capítulo 2, se revisa la influencia directa que tiene la ubicación de las edificaciones en la transferencia energética hacia adentro y/o hacia fuera del volumen de control de interés con respecto a las corrientes de viento y a la radiación solar. El capítulo 3 enfatiza en el especial cuidado que debe tener el diseñador en la selección de los parámetros de temperatura y humedad, bien sea que los tome de diferentes fuentes bibliográficas o que los mida por su cuenta. El corazón del presente trabajo se inicia presentando en el capítulo 4 generalidades sobre la radiación y la geometría solar; allí las ecuaciones son revisadas y se organizan para el uso de las mismas. Estas ecuaciones serán necesarias para los cálculos de cargas térmicas debido a la radiación solar vistas en el capítulo 5. En este mismo capítulo se revisan las demás fuentes de cargas térmicas debido a la presencia misma de las personas, los equipamientos que comúnmente se usan y los mecanismos en que éste calor se transfiere; sin embargo, quizás de mayor importancia y complejidad, se revisa el cómo la energía solar se transfiere a través de paredes, techos y ventanas.

## **ABTRACT**

The bioclimatic design in Colombia is an activity that still has everything to exploit and apply in the sustainable development of both commercial or for housing buildings. Thus a brief comparison with the work carried out in other parts of the world is presented as an example about the concern and development done to the good design, no from structural point of view, of buildings whose in Colombia, field of action is unbalanced as a purely architectural activity, where most of the time is omitted the physical phenomena of heat and mass transfer, which are briefly reviewed here. It begins in the review in Chapter 1 with the concepts of thermal comfort and how this can occur in such a way that mathematical treatment minimizes the effects of subjectivity. Then in chapter 2, the direct influence that has the location of the buildings in the energy transfer into and/or out of the control volume of interest with respect to the currents of wind and solar radiation was revised. Chapter 3 emphasizes the special care that must have the designer in choosing the parameters of temperature and humidity; no cares whether they can take them in different literature sources or that they are measuring themselves. The core of this work is started by reviewing in Chapter 4 the generalities about radiation and solar geometry, there equations are reviewed and organized for the use thereof. These equations are necessary for calculations of thermal loads due to solar radiation in Chapter 5. In this chapter, were checked other sources of heat loads due to the presence of people, equipment and appliances commonly used and the mechanisms in which heat is transferred, but perhaps of greater importance and complexity, is revised how Solar energy is transferred through walls, ceilings and windows.

# **Tabla de contenido**

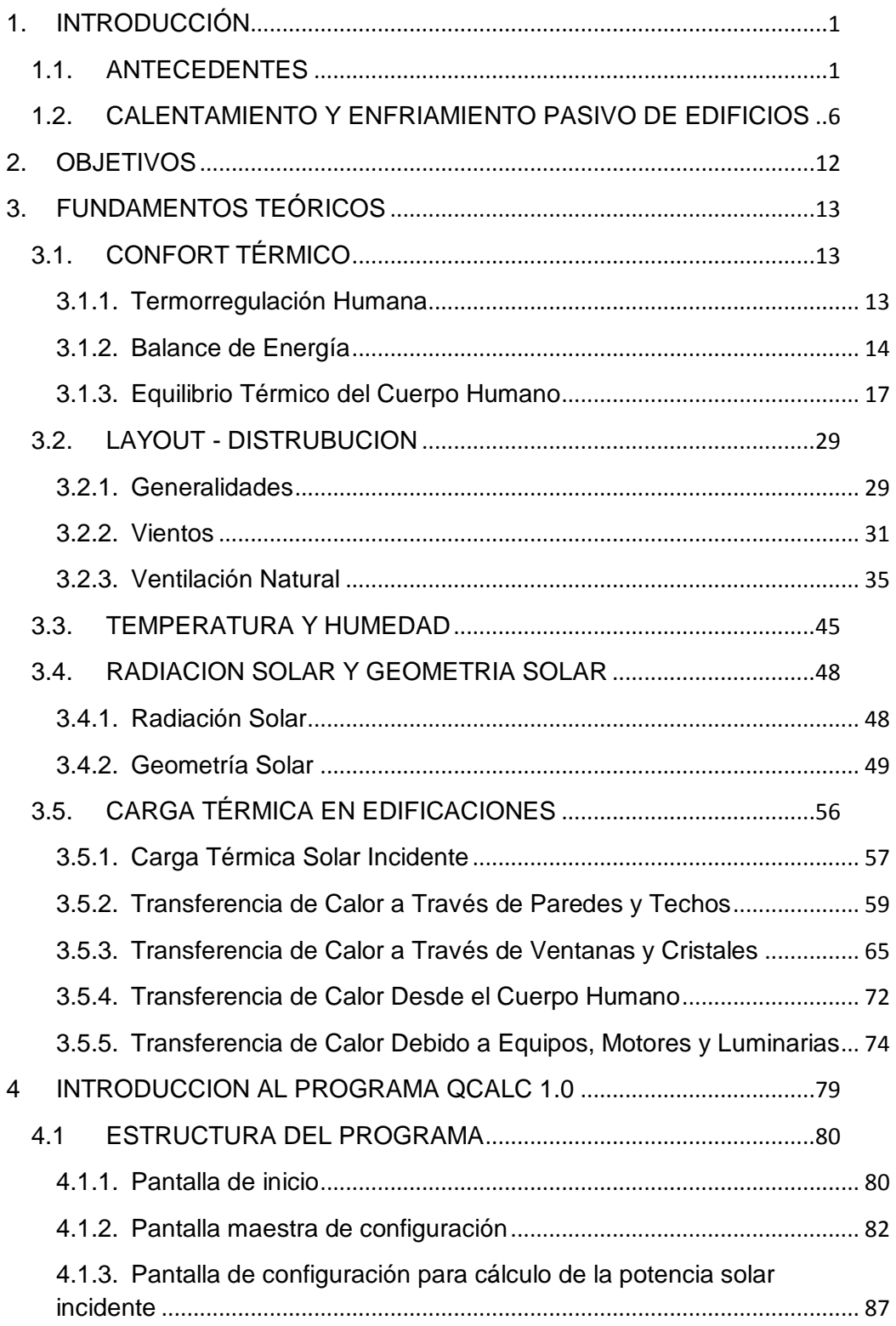

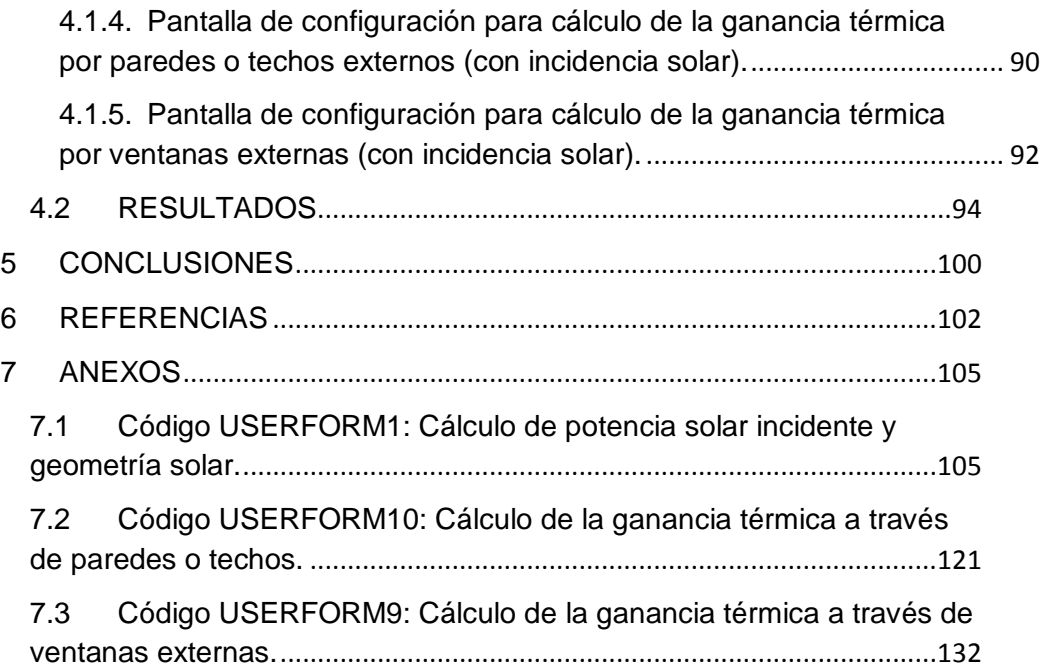

# <span id="page-5-0"></span>**1. INTRODUCCIÓN**

### <span id="page-5-1"></span>**1.1. ANTECEDENTES**

Parece natural pensar que el diseño bioclimático de edificaciones sea un haber de la arquitectura, por eso en los últimos años, se ha utilizado el término "arquitectura bioclimática", muchas veces más como estrategia publicitaria, donde se introducen falsos mensajes sobre el tema que constituyen solo un espejismo verde como mecanismo de venta. (1)

Si bien el concepto del diseño bioclimático es claro y el objetivo contundente "Generar el mayor confort con el menor consumo energético" las áreas que éste debe cubrir para su desarrollo completo son algo más amplias. Algunos arquitectos se especializan en el tema y de forma más o menos integral, usan parte de las herramientas teórico prácticas como medición de corrientes de viento, cálculos de recorrido solar, etc., para dar de forma responsable una solución de diseño bioclimático. Otros sin embargo, aprovechan la mayor conciencia ambiental que la sociedad está adquiriendo, para dar falsas propuestas basadas solo en iluminación, vegetación y paisajismo; incluso confundiendo al consumidor con tendencias comerciales y misteriosas como el Feng Shui entre otras.

También, la idea del uso de materiales autóctonos de cada región es más romántica que realista, pues la solución a la demanda energética para lograr confort, crece en las urbes pobladas y no en los sitios apartados y zonas de veraneo. (2)

Aunque el uso de los elementos a favor del hábitat del ser humano es ancestral (por ejemplo las edificaciones en los desiertos del medio oriente), el diseño bioclimático como disciplina, está bien desarrollado en Europa, Norteamérica y

Australia. En países como el nuestro todavía es una disciplina en estado embrionario que requiere desarrollarse de forma multidisciplinaria.

Como prueba de lo anterior, en Europa se tienen estadísticas completas sobre el consumo energético y su distribución de acuerdo al sector que la consume. Por ejemplo como se puede ver en la Fig. 1, en 2004, la European Environment Agency (3) reportó un consumo total de energía en Mtoe (Millones de toneladas de petróleo equivalente por sus siglas en ingles) de 1130. Éste consumo total corresponde a la sumatoria de cuatro sectores principales a saber: Transporte, Industria, Vivienda/Comercio y Servicios de Agricultura y otros. Como se ve en dicha figura, si bien todos los sectores han contribuido al incremento en consumo energético, en los últimos cuatro años de ese periodo, la pendiente de crecimiento del sector Vivienda/Comercio es pronunciada. El aporte correspondiente al consumo energético del periodo en cuestión, se puede ver en la Fig. 2a, donde la distribución del consumo se dividió en 31% transporte, 28% industria, 26% vivienda, 15% servicios, agricultura y otros sectores. Ahora bien, si nos referimos a la tasa de crecimiento del consumo energético, en la Fig. 2b podemos ver que entre 1990 y 2004 estuvo alrededor del 1.2% para todos los sectores e igual tendencia para el periodo 2003 – 2004 excepto para el sector vivienda que creció hasta un 3.9% en dicho periodo, ubicando éste sector como el de mayor proyección para el consumismo energético.

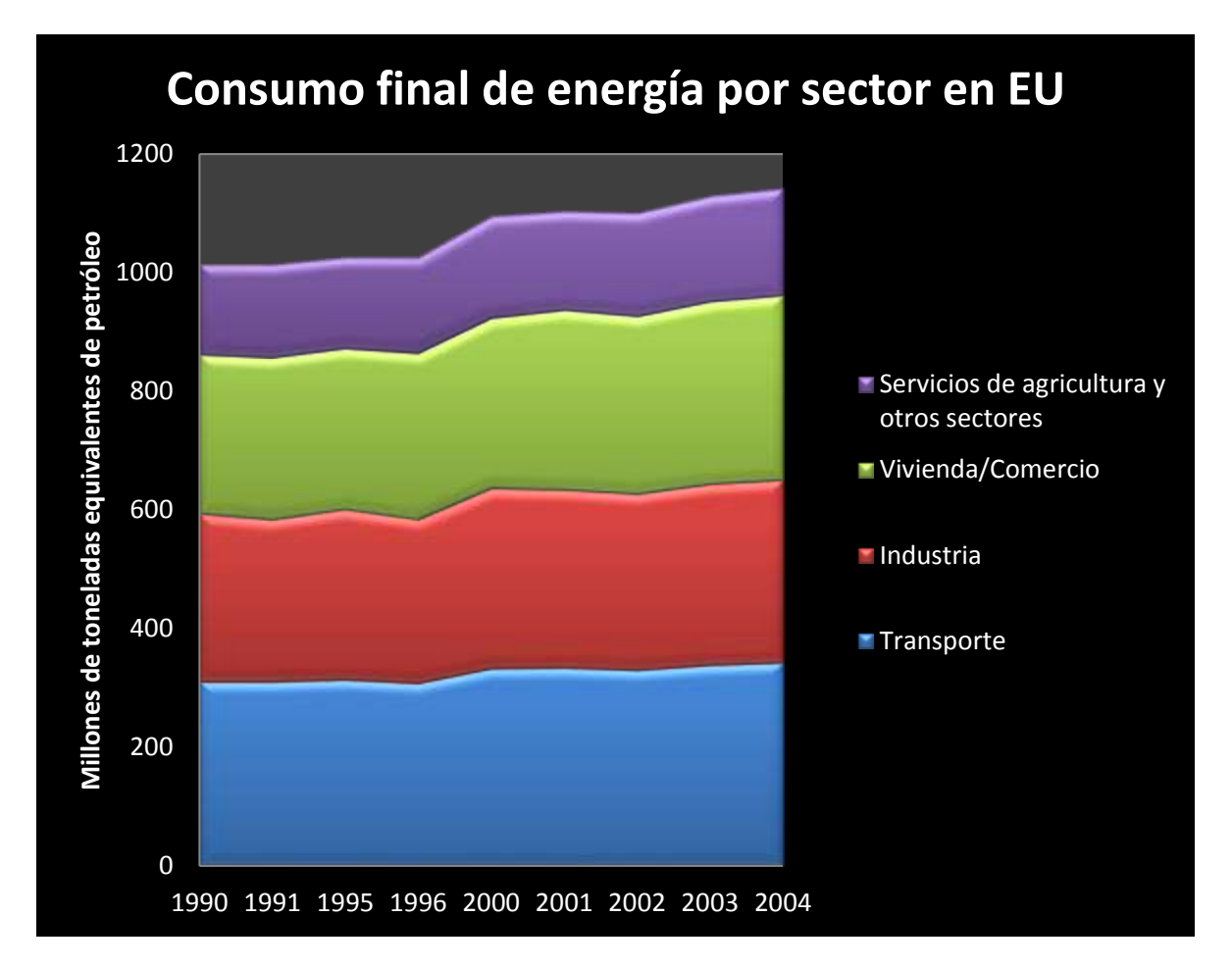

*Fig. 1: Consumo final de energía por sector en EU-25 1990 - 2004.*

*Fuente: Eurostat (historic data) Primes Energy Model (European Commission, 2006) for projections.* (3)

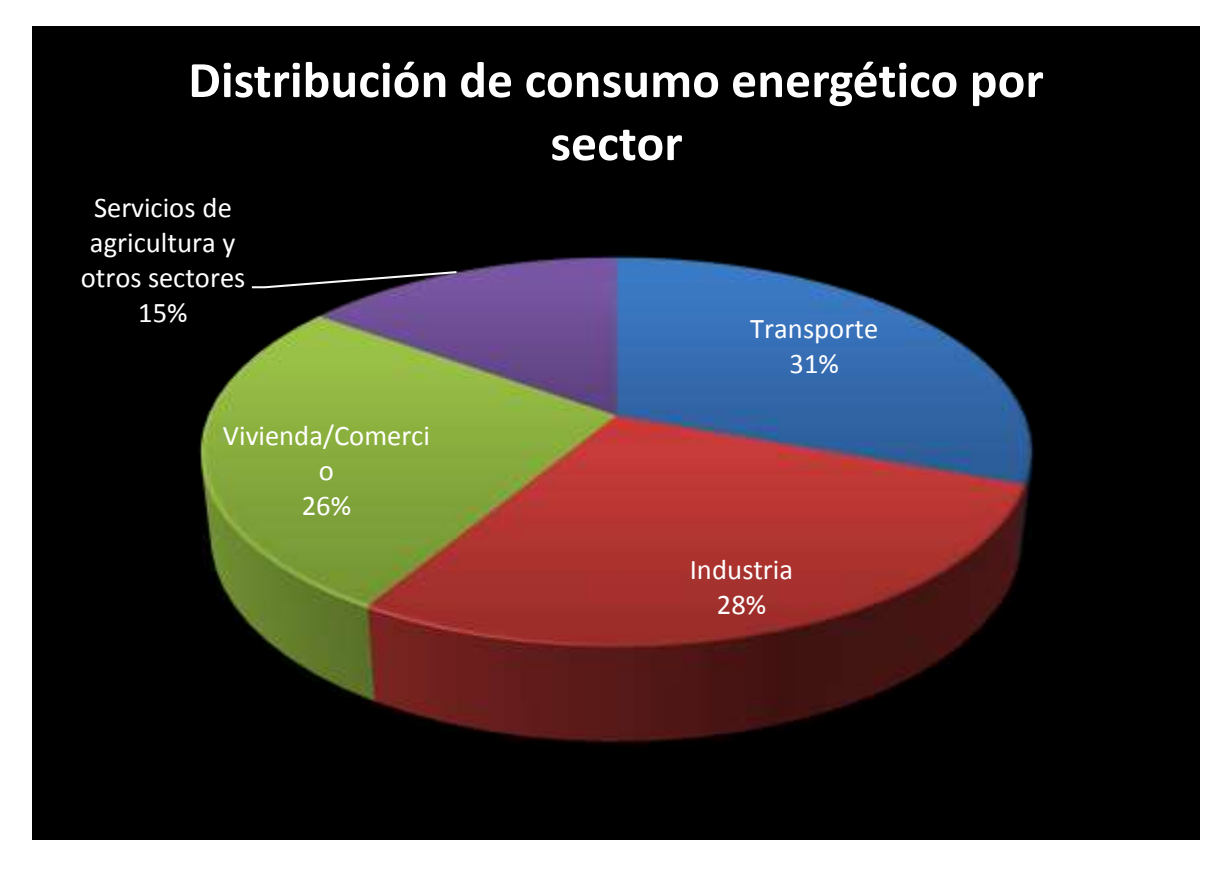

*Fig. 2a: Distribución por sector .*

*Fuente: Eurostat (historic data) Primes Energy Model (European Commission, 2006) for projections.* (3)

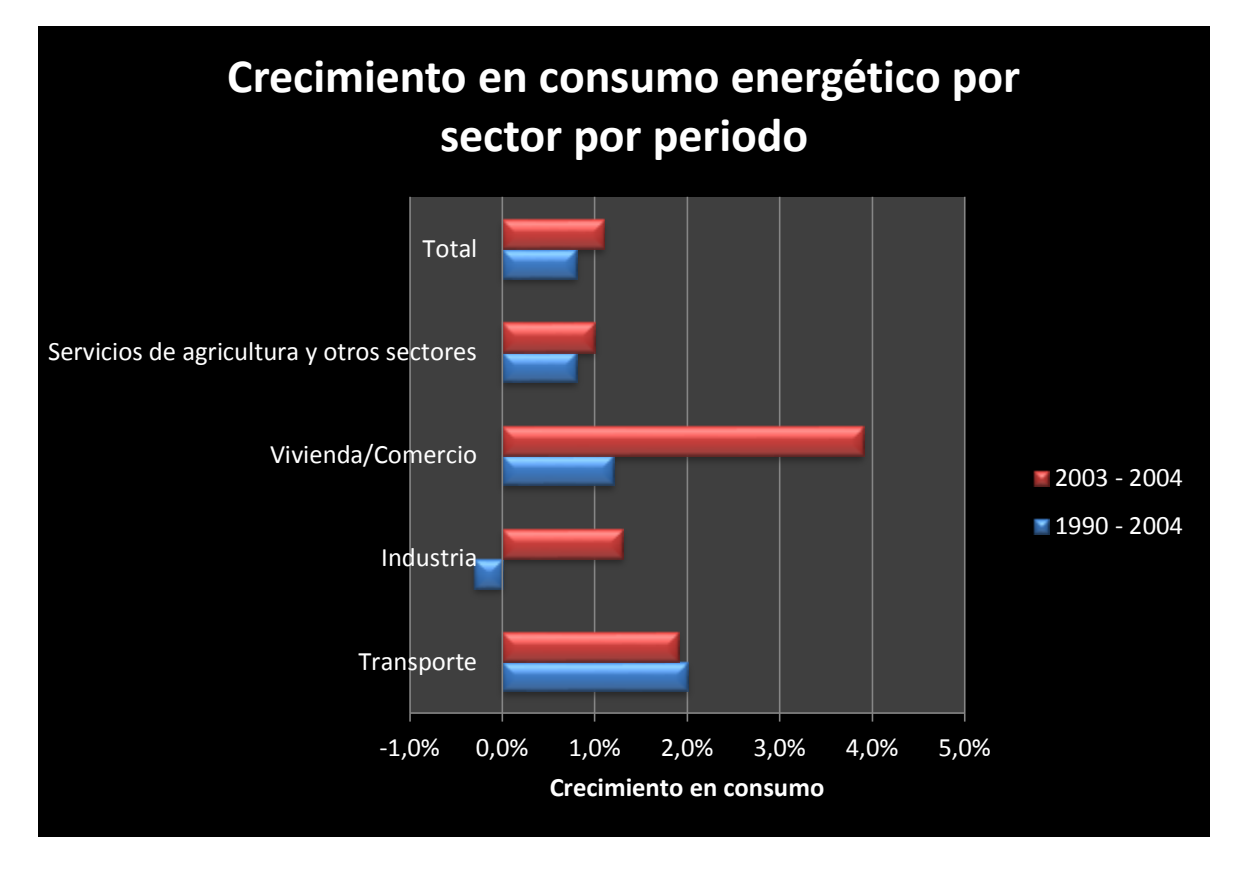

*Fig. 2b: Tasa de crecimiento en consumo energético por sector.*

*Fuente: Eurostat (historic data) Primes Energy Model (European Commission, 2006) for projections.* (3)

Es considerable la importancia del consumo energético en el sector vivienda, y aún más que su crecimiento viene por encima del promedio de los otros sectores.

Incluso se intuye que este crecimiento es mucho más pronunciado en países potencias emergentes, tales como China, India y Brasil donde las poblaciones tienden a pasar del campo a las urbes y pasan de clase baja a clase media, incrementando así la adquisición de equipos consumidores de energía.

Es por todo lo expuesto anteriormente que, surge la necesidad de que la ingeniería en Colombia tome parte de la solución a dicho

problema, pues en su haber, sí está el conocimiento para interpretar y modelar la física que rodea la climatización y su impacto en el confort, así como proponer soluciones de diseño con fundamento matemático.

Como dicho antes, esto constituye una de las partes de la solución integral que debe tomar el diseño bioclimático para sumarse a las demás disciplinas que conjuguen una solución sostenible, físicamente sustentada pero a la vez agradable al ser humano.

Otro aspecto en que la ingeniería puede aportar al estudio y diseño bioclimático es en el uso de herramientas de dinámica de fluidos computacional (CFD por sus siglas en inglés) para la determinación de ventilación natural, bien sea por fuerzas de vientos de presión o por fuerzas de flotación (4).

## <span id="page-10-0"></span>**1.2. CALENTAMIENTO Y ENFRIAMIENTO PASIVO DE EDIFICIOS**

Los seres humanos siempre han estado en la búsqueda de un ambiente más estable, procurando mejorar las condiciones del interior de sus hábitats.

Es inevitable que las condiciones ambientales internas estén influenciadas por las condiciones ambientales externas prevalecientes, cambios climáticos diarios o estacionales y la variación en los ocupantes y sus actividades al interior del edificio. (5).

Independiente de si se busca enfriamiento o calefacción al interior de una edificación, la intención es contrarrestar condiciones desfavorables externas y alcanzar el confort mediante el control de la temperatura interna, la humedad, la disponibilidad de luz y la calidad del aire.

Enfriamiento es la transferencia de energía desde un lugar o el aprovisionamiento de aire a dicho lugar con el fin de alcanzar un nivel de temperatura y/o humedad más baja que el de los alrededores. Por supuesto, el argumento antagónico es la calefacción.

Los sistemas de aire acondicionado (A/C) pueden usarse para el control ambiental en términos de temperatura, contenido de humedad y dependiendo del tipo de sistema, calidad de aire. Sin embargo como todos los sistemas mecánicos, los A/C consumen determinada cantidad de energía para su operación.

La reducción en las fuentes convencionales de energía y los incrementos en los costos de la misma, han causado el replanteamiento de las prácticas generales de diseño en la aplicación de sistemas A/C y el desarrollo de nuevas tecnologías y procesos para alcanzar las condiciones de confort en edificios por medios naturales.

Debido a que parte importante del diseño bioclimático es el análisis de como la energía interactúa con la edificación y finalmente con los ocupantes, es sensato pensar que existen estrategias para hacer que ese intercambio energético juegue a nuestro favor; bien sea dejando entrar, evitando que entre o sacando esa energía en forma de calor de nuestro volumen de control.

En Colombia, el problema de satisfacer las necesidades del confort, específicamente térmico, y al mismo tiempo integrarlo a una práctica sostenible en las edificaciones se está iniciando de manera aislada.

Existen proyectos de construcción y edificaciones ya construidas, donde parte de las prácticas de diseño bioclimático han sido aplicadas, como por ejemplo, el edificio de la Dirección General de Bancolombia, Medellín 2008 el cual se construyó bajo los parámetros del Consejo Estadounidense de Construcción Sostenible (USGBC por sus siglas en inglés) y el edificio Novartis, Bogotá 2010 el cual fue el primero en recibir certificación LEED del mismo organismo. (6)

En contraste a lo anterior, podemos resaltar el incremento en la construcción de vivienda de interés social la cual creció un 23% en 2011 junto con un crecimiento del 18% en las ventas de viviendas (6) que cumple quizás con el requerimiento de cubrir la necesidad de propiedad pero no necesariamente el de habitabilidad confortable.

El ejemplo más resaltable de la necesidad de implementar sistemas constructivos sustentables radica en el fenómeno de incremento energético residencial a partir del uso de aire acondicionado principalmente en las ciudades templadas y cálidas. Un estudio publicado por CAMACOL en el 2011 y realizado por la Corporación Financiera Internacional, (6) en el cual toman dos ciudades extremos como referencia de estudio: Bogotá y Barranquilla, reveló que el consumo eléctrico mensual por persona en Barranquilla contrasta con el consumo en Bogotá por su distinta composición y por tener patrones de consumo que prácticamente doblan el promedio. Se destaca allí el mayor consumo en aire acondicionado, que si bien es un artículo prácticamente ausente en los estratos 1 y 2, es un aspecto que está cambiando al introducirse en el mercado tecnologías de acondicionamiento de aire portátiles más económicas.

En consecuencia, es necesario crear las condiciones para que en nuestro país, las prácticas de diseños pasivos en las edificaciones se conviertan en una práctica realista.

Como ejemplo de dicha contribución a la creación de condiciones, podemos citar el programa de Maestría en Arquitectura y Maestría en Ingeniería, énfasis en Ingeniería Mecánica de la Universidad del Valle, en donde se desarrollan cursos de Fundamentos de Energía en Edificios y Climatización en Edificios. Uno de los fundamentos de estos cursos es el conocimiento de la interacción energética de las edificaciones con su medio ambiente, para lo cual es requerido el desarrollo de modelos matemáticos, el entendimiento de la física de las interacciones energéticas y la aplicación de dichos modelos en los diseños. Los modelos para realizar lo anterior no son necesariamente complicados en rigor matemático, pero la mayoría son engorrosos al requerir muchos cálculos y cálculos iterativos.

En los cursos se introdujeron brevemente algunos programas de simulación de energía en edificios como ENERGY PLUS, y se mencionaron otros como CARTERSOFT, siendo este último desarrollado en la Universidad del Valle.

Es claro que hoy día, los diseñadores requieren el uso de herramientas que permitan resolver situaciones específicas incluso en las etapas iniciales del diseño. Con paquetes de simulación de este tipo, los diseñadores podrían predecir el comportamiento térmico del edificio antes de que este se construya o verificar el desempeño energético de los ya construidos y plantear soluciones.

Existen en el medio, programas muy sofisticados algunos de ellos de código libre y otros de carácter comercial. Una breve descripción de cinco de los más conocidos se dará a continuación:

- Energy Plus: Es quizás el más conocido de los programas de simulación energética para edificios comerciales y residenciales. Es un programa patrocinado por el Departamento de Energía de los Estados Unidos (DOE por sus siglas en inglés). Corre en las plataformas de Windows, Macintosh y Linux. Es capaz de modelar calentamiento, enfriamiento, iluminación, ventilación, otros flujos de energía y uso de agua entre otras. Energy Plus no cuenta con una interface visual propia, para ello es necesario el uso de software de terceras partes tanto para la entrada como para la salida de datos (7). El programa es libre, aunque el usuario deberá registrarse para su uso. Desde su versión de 2001, ha sido descargado en más de 120 países y usado en el diseño de edificios tales como el Edificio Federal de San Francisco. (8)
- ESP-r: Es un programa de fuente abierta que permite al diseñador explorar las relaciones entre la geometría, materiales, flujo de aire. Está basado sobre

aproximaciones en volumen finito, en las cuales las ecuaciones de conservación se integran a la respuesta del volumen de control con respecto al clima, sus ocupantes y sistemas de influencia. Tiene igual que el anterior, conexión con software gráfico de terceras partes. Su desventaja es que las características especiales requieren de un conocimiento particular. Su funcionamiento en la plataforma de Windows no está conforme a la presentación visual estándar y se pierden varias visualizaciones del programa que si se visualizan en otras plataformas. (9)

- IDA ICE: Es un programa de simulación multizona para el estudio de las condiciones térmicas al interior y del consumo energético del edificio entero. Promete ser una herramienta muy amigable que permite la interacción con programas CAD 2D y 3D. Tiene la ventaja de dejar al descubierto las ecuaciones usadas por el programa. Es un programa de carácter comercial. (10)
- IES VE: Es un paquete de software comercial. Trabaja con base en la representación geométrica del edificio. Permite la interacción con otros paquetes de software. Permite al diseñador evaluar diferentes opciones identificando la mejor solución pasiva, compara tecnologías de bajo carbón y da resultados sobre el uso de energía, emisiones de CO2, confort de los ocupantes, nivel de iluminación, flujos de aire, etc. Su costo es anualizado y del orden de 2700 Dólares (11).
- TRNSYS: Es un software de ambiente gráfico para simulación del comportamiento de sistemas transitorios. A parte de evaluar el desempeño de sistemas térmicos y eléctricos, también puede ser usado para modelar otros sistemas dinámicos tales como flujo del tráfico o procesos biológicos. La librería estándar incluye cerca de 150 modelos que incluyen desde bombas de calor hasta multizonas de edificaciones complejas, desde turbinas de

viento hasta sistemas electrolíticos, datos del clima y rutinas de cálculos económicos hasta equipamiento básico para acondicionamiento de aire. Además tiene utilidades para determinación de propiedades termo físicas, inversión de matrices, regresión lineal e interpolación de datos externos. Las entradas son de naturaleza modular lo que facilita la adición de modelos matemáticos de la propia caja de herramientas del programa así como incorporar componentes externos, por ejemplo desde Matlab, Excel, VBA, etc. (12)

Cada herramienta de software tiene sus características y aplicaciones específicas; cada una tiene su propio nivel de complejidad y responden a ciertas características de variables. Las aquí mencionadas son las más completas pero a su vez las más complejas y por tanto requieren de alto grado de experiencia. Desde el punto de vista de simulación y análisis energético, TRNSYS es la más completa pero depende de la perspectiva y propósito del usuario final.

Con base en lo anterior, se vio la oportunidad de desarrollar un programa que tuviese entre otras, características tales como: ser gratuito, específico para cálculo de cargas térmicas en edificaciones, que tuviera en cuenta la geometría solar y la ubicación geográfica del edificio, que fuese escrito en un programa de uso masivo en la región, que fuese en la medida de lo posible intuitivo, con ayudas inmediatas y de fácil manejo por usuarios no tan familiarizados con paquetes de simulación.

La idea es agregar en la contribución que viene haciendo la Universidad del Valle en la expansión del conocimiento y la conciencia acerca de diseños más amigables en el sentido de reducción del uso de los recursos energéticos no renovables, a través del uso de un programa por parte de ingenieros que deseen trabajar en este campo y por arquitectos, para que puedan comprender y simular el impacto de las interacciones de transferencia de calor en el diseño de sus edificaciones con el

ánimo de proponer soluciones pasivas en busca del confort térmico de las personas que los habitarán.

## <span id="page-16-0"></span>**2. OBJETIVOS**

### **Objetivo General**

Desarrollar un programa para el cálculo de cargas térmicas en edificaciones en una plataforma operativa comercial, de acceso masivo en Colombia y de código libre.

### **Objetivos Específicos**

- 2.1. Presentar de manera unificada los métodos para el cálculo de las cargas térmicas implicadas en el diseño de una edificación, ventilación natural y confort térmico.
- 2.2. Desarrollar los programas en VISUAL BASIC para el cálculo de cargas térmicas en edificaciones, ventilación natural y confort térmico.
- 2.3. Desarrollar un ejemplo de aplicación de la herramienta presentada.

## <span id="page-17-0"></span>**3. FUNDAMENTOS TEÓRICOS**

Dado que la modelación se hace con base en ecuaciones teóricas, se procederá a ilustrar las principales de manera somera, los detalles de las mismas están fuera del alcance de presente trabajo pero se indicarán las referencias donde se pueden profundizar.

## <span id="page-17-1"></span>**3.1. CONFORT TÉRMICO**

### <span id="page-17-2"></span>**3.1.1.Termorregulación Humana**

Primero, debemos darle un significado que sea más o menos amplio y aceptado a lo que llamamos confort térmico. Dicha definición se puede encontrar en *2005 - ASHRAE Fundamentals - 08* (13) como *"Confort térmico es aquella condición de la mente que expresa satisfacción con el ambiente térmico"*. Existen varios tratados acerca de los mecanismos que el cuerpo humano exhibe para termoregularse, dichos tratados pueden ampliarse en las referencias  $(13)$  y  $(14)$ .

En términos generales, el confort ocurre cuando la temperatura corporal se mantiene dentro de estrechos rangos, la humedad de la piel es baja y el esfuerzo fisiológico de regulación es mínimo.

Los parámetros que influencian el confort como un todo se pueden agrupar en tres categorías generales (15):

 **Parámetros físicos,** aquellos que incluyen la temperatura del aire ambiente (temperatura de bulbo seco), la temperatura media radiante de las superficies internas de las paredes, la humedad relativa del aire, la velocidad relativa del aire al interior, la presión

atmosférica, el color del ambiente circundante, olores, intensidad de la luz y niveles de ruido.

- **Parámetros orgánicos,** los cuales incluyen la edad, el género y las características culturales de los ocupantes.
- **Parámetros externos,** aquellos que incluyen niveles de actividad humana (relacionados al metabolismo), tipo de vestimenta y condiciones sociales.

Entre estos, los más importantes parámetros que influencian el confort térmico son:

- Temperatura de bulbo seco
- Humedad relativa
- Velocidad del aire
- Presión barométrica
- Vestimenta
- Actividad

### <span id="page-18-0"></span>**3.1.2.Balance de Energía**

El equilibrio térmico del cuerpo es un balance dinámico entre la producción de calor (como resultado del metabolismo) y la transferencia de calor del cuerpo por convección, conducción, radiación y evaporación hacia o desde el ambiente (15).

La ecuación para expresar el balance de energía entre el cuerpo y el ambiente se encuentra en la referencia (13). Aunque en realidad se trata de un balance de potencia, por el argot común de la temática en el medio y no generar confusiones innecesarias entre otros usuarios no ingenieros, continuaremos refiriéndonos a dicho balance como balance de energía:

$$
M - W = q_{sk} + q_{res} + S = (C + R + E_{sk}) + (C_{res} + E_{res}) +
$$
  
(S<sub>sk</sub> + S<sub>cr</sub>) (1)

Donde

 $M = T$ asa de producción de calor debido al metabolismo  $W = T$ asa de trabajo mecánico efectuado  $q_{sk}$  = Tasa total de pérdidas de calor por la piel  $q_{res}$ = Tasa total de pérdidas de calor a tarvés de la respiración  $C + R = P$ érdidas de calor sensible por la piel  $E_{sk}$ = Tasa total de pérdida de calor por evaporación en la piel  $C_{res}$  $=$  Tasa de pérdida de calor por convección debido a la respiración  $E_{res}$  $=$  Tasa de pérdida de calor evaporativa debido a la respiración  $S_{sk}$  = Tasa de almacenamiento de calor en la piel  $S_{cr}$ = Tasa de almacenamiento de calor en el interior del cuerpo

Todos las unidades de los términos anteriores en  $W_{\ell m^2}$ 

Los términos en la ecuación de balance están expresados por unidad de *Área superficial del cuerpo de DuBois*, la cual es:

$$
A_D = 0.202m^{0.425}l^{0.725}
$$
 (2)

Con

 $A_D =$  Área superficial de DuBois, m<sup>2</sup>

 $m = M$ asa corporal del individuo, kg

 $l = Altura$  del individuo. m

El objetivo del presente trabajo no es la deducción, desarrollo o revisión de todas las ecuaciones requeridas. La forma de usar estas ecuaciones se puede mirar en detalle en la referencia (15). Sin embargo destaca que, la descripción matemática del balance de energía del cuerpo humano combina aproximaciones racionales y empíricas para describir el intercambio térmico con el ambiente. La teoría fundamental de transferencia de calor se usa para describir la física del intercambio en calor sensible, calor latente y calor radiante. Expresiones empíricas ayudan en la determinación de los coeficientes que describen las tasas de intercambio de calor. Ecuaciones empíricas se usan para describir los mecanismos de control termo-fisiológicos y relacionarlos como función de la temperatura de la piel y la temperatura corporal.

Los datos de ingeniería y mediciones son necesarios para la solución de las ecuaciones que describen el confort térmico. La aplicación de estas ecuaciones básicas a problemas prácticos requiere cantidades estimadas, calculadas y/o medidas de área superficial de los cuerpos, requerimientos metabólicos para una actividad específica, evaluación de los coeficientes de transferencia de calor *h<sup>r</sup>* y *hc*, además del efecto de la vestimenta como aislamiento.

Muchos datos se pueden encontrar desde específicos hasta generalizados y extensos en la literatura (15), (13), (14) con el fin de resolver el conjunto de ecuaciones del modelo que se va a construir.

#### <span id="page-21-0"></span>**3.1.3.Equilibrio Térmico del Cuerpo Humano**

El confort humano no es solo un balance de calor, también es necesario considerar factores y procesos sicológicos complejos (15). La sensación térmica es procesada a través de muchos procesos mentales antes de que este de una expresión de preferencia o juzgamiento. Por supuesto, los elementos primarios son físicos. Es así como varios modelos han sido desarrollados para la estimación cuantitativa del confort térmico, donde se trata de incluir también factores no físicos tales como el estado de adaptación individual al ambiente, expectativas y actitud personales y comportamiento de juicio. Uno de los modelos más ampliamente difundidos y en el que nos ocuparemos es el modelo sugerido por Fanger (1982), quien desarrolló una ecuación empírica siguiendo estudios extensivos y monitoreando a las personas en un ambiente controlado bajo condiciones variables y realizando un análisis estadístico a sus respuestas.

Fanger dedujo la ecuación asumiendo estado estacionario, que todo el sudor generado era evaporado y eliminando la eficiencia de permeabilidad de la ropa *i<sub>cl</sub>* como un factor en la ecuación. Esto es válido para condiciones internas normales de vestimenta y niveles de actividad de bajo a moderado (13).

La ecuación de Fanger es:

$$
M - W = 3.96 * 10^{-8} f_{cl} [(t_{cl} + 273)^4 - (\bar{t}_r + 273)^4]
$$
  
+  $f_{cl} h_c (t_{cl} - t_a)$   
+ 3.05[5.73 - 0.007(M - W) - P<sub>a</sub>]  
+ 0.42[(M - W) - 58.15] + 0.0173M(5.87 - P<sub>a</sub>)  
+ 0.0014M(34 - t<sub>a</sub>)

Donde

$$
t_{cl} = 35.7 - 0.0275(M - W)
$$
  
-  $R_{cl}\{(M - W)$   
- 3.05[5.73 - 0.007(M - W) -  $P_a$ ]  
- 0.42[(M - W) - 58.15] - 0.0173M(5.87 -  $P_a$ )  
- 0.0014M(34 -  $t_a$ )}

Es la temperatura en la superficie del vestuario en grados Celsius.

Los valores de  $f_{cl}$  y  $h_c$  se pueden estimar a partir de la Tabla 1 y la Tabla 4 respectivamente, ambas adaptadas de la referencia (13). Sin embargo Fanger uso las relaciones

$$
h_c = \begin{cases} 2.38(t_{cl} - t_a)^{0.25} & 2.38(t_{cl} - t_a)^{0.25} > 12.1\sqrt{V} \\ 12.1\sqrt{V} & 2.38(t_{cl} - t_a)^{0.25} < 12.1\sqrt{V} \end{cases}
$$
 (5)

$$
f_{cl} = \begin{cases} 1.0 + 0.2I_{cl} & I_{cl} < 0.5 \text{ clo} \\ 1.05 + 0.1I_{cl} & I_{cl} > 0.5 \text{ clo} \end{cases}
$$
 (6)

 $V$  es la velocidad del viento en m/s.

 $f_{cl}$  es el factor de área cubierta, un valor adimensional el cual relaciona el área del cuerpo cubierta. Dicho factor se encuentra en la literatura (15), (13) y (14) para diversos tipos de vestuario y es presentado en este trabajo en la Tabla 1.

 $I_{cl}$  es el factor de aislamiento del vestuario y se encuentra tabulado igualmente en las referencias anteriores y se presenta también en la Tabla 1. Todos los valores de la tabla se pueden encontrar en la referencia (13).

 $R_{cl}$  es el la resistencia térmica debido al vestuario. Esta se puede expresar en unidades *clo* en función de I<sub>cl</sub> donde

 $\bar{t}_r$  es la temperatura media radiante del espacio bajo estudio en °C y puede ser calculada con la ecuación {7} con los respectivos factores de forma *Fp*, que en general son difíciles de medir pero puede usarse la figura 4.A, 4.B, 5.A. 5.B adaptadas de la referencia (13) para su estimación.

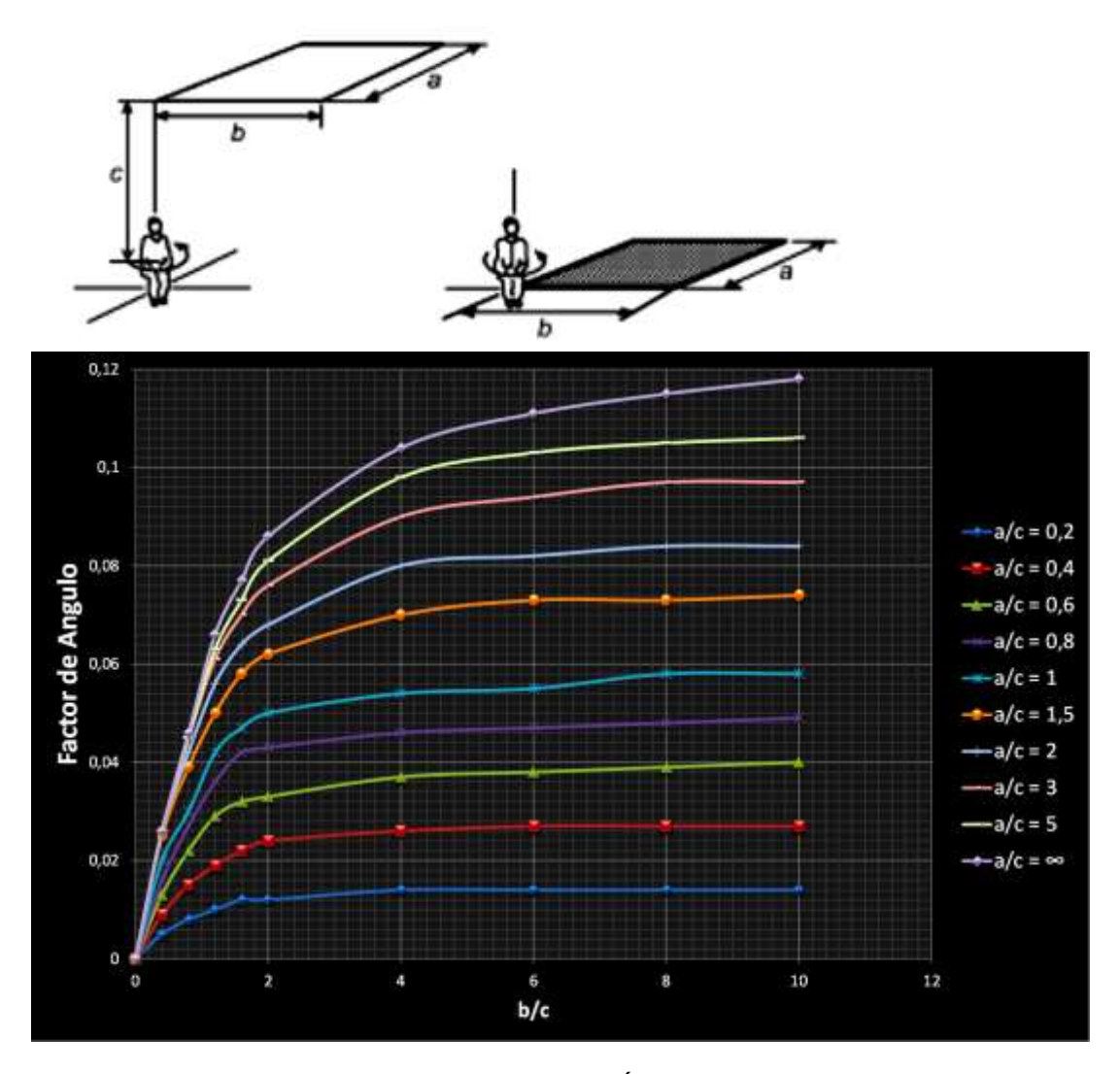

*Fig. 4.A: Valor medio del Factor de Ángulo entre una persona sentada y un rectángulo horizontal cuándo la persona es rotada alrededor del eje vertical. Adaptados de la ref.* (13)

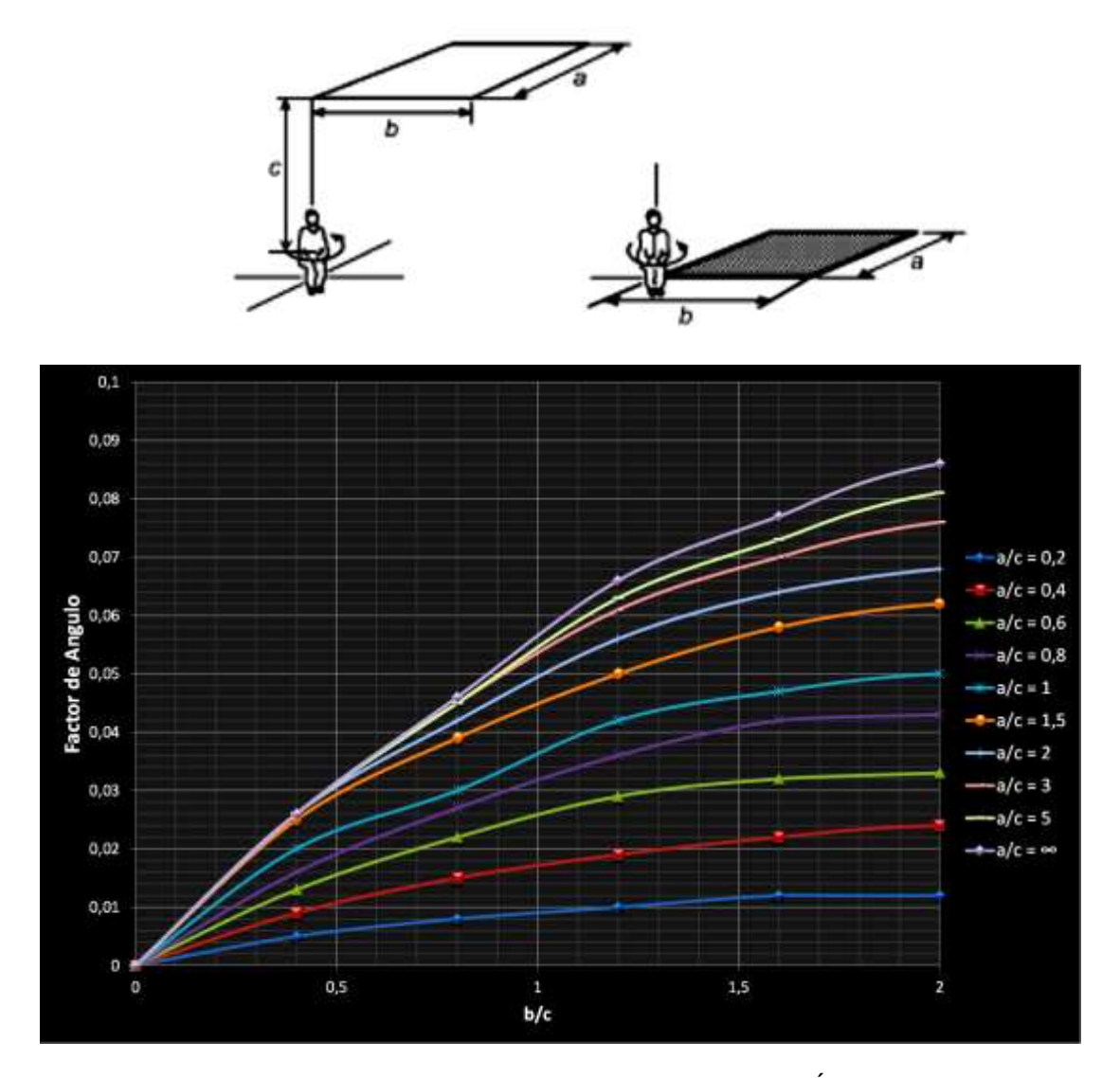

*Fig. 4.B: Detalle de Valor medio del Factor de Ángulo entre una persona sentada y un rectángulo horizontal cuándo la persona es rotada alrededor del eje vertical. Adaptados de la ref.* (13)

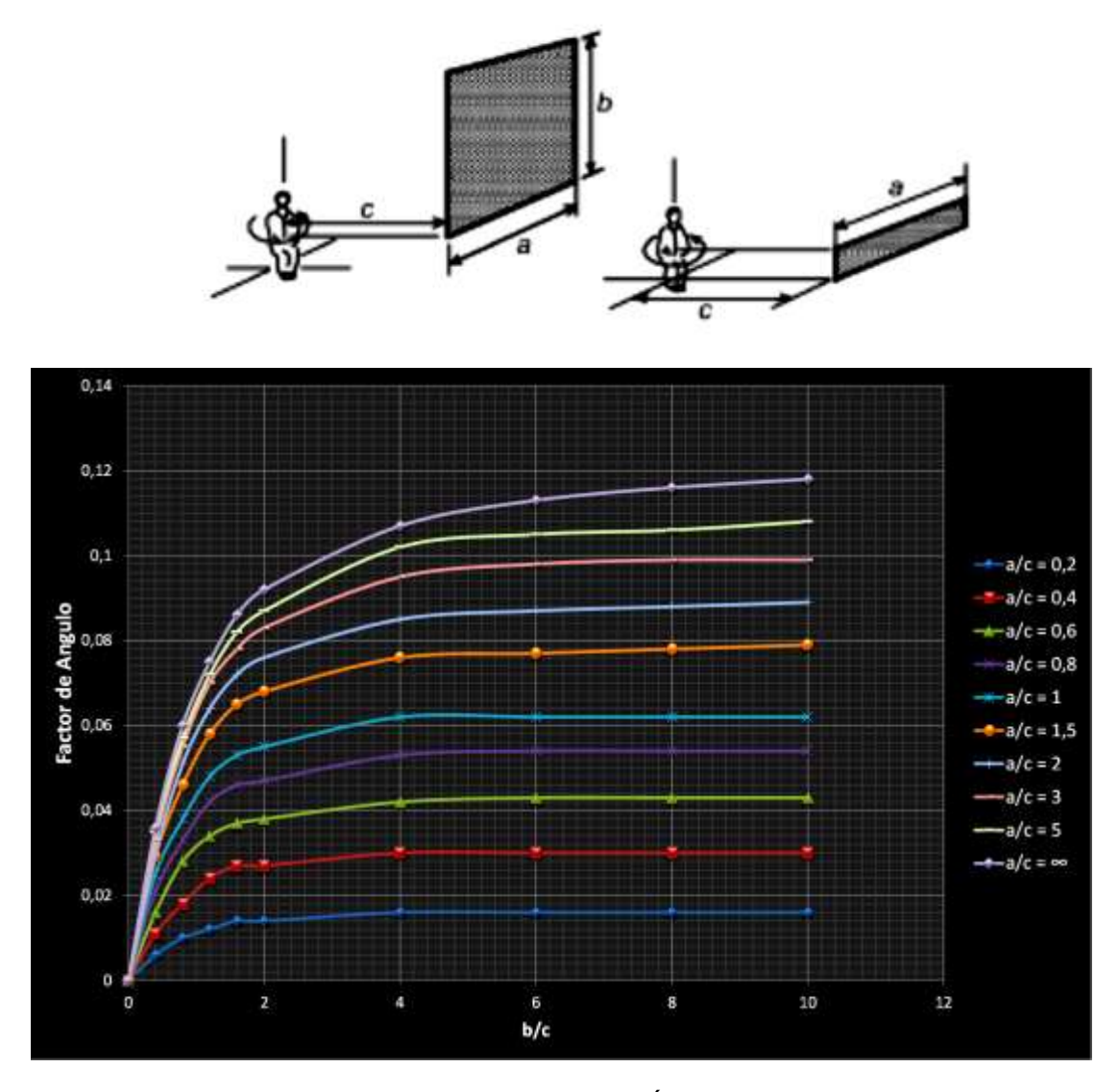

*Fig. 5.A: Valor medio del Factor de Ángulo entre una persona sentada y un rectángulo vertical cuándo la persona es rotada alrededor del eje vertical. Adaptados de la ref.* (13)

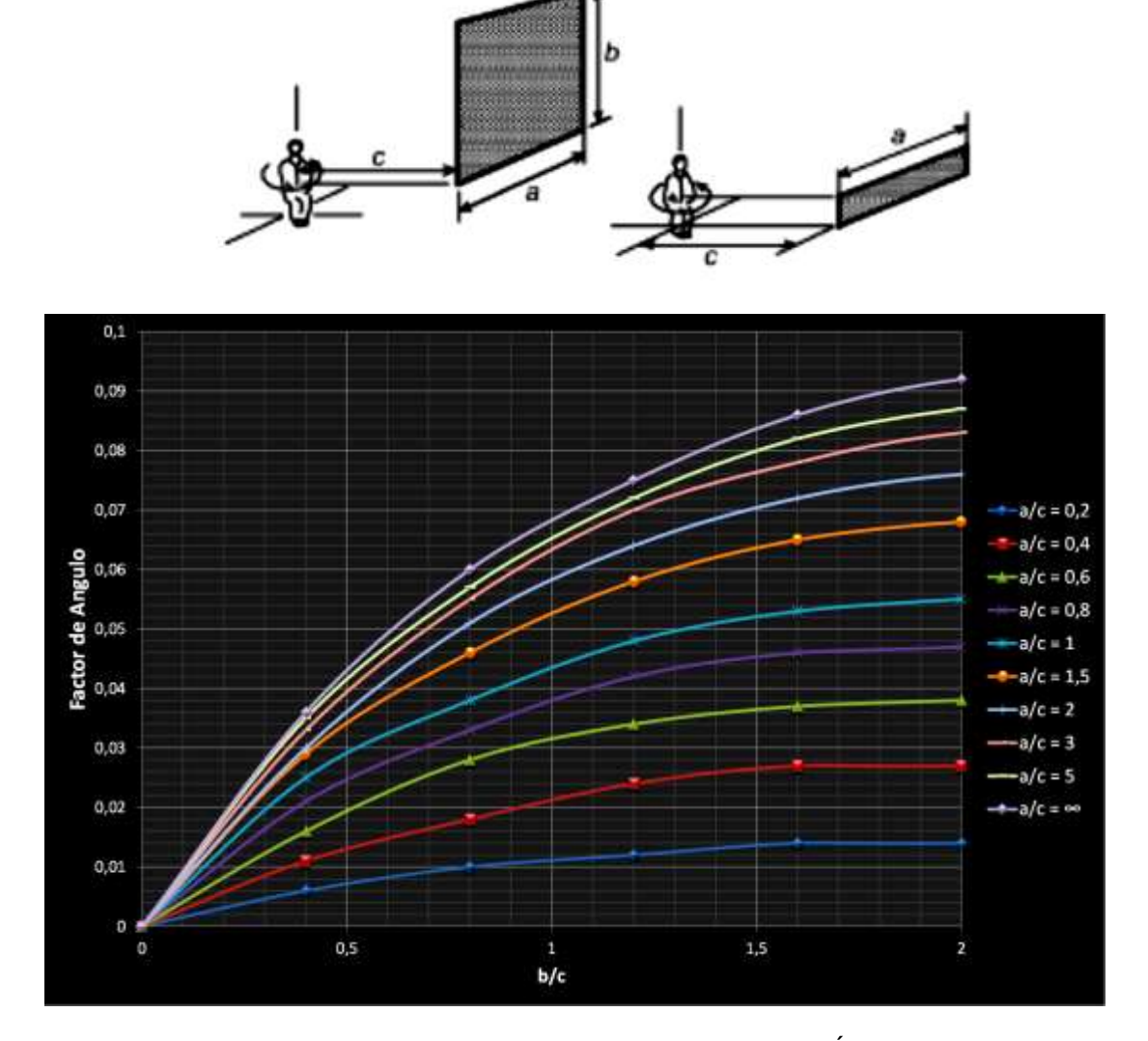

*Fig. 5.B: Detalle de Valor medio del Factor de Ángulo entre una persona sentada y un rectángulo vertical cuándo la persona es rotada alrededor del eje vertical. Adaptados de la ref.* (13)

$$
\bar{t}_r^4 = \sum_i t_i^4 F_{P-i} \tag{8}
$$

En la ecuaciones  $\{3\}$  y  $\{4\}$ ,  $t_a$  es la temperatura de bulbo seco en grados Celsius y  $P_a$  es la presión de vapor a dicha temperatura en kilo Pascales.

*W* se puede expresar en términos de *M* por medio de la eficiencia mecánica  $\eta = W/_{M}$  donde es inusual que tome valores mayores que 0.05 y 0.1; de hecho para la mayoría de actividades es cero.

Valores para *M* se encuentran en la literatura (15), (13), (14) en donde normalmente se puede expresar en unidades *Met*, siendo 1 $Met = 58.1 \frac{W}{m}$  $\frac{w}{m^2}$ . La tabla 2, la cual es adaptada de la referencia (13), presenta valores de *M* para actividades cotidianas.

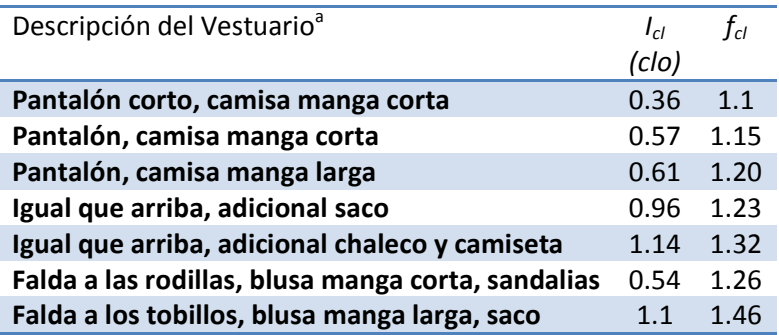

**a** Todos los ensambles incluyen zapatos (excepto donde se especifique otra cosa), pantaloncillos y panties

*Tabla 1. Valores típicos de factor de aislamiento y factor de área cubierta para diversos vestuarios. Adaptado de ref.* (13)

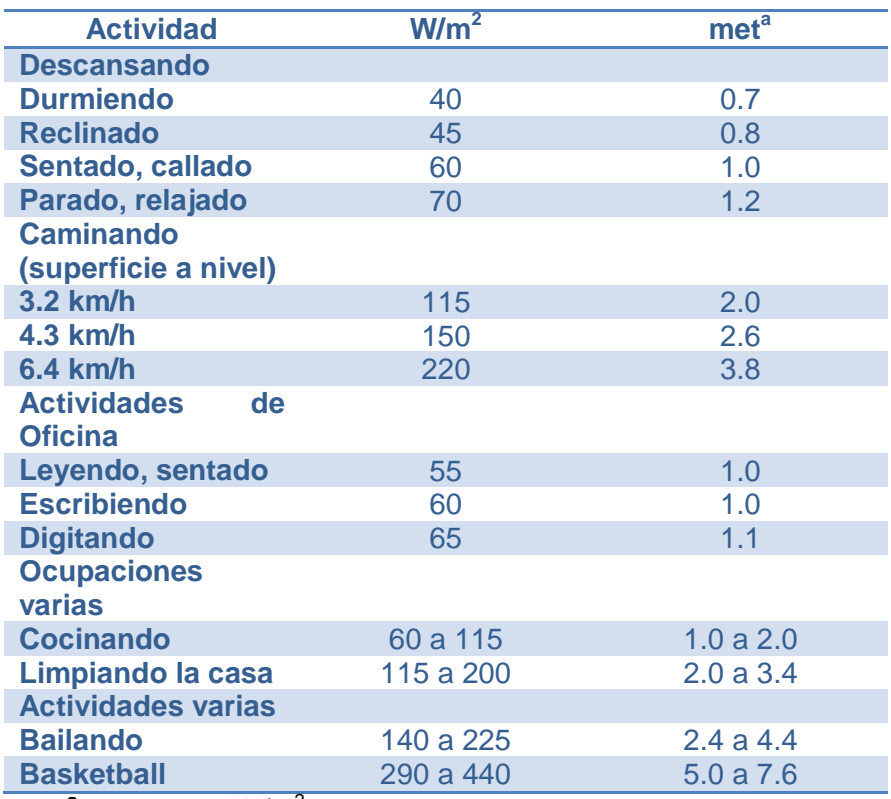

**a** 1met=58.1 W/m<sup>2</sup>

*Tabla 2. Generación de calor metabólico típico para varias actividades. Adaptado de ref.* (13)

La ecuación {3} se puede expandir para incluir un rango de sensaciones térmicas. Fanger usó la misma escala de sensación térmica llamada *Escala ASHRAE*, la cual es como sigue:

| <b>ESCALA</b> | <b>SENSACION</b>          |
|---------------|---------------------------|
| $+3$          | Caliente                  |
| $+2$          | <b>Tibio</b>              |
| $+1$          | <b>Ligeramente Tibio</b>  |
|               | <b>Neutro</b>             |
| -1            | <b>Ligeramente Fresco</b> |
| -2            | Fresco                    |
| -3            | Frio                      |

*Tabla 3. Escala de Sensación Térmica. Adaptado de ref.* (15)

Con ella, desarrolló el *PMV* (por sus siglas en ingles *Predicted Mean Vote*), el cual es un índice que predice la respuesta promedio con respecto a la escala de sensaciones térmicas de un grupo grande de personas.

Como era de esperarse, el PMV es una correlación empírica que relaciona matemáticamente funciones complejas con relación a la actividad humana, el vestuario y los parámetros ambientales. Dicha correlación es:

$$
PMV = [0.303e^{(-0.036M)} + 0.028](M - W) - 3.96*
$$
  
\n
$$
10^{-8}f_{cl}[(t_{cl} + 273)^4 - (\bar{t}_r + 273)^4] - f_{cl}h_c(t_{cl} - t_a) - 3.05[5.73 - 0.007(M - W) - P_a] - 0.42[(M - W) - 58.15] - 0.0173M(5.87 - P_a) - 0.0014M(34 - t_a)
$$
\n(9)

que se puede graficar como en la Figura 6.

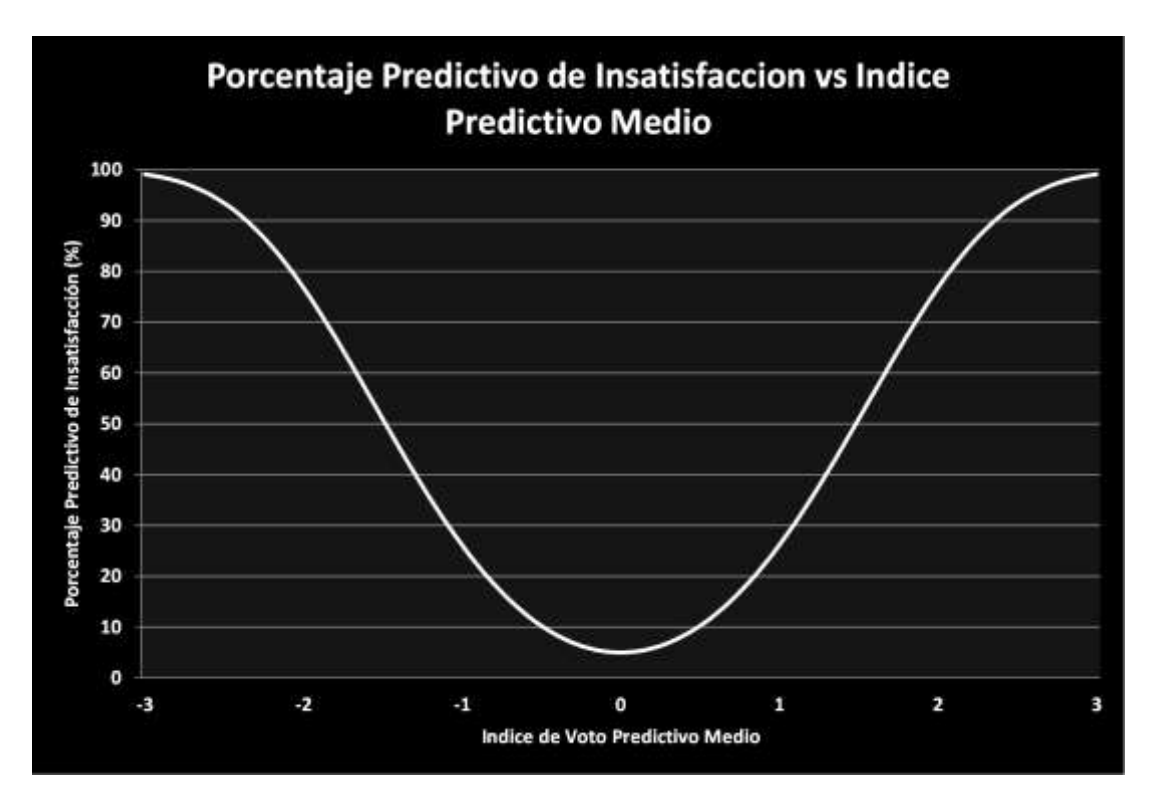

*Fig. 6: Porcentaje Predictivo de Insatisfacción vs Indice de Voto Medio, graficado a partir de la ecuación {9}*

#### Con

$$
t_{cl} = 35.7 - 0.028(M - W) - R_{cl} \{39.6 * 10^{-9} f_{cl} [(t_{cl} + 273)^4 - (\bar{t}_r + 273)^4] + f_{cl} h_c (t_{cl} - t_a) \}
$$
\n
$$
(40)
$$

el cual debe hallarse por iteración.

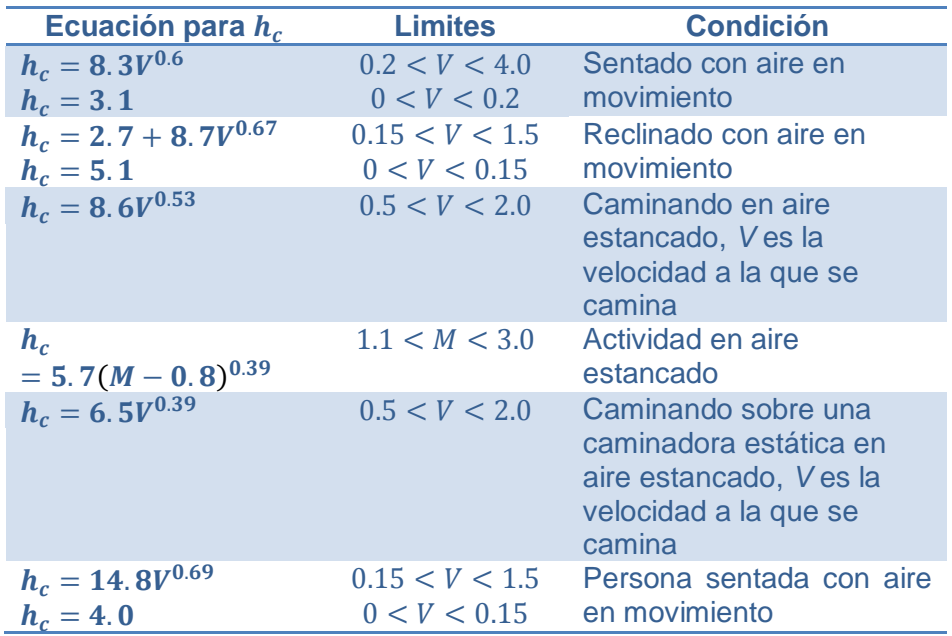

*Tabla 4. Ecuaciones de coeficientes convectivos de*  transferencia de calor adaptado de ref. (13).  $h_c$  en  $\frac{W}{m^2 K}$ ;  $M$ en Met; V en  $\frac{m}{s}$ 

#### **Sumario**

En este numeral se presenta el modelo más apropiado para identificar el confort térmico el cual es usado en el desarrollo del programa para análisis del nivel de confort simulado en el diseño de una edificación.

## <span id="page-33-0"></span>**3.2. LAYOUT - DISTRUBUCION**

#### <span id="page-33-1"></span>**3.2.1.Generalidades**

Los elementos principales que caracterizan el clima son la temperatura del aire, la radiación solar, la humedad y la precipitación y los vientos.

Dentro de una región particular, existen variaciones entre un lugar y otro tan solo a pocos kilómetros de distancia. Esta variación que llamamos microclima, es afectada por parámetros como la topografía, la estructura del suelo, la cubierta del piso y las formas urbanas.

En general, es ideal cuando se pueden elegir los lugares donde se quiere construir teniendo en cuenta los elementos que favorezcan el diseño bioclimático. Sin embargo son más las veces en que se aprovechan espacios dentro de urbes ya establecidas, que nos concentraremos en los aspectos que afectan el diseño con respecto a la distribución dentro de escenarios ya particularizados.

Antes de ello, se resalta que las formas urbanas tienen un impacto importante dentro del cómo se aborda un diseño bioclimático teniendo en cuenta los factores que dichas formas urbanas modifican el microclima.

En la figura 7 se muestra de manera cualitativa este efecto en una forma gráfica entendible, donde es claro que existen zonas dentro de la urbe misma que favorecen o desfavorecen el comportamiento térmico de las edificaciones.

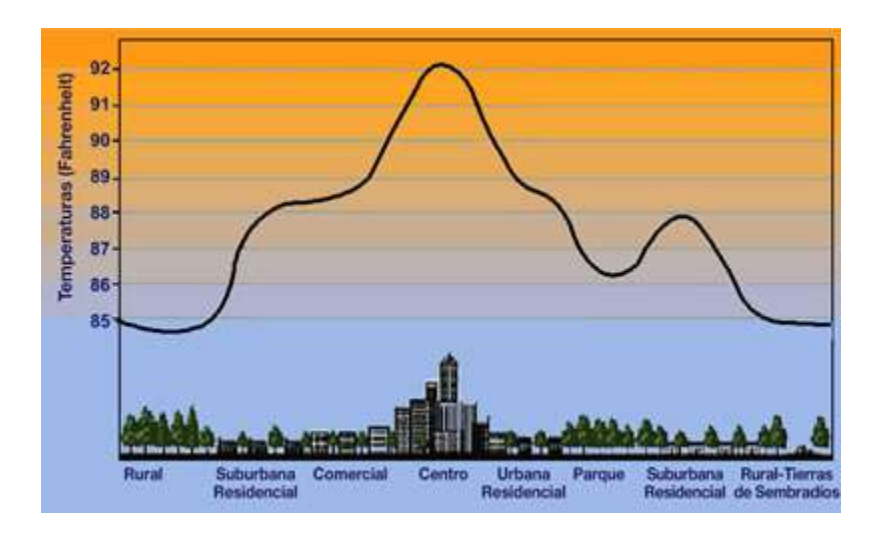

*Fig. 7: Representación de la distribución de temperatura sobre diferentes áreas*

Las ciudades se caracterizan por sus áreas verdes reducidas y una acumulación de materiales artificiales que presentan altas propiedades de absortividad. Los materiales de construcción tienen baja reflectividad solar por lo que tienden a acumular energía.

Por ejemplo, el asfalto, presenta muy baja reflectividad y en cambio absorbe casi todo la radiación solar que incide sobre éste. El calor absorbido, incrementa la temperatura del material y dicho calor es parcialmente disipado por convección al aire adyacente a la superficie y la otra parte es radiada a los alrededores. En la referencia (16) se reportan temperaturas superficiales en el asfalto de 51°C cuando la temperatura ambiente estaba en 37°C.

Allí mismo se reportan valores de 28°C de temperatura ambiente dando 47°C en la temperatura superficial del asfalto.

En ésta referencia existe una buena ampliación sobre diseño urbano, microclima y distribución de las calles, entre otras.

#### <span id="page-35-0"></span>**3.2.2.Vientos**

Debido a que la orientación y la profundidad de las calles afecta las condiciones de ventilación urbana y la exposición solar de las edificaciones, es muy importante conocer cómo el viento se comporta y qué puntos de presión positiva y negativa genera en la edificación para poder así aprovecharlo. Lo primero es conocer la dirección de los vientos predominantes en la región bajo estudio y el análisis de los patrones de flujo afectados por las estructuras o morfologías urbanas vecinas (otros edificios, colinas, montículos, arboles, etc.).

Entidades públicas, privadas o mixtas elaboran tabulados y gráficos con las direcciones e intensidades de los vientos predominantes en las regiones. El diagrama más conocido para tal efecto es *La Rosa de los Vientos*.

Estos diagramas se pueden encontrar para diversos sitios o regiones desde la literatura hasta internet. Se debe tener cuidado de la fuente de dichos diagramas y algunas veces, analizar el propósito y las condiciones para lo que fue construido y evaluar si es una buena alternativa de uso.
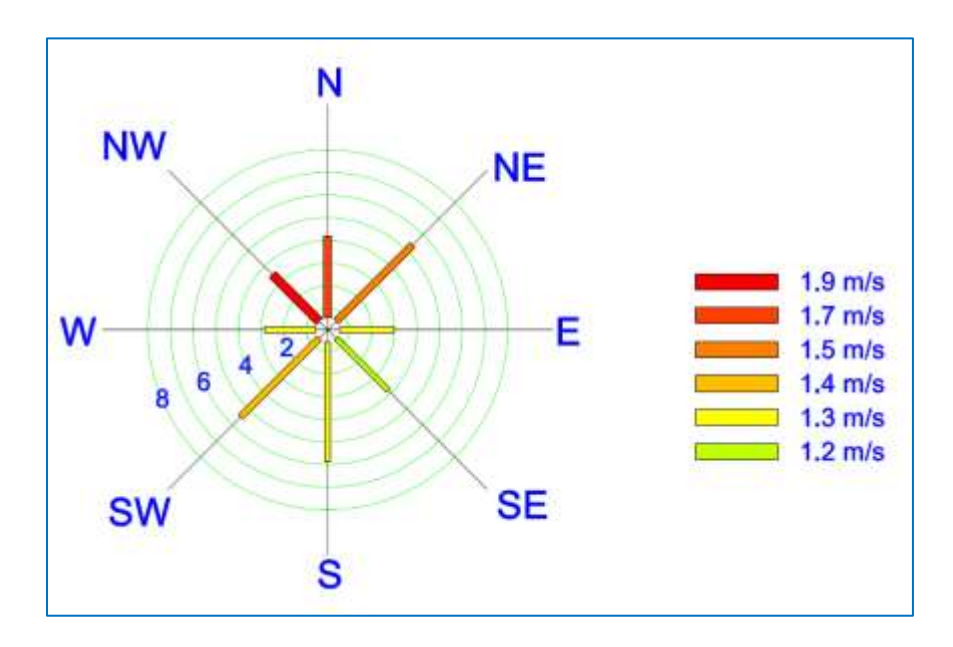

*Fig. 8: Rosa de los vientos para Bugalagrande. Adaptado de datos tabulados por CENICAÑA.*

En las figuras 8 y 9 se presentan los diagramas de rosa de los vientos para la ciudad de Bugalagrande y Cali, adaptados de las tablas de mediciones reportadas por *CENICAÑA* e IDEAM [http://bart.ideam.gov.co/cliciu/rosas//viento.htm](http://bart.ideam.gov.co/cliciu/rosas/viento.htm) respectivamente.

Normalmente estas velocidades se designan como  $U_{met}$  y generalmente se miden en un terreno abierto y plano a una altura de 10 metros  $H_{met}$  (17).

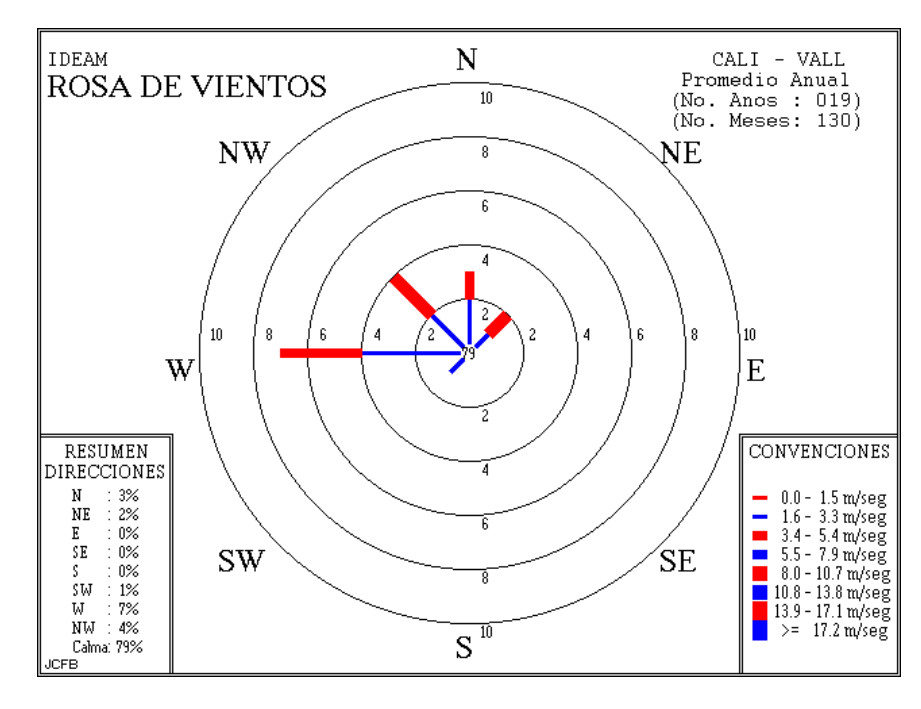

*Fig. 9: Rosa de los vientos para Cali. IDEAM, http://bart.ideam.gov.co/cliciu/rosas//viento.htm*

Como se dijo antes, es importante que cuando se conozca el comportamiento del viento en un determinado lugar, se analicen los patrones de flujo sobre la edificación. Con ello se pretende determinar la mejor ubicación de las entradas y salidas de aire hacia los recintos del edificio (18), como en la figura 11 donde se realiza una simulación al interior de la edificación, contrario a la figura 10 donde se centra el estudio al exterior con el ánimo de ver la influencia en los patrones de flujo de los alrededores (4). Existen en la literatura revisiones de cómo se realiza este análisis (19), (17). Lo anterior también puede ser calculado mediante paquetes CFD (Computational Fluid Dynamics, por sus siglas en inglés) (4), (18).

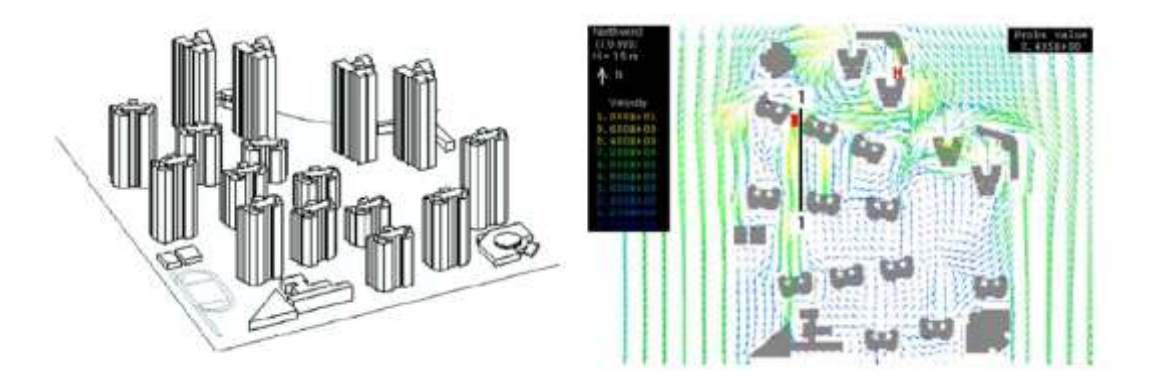

*Fig. 10: Modelado del dominio para estudio de patrones de flujo usando CFD.* (20)

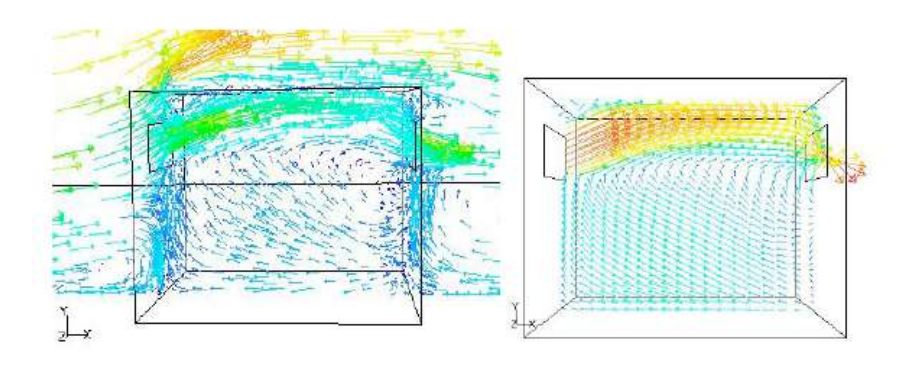

*Fig. 11: Análisis de flujo de aire al interior de una edificación mediante CFD.* (4)

La velocidad local del viento  $U_H$  NO PERTURBADA es estimada aplicando correcciones de acuerdo al terreno y a la altura, a la velocidad promedio  $U_{met}$  reportada por las estaciones meteorológicas de una región cercana, tal como las de las figuras 7 y 8. La ecuación para dicha estimación es (17):

$$
U_H = U_{met} \left(\frac{\delta_{met}}{H_{met}}\right)^{a_{met}} \left(\frac{H}{\delta}\right)^a \tag{11}
$$

Los valores  $a_{met} = 0.14$  y  $\delta_{met} = 270$  m son los típicos de estaciones meteorológicas.

Para centros de ciudad grandes, donde al menos el 50% edificios sean más altos de 21 m, sobre una distancia de al menos 2000 m o 10 veces la altura de la estructura viento arriba más alta donde sea que esta se encuentre,  $a = 0.33$  y  $\delta = 460 \; m.$ 

Para áreas urbanas y semiurbanas, áreas boscosas u otros terrenos con numerosos obstáculos cerrados con tamaños de viviendas unifamiliares o mayores, sobre una distancia de al menos 2000 m o 10 veces la altura de la estructura viento arriba más alta donde sea que esta se encuentre,  $a = 0.22$  y  $\delta = 370$  m.

### **3.2.3.Ventilación Natural**

La ventilación natural puede usarse no solo para suministrar aire fresco necesario para mantener los niveles aceptables de calidad de aire, sino también para enfriamiento en los casos en donde las condiciones climáticas lo permitan, debido a la influencia directa sobre la sensación de confort térmico experimentada por los ocupantes.

El término ventilación natural es usado para describir la ventilación causada por diferencias de presión debido al viento y a efecto chimenea. La ventilación natural se alcanza por la infiltración y/o por permitir el flujo de aire de entrada y salida de una edificación por las ventanas o puertas abiertas.

Existen varios paquetes de código libre como Energy Plus, desarrollado por el Departamento Norteamericano de Energía. Con él, se pueden realizar simulaciones y cálculos de flujo de aire multizona, ventilación natural, uso de agua, entre otros. Este o cualquier paquete puede ser usado siempre que los conceptos fundamentales en los que se basan sus correlaciones sean bien comprendidos para obtener resultados acertados.

En el presente trabajo se hará énfasis en uno de los métodos empíricos simplificados – NORMA – el cual es un método que calcula las velocidades de ventilación y es solo unizonal, es decir, modelado para edificaciones de una sola habitación o partes de edificaciones como salones, habitaciones , etc. El método cubre correlaciones para ventilación unilateral, donde el efecto chimenea es el dominante por encima de la influencia del viento y ventilación cruzada, donde los resultados dependen directamente de las diferencias de presión entre las aberturas del edificio.

## *1.1..1 Ventilación unilateral*

Se clasifica en dos grupos – ventilación unilateral con aberturas a la misma altura- y – ventilación unilateral con aberturas a diferente nivel-. En ambos casos el flujo de aire se debe a las diferencias de temperatura entre la entrada y la salida. Las ecuaciones según este método (17) son:

#### **a. Debido al viento:**

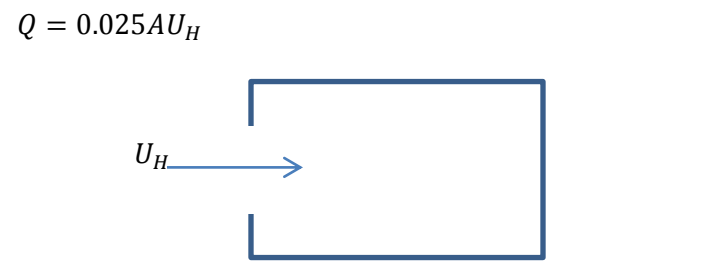

Donde A es el área de la entrada en *m* y Q en  $m^3/h$ 

**b. Debido a la diferencia de temperatura con aberturas a la misma altura:**

**{12}**

$$
Q_{w} = 790h^{1.5}w \sqrt{\frac{(\frac{\bar{t}_{m} + t_{a}}{2})}{|\bar{t}_{m} - t_{a}|}}
$$
 (13)

**Con** 

 $h = alto de la abertura, m.$ 

 $w =$ ancho de la abertura, m.

 $\bar{t}_m$  = temperatura promedio ambiente. °C.

 $t_a = temperature$ a de diseño especificada,  $\degree$ C

 $Q = flujo$  de aire,  $m^3/h$ 

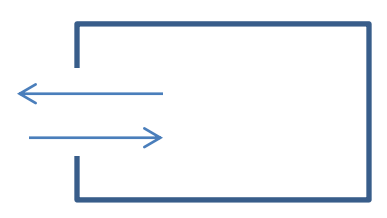

**c. Debido a diferencia de temperaturas con aberturas a diferente nivel:**

$$
Q_{s} = 1590K(A_{1} + A_{2})\sqrt{\frac{\left(\frac{\bar{t}_{m} + t_{a}}{2}\right)}{|\bar{t}_{m} - t_{a}|}}\sqrt{H}
$$
\n<sup>(14)</sup>

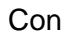

 $\boldsymbol{K}$ = factor de corrección dado como función de  $A_1y A_2$  de la fig. 12.  $A_1 A_2$  $=$  área de la abertura inferior y superior respectivamemte, m $^2.$ 

 $H =$  distancia vertical entre las dos aberturas, m.

 $Q = flujo$  de aire,  $m^3/h$ 

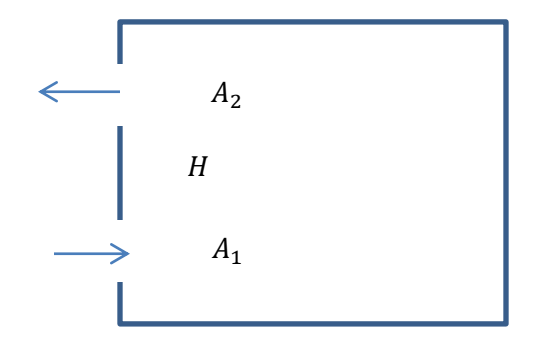

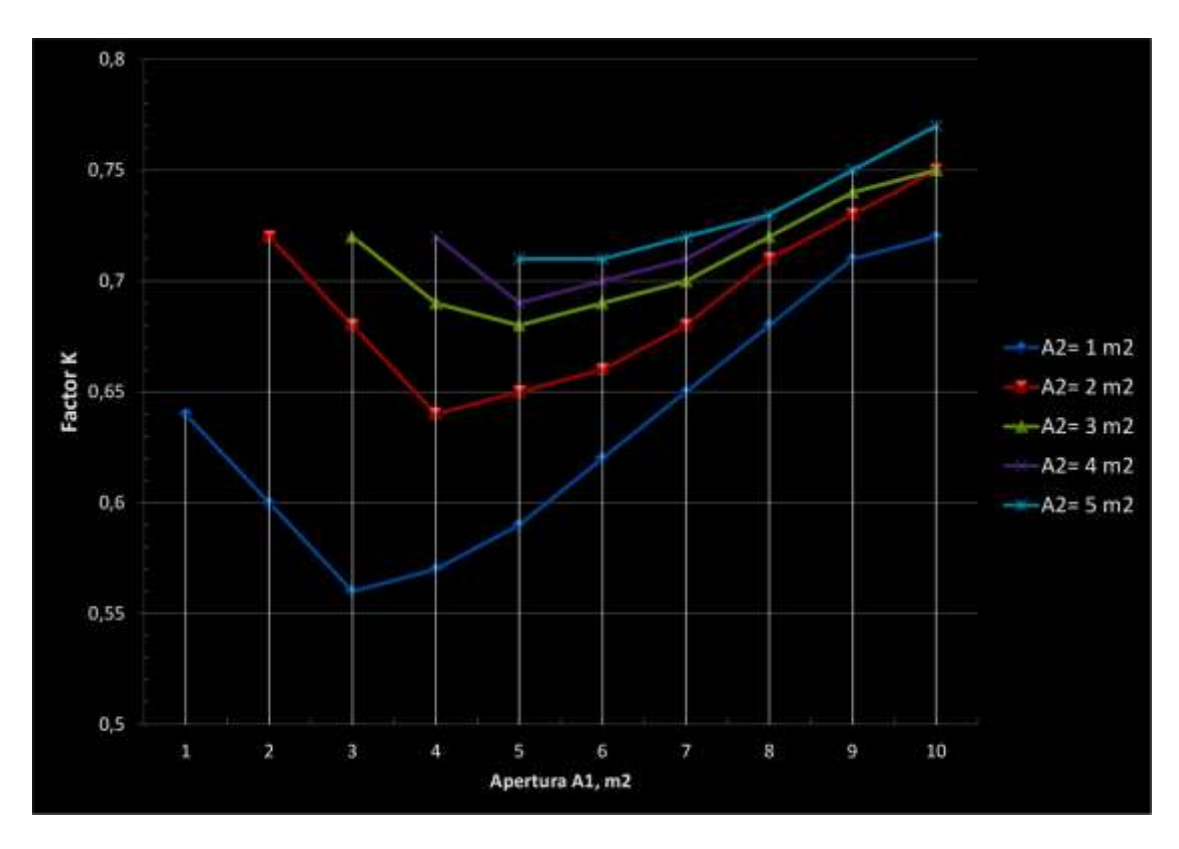

*Fig. 12: Ventilación debida a diferencia de temperatura con aberturas a diferente nivel: Factor K en función de A1 y A2.*

# *1.1..2 Ventilación cruzada*

El flujo de aire depende directamente en la diferencia de presión entre las aberturas.

Los parámetros principales que influencian este flujo son:

- > Las áreas de entrada y salida
- La velocidad y la dirección del viento
- > La diferencia de temperatura entre los ambientes interior y exterior
- > La posición relativa entre las aberturas

Las posibles combinaciones y configuraciones entre parámetros es infinita, por lo que se estudia el impacto sobre un diseño pre establecido bajo ciertas condiciones climáticas y urbanísticas. Las ecuaciones para la ventilación cruzada son:

#### **d. Flujo de aire debido al viento:**

El método está diseñado para una relación de entrada / salida entre  $0 < \frac{A}{A}$  $\frac{A_{inlet}}{A_{outlet}} \leq 2$ . Para todas las configuraciones donde existan aberturas en 3 o más fachadas o con relaciones de aspecto entre entrada y salida mayores que 2, se deben usar métodos computacionales.

$$
\text{Para } 0 < \frac{A_{inlet}}{A_{outlet}} \le 1
$$

$$
Q_{w} = 1620 \left(\frac{1}{\sqrt{A_{inlet}^{2} + A_{outlet}^{2}}}\right)^{-1.02} U_{H} \sqrt{(C_{p_{inlet}} - C_{p_{outlet}})}
$$
(15)

Para  $1 < \frac{A}{4}$  $\frac{A_{inlet}}{A_{outlet}} \le$ 

$$
Q_{w} = 1512 \left(\frac{1}{\sqrt{A_{inlet}^{2} + A_{outlet}^{2}}}\right)^{-1.07} U_{H} \sqrt{(C_{p_{inlet}} - C_{p_{outlet}})}
$$
(16)

Se debe aclarar y tener cuidado que en estas ecuaciones, las cantidades con subíndice *inlet*, asumen el lado donde la presión es positiva y el subíndice *outlet* el lado donde la presión es negativa. En la literatura inglesa estos lados son llamados *windward* o *upwind*: Sotavento que es la parte de donde viene el viento con respecto a un punto o lugar determinado y *leeward* o *downwind: Barlovento, el cual es el lado opuesto de donde viene el viento* respectivamente para referirse a estos parámetros.

 $c_p$  es el coeficiente de presión adimensional para la fachada respectiva. Dicho coeficiente se puede encontrar en la literatura, (17), (19) de diversas formas, bien sea tabular o gráfica. En cualquiera de los casos este coeficiente depende de la dirección del viento, de la forma de la fachada y de la influencia o cercanía de los edificios vecinos, de la vegetación y los accidentes del terreno.

En las figuras 13, 14 y 15 se presentan valores de Cp para edificaciones altas y bajas respectivamente. En la referencia (19) se pueden encontrar dichos valores en forma tabulada.

La determinación precisa de los coeficientes  $c_p$  se puede obtener solo en pruebas de modelos en túneles de viento edificios específicos en sitios específicos. Sin embargo estos mismos pueden ser estimados razonablemente a partir de datos existentes en túneles de viento.

Para usar estos diagramas se debe prestar especial atención al ángulo de referencia para el que están reportados dichos coeficientes.

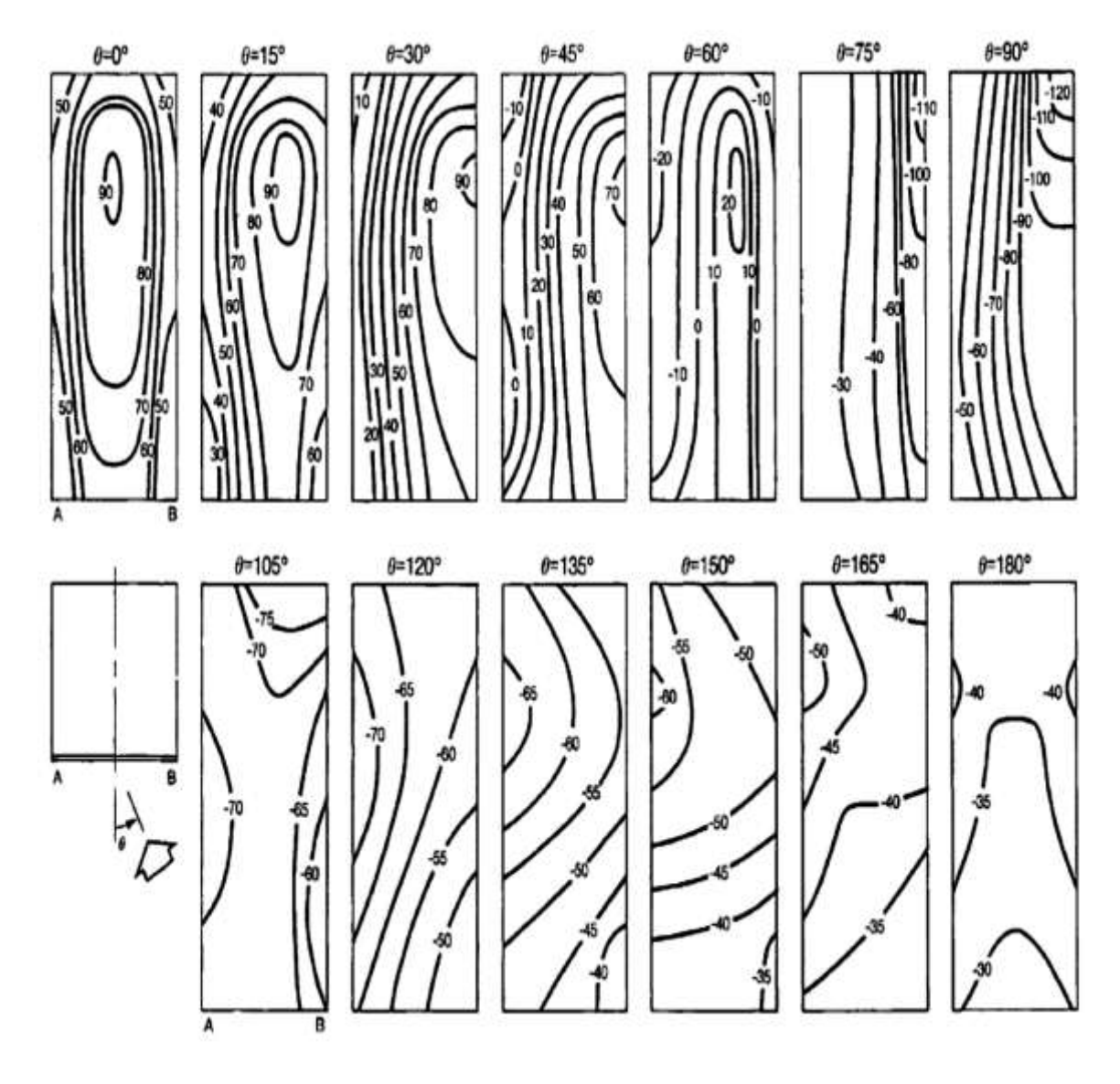

*Fig. 13: Coeficientes locales de presión (Cp x 100) para edificaciones altas. Adaptado de ref.* (17)

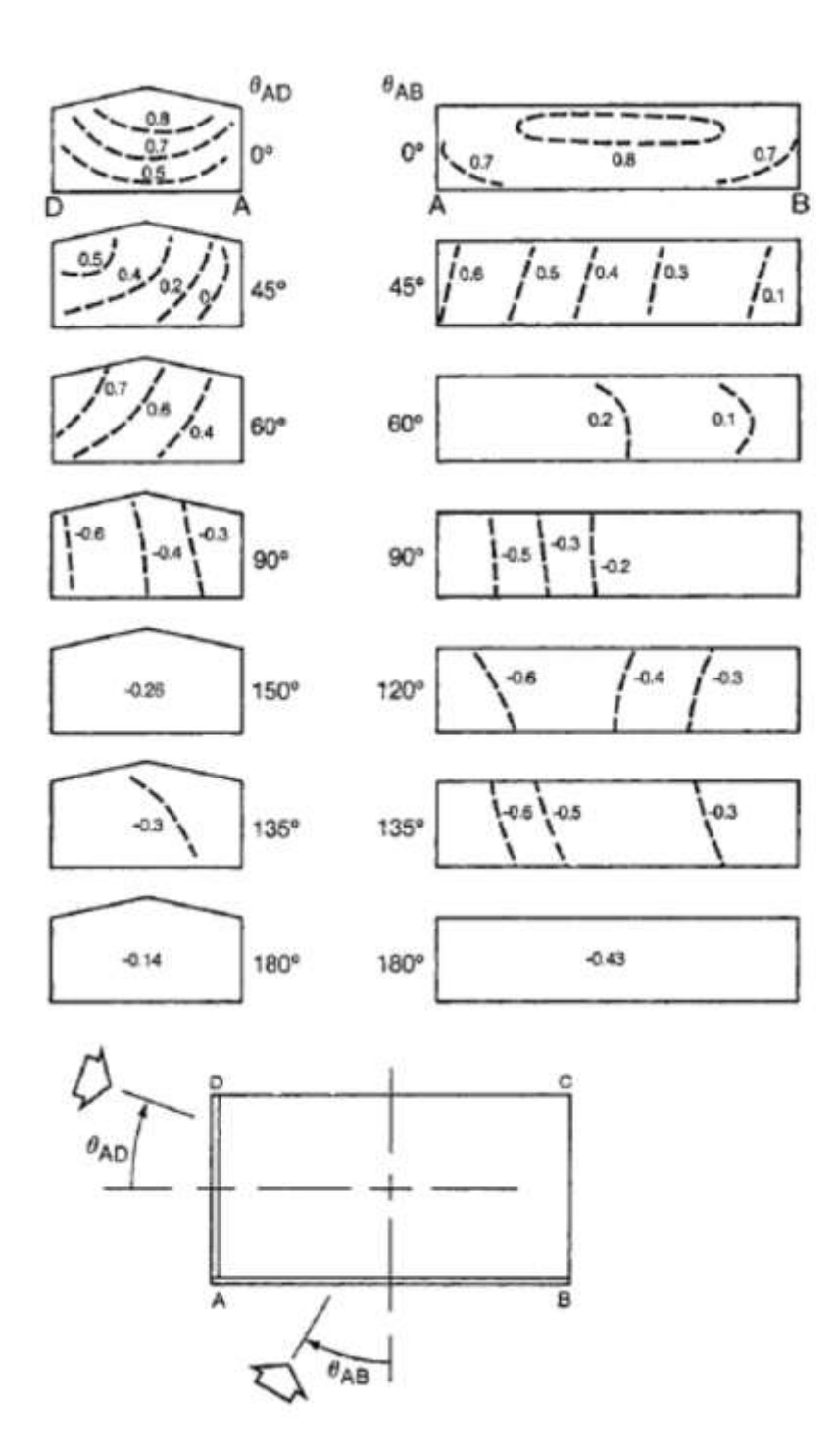

*Fig. 14: Coeficientes locales de presión Cp para edificaciones bajas. Adaptado de ref.* (17)

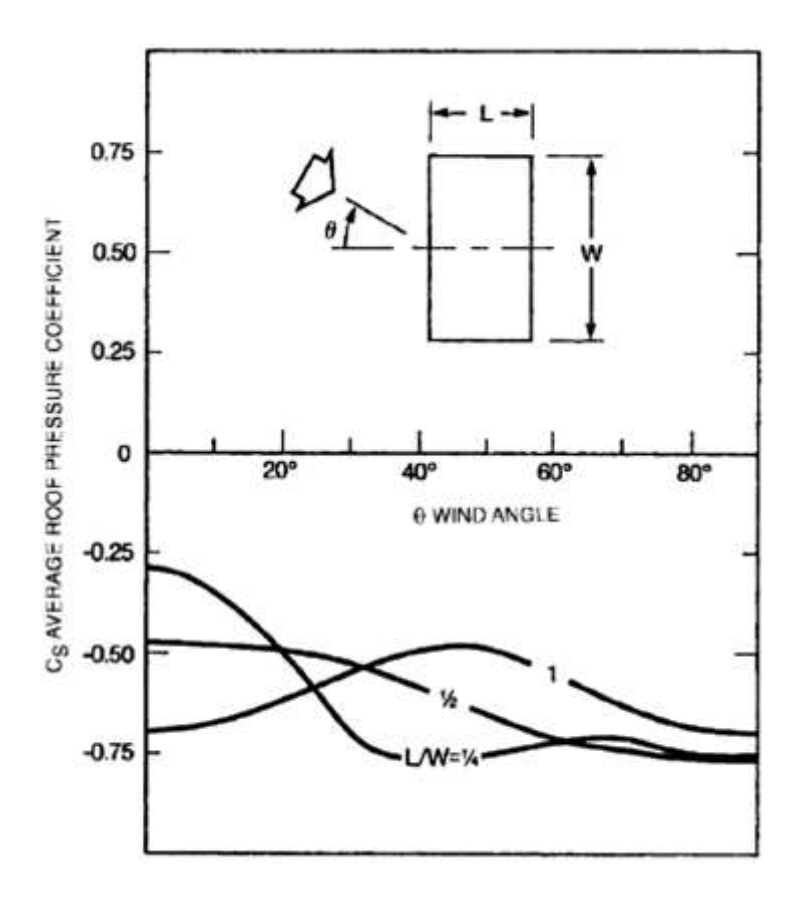

*Fig. 15: Coeficientes de presión Cp para techos en edificaciones altas. Adaptado de ref.* (17)

### **e. Flujo de aire debido a efecto chimenea:**

Para el cálculo del flujo de aire por efecto chimenea para ventilación cruzada se usa nuevamente la ecuación {14}.

Tanto en este cálculo como para el de flujo unilateral, se debe usar el valor de *K* correspondiente a  $A_2 = 6$  para  $A_2 > 6$ ; donde  $A_2 = A_{outlet}$  en el caso de ventilación cruzada.

**f. Flujo de aire total:**

$$
Q_T = \sqrt{Q_w^2 + Q_s^2}
$$
 (17)

Donde  $Q_w$  y  $Q_s$  son los flujos de aire debido al viento y por efecto chimenea respectivamente.

#### **Sumario**

En éste capítulo se han presentado las ecuaciones requeridas para la determinación de los flujos de aire que intervienen en una edificación con respecto a su ubicación y de acuerdo a las entradas y/o salidas donde puedan fluir las corrientes de aire. Estos resultados son valiosos para nuestro estudio ya que ellos mismos llevan una carga térmica asociada que, dependiendo de los propósitos se pueden usar para control pasivo del confort al interior de las edificaciones.

### **3.3. TEMPERATURA Y HUMEDAD**

La temperatura y la humedad son variables clave en el diseño bioclimático. En general el diseñador tiende a usar los datos de temperatura y humedad promedios anuales o por periodos más cortos reportados por las estaciones meteorológicas u organismos gubernamentales o no gubernamentales. En cualquiera de los casos, se debe tener especial cuidado en los datos que se usan en el sentido de brindar un diseño que cumpla el propósito para el que es calculado.

Para dar un ejemplo de lo anterior, el *IDEAM* en Cali reporta gráficos de temperatura máxima, promedio y mínima. Los valores máximos reportados de temperatura llegan al orden de 35°C mientras los más bajos 15°C y este último valor se da en las madrugadas; el promedio de temperatura ronda 24°C lo que es una temperatura, de hecho ideal para efectos de confort. Sin embargo, para efectos de diseño de enfriamiento pasivo, es un error tomar el valor promedio para los cálculos. Situación similar sucede con reportes de humedad.

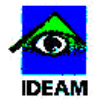

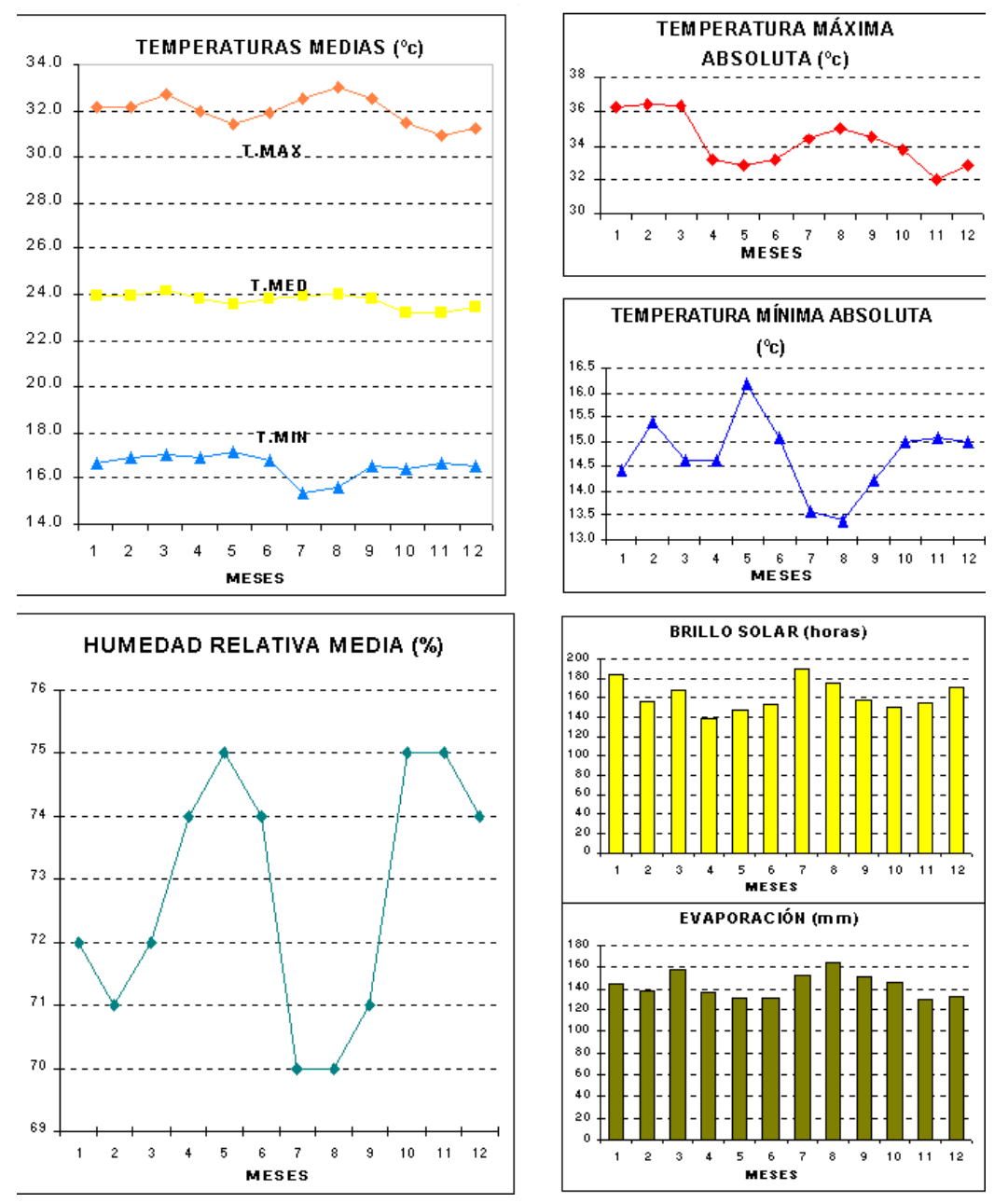

*Fig. 16: Reporte de datos climatológicos para la ciudad de Cali. Fuente IDEAM.*

## **3.4. RADIACION SOLAR Y GEOMETRIA SOLAR**

La importancia de tratar este tema, radica en que la energía que el sol suministra a la tierra y el impacto positivo o negativo sobre los diseños, dependiendo si se desea o no la entrada de esa energía a la edificación. Este parámetro deberá por tanto estar presente en todos los cálculos y en las decisiones de diseño tomadas.

Para cuantificar la irradiación solar sobre las superficies, causa de mayor relevancia en la carga térmica, se deberá analizar la radiación solar y la geometría solar.

## **3.4.1.Radiación Solar**

El espectro de radiación solar establece al sol como un cuerpo negro más allá de nuestra atmósfera, radiando a 6000 K. Debido a la órbita elíptica de la Tierra alrededor de Sol, el flux solar radiante extraterrestre varía desde 1413  $W/m^2$  cuando la Tierra se encuentra más cercana al Sol, es decir el Solsticio, hasta 1332  $W/m^2$  para la distancia más lejana, Equinoxio.

Al pasar por la atmósfera, la radiación solar es reflejada, dispersada y absorbida por partículas de polvo, moléculas de gases, ozono, vapor de agua y agua. Esto altera la potencia radiante que nos llega y puede medirse para periodos de tiempo especificados. También, la potencia radiante efectiva que nos llega, es función del ángulo de incidencia y de otros factores como la topografía.

Muchos tratados sobre el tema se pueden encontrar de la literatura, mas no es el propósito de este trabajo exponerlos a profundidad. Para nuestro caso e interés, en la tabla 5 se presentan valores de radiación solar que necesitaremos más adelante para el desarrollo del presente trabajo.

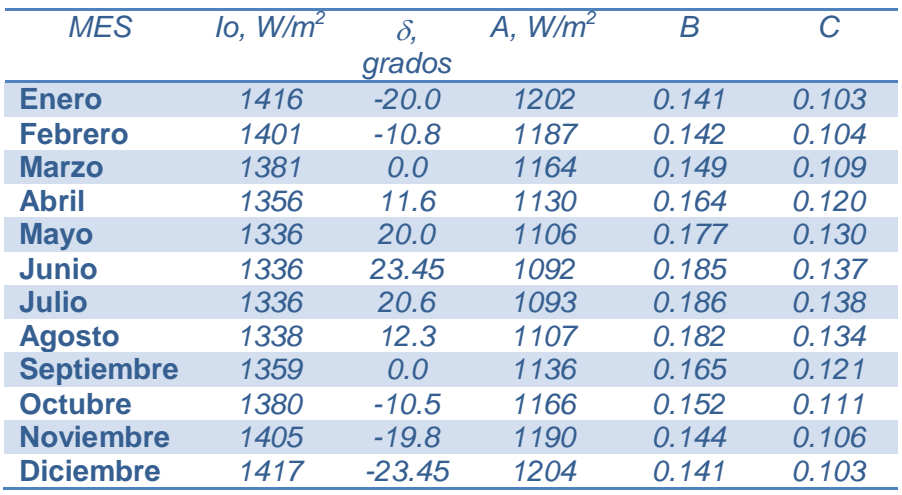

*Tabla 5. Radiación Solar Extraterrestre y Datos Relacionados. Adaptado de ref.* (21)

## **3.4.2.Geometría Solar**

Debido a la órbita elíptica de la Tierra, también la velocidad con que ésta cruza varía de acuerdo a la posición en que se encuentre a lo largo del año. De allí que, exista un *Tiempo Solar Aparente* (*AST* por sus siglas en inglés) que difiere de aquel que se mide con un reloj convencional; lo anterior genera lo que se llama la Ecuación de Tiempo. La conversión entre el tiempo estándar y el tiempo solar involucra además la corrección debido a la longitud de la geo - localización terrestre del sitio bajo estudio, referente a la longitud estándar con respecto al meridiano de Greenwich en decimales de grado de arco. Dicha s ecuaciones son:

$$
ET = 229.18 * [7.5 * 10^{-5} + 18.68 * 10^{-4} \cos\left(\frac{2\pi}{365}(\eta - 1)\right) - 32.077 * 10^{-3} \sin\left(\frac{2\pi}{365}(\eta - 1)\right) - 14.615 * 10^{-3} \cos\left(\frac{4\pi}{365}(\eta - 1)\right) - 40.89 * 10^{-3} \sin\left(\frac{4\pi}{365}(\eta - 1)\right)]
$$
 (18)

$$
AST = LSTM + \frac{ET}{60} - \frac{(LSM - LON)}{15} - D
$$
\n<sup>(19)</sup>

$$
\delta = 23.45 \sin \left[ \frac{2\pi}{365} (284 + \eta) \right]
$$
 (20)

#### Donde

- $\eta =$  dia del año
- $ET = ecuación de tiempo, minutos decimales$
- $AST = tiempo solar$  aparente, horas decimales
- $LST = hora local estandar, horas decimals$
- $LSM$  = meridiano local estandar, grados de arco decimales
- $LON =$  longitud local, grados de arco decimales
- $\delta$  = declinación solar, grados de arco decimales

En la ecuación {18} y {20}, las funciones de ángulo son en radianes.

La posición del sol en el cielo se expresa convenientemente en términos de la *altitud solar*  $\beta$  por encima de la horizontal y por el azimut solar φ, normalmente medido desde el sur. Estos ángulos dependen de la latitud local  $L$ , de la declinación solar y del tiempo solar aparente expresado este último como ángulo horario  $H$ , (21) donde:

$$
H = 15(AST - 12)
$$
 (21)

$$
\sin \beta = \cos L \cos \delta \cos H + \sin L \sin \delta \tag{22}
$$

$$
\cos \phi = \frac{\sin \beta \sin L - \sin \delta}{\cos \beta \cos L} \tag{23}
$$

Donde las funciones de ángulo son en grados decimales. En la figura 17 se ilustran los ángulos referidos en las ecuaciones para la determinación de esta sección.

Se define también el *azimut superficial*  $\psi$ , como el ángulo que hace la normal a la superficie con la coordenada sur positivo en sentido anti horario. De donde entonces, el *azimut superficial solar*  $\gamma$  es:

$$
\gamma = \phi - \psi \tag{24}
$$

Por último en cuanto a geometría solar, se define el *ángulo de*   $incidencia$   $\theta$  para cualquier superficie como el ángulo de incidencia de los rayos solares y la normal a la superficie en estudio. Esto es:

$$
\cos \theta = \cos \beta \cos \gamma \sin \xi + \sin \beta \cos \xi
$$
 (25)

Donde  $\xi$  es el ángulo de inclinación de la superficie en grados decimales y en sentido anti horario, con respecto a la superficie horizontal.

Cuando la superficie es horizontal  $\xi = 0$  entonces

 $\cos \theta_H = \sin \beta$ 

Si la superficie es vertical,  $\xi = 90^\circ$ 

 $\cos \theta_V = \cos \beta \cos \gamma$ 

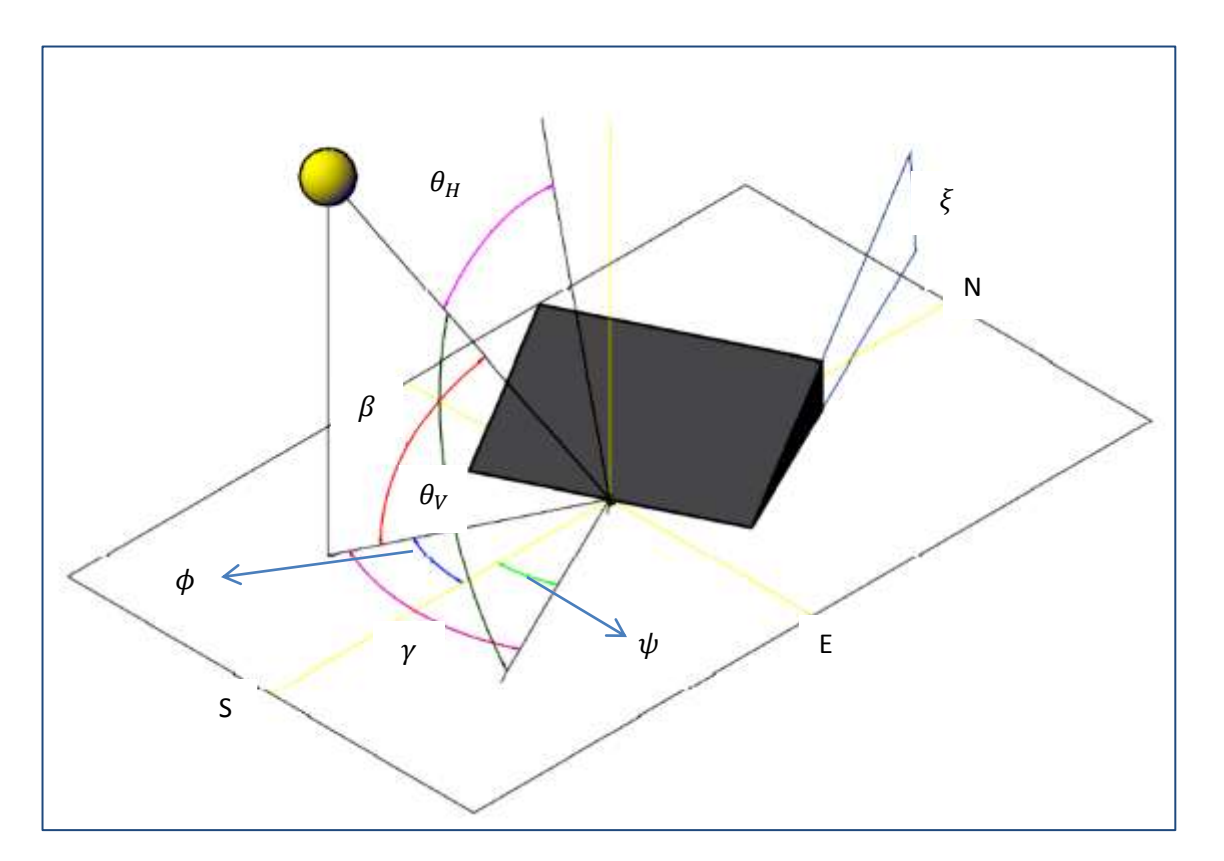

*Fig. 17: Ángulos de referencia Geometría solar para identificación de los mismos dentro de las ecuaciones. Adaptado de referencia* (21)

Todas las cantidades anteriores se pueden construir gráficamente a través de cartas solares. Existen varios tipos de cartas solares y, como es de esperarse, depende de cada localización.

Entre los tipos más comúnmente usados están las estereográficas y las cilíndricas. Ejemplos de estas graficas se presentan en las figuras 18 y 19 (22). En estas cartas a diferencia de las correlaciones anteriores, los ángulos azimutales no están referenciados a la coordenada sur, si no que se extienden desde 0 a 360°. Es decir, esta referenciadas a la coordenada Norte.

> Varias aplicaciones web están disponibles para obtener dichas cartas solares; una de ellas se relaciona en este sitio web:

<http://solardat.uoregon.edu/SunChartProgram.html>

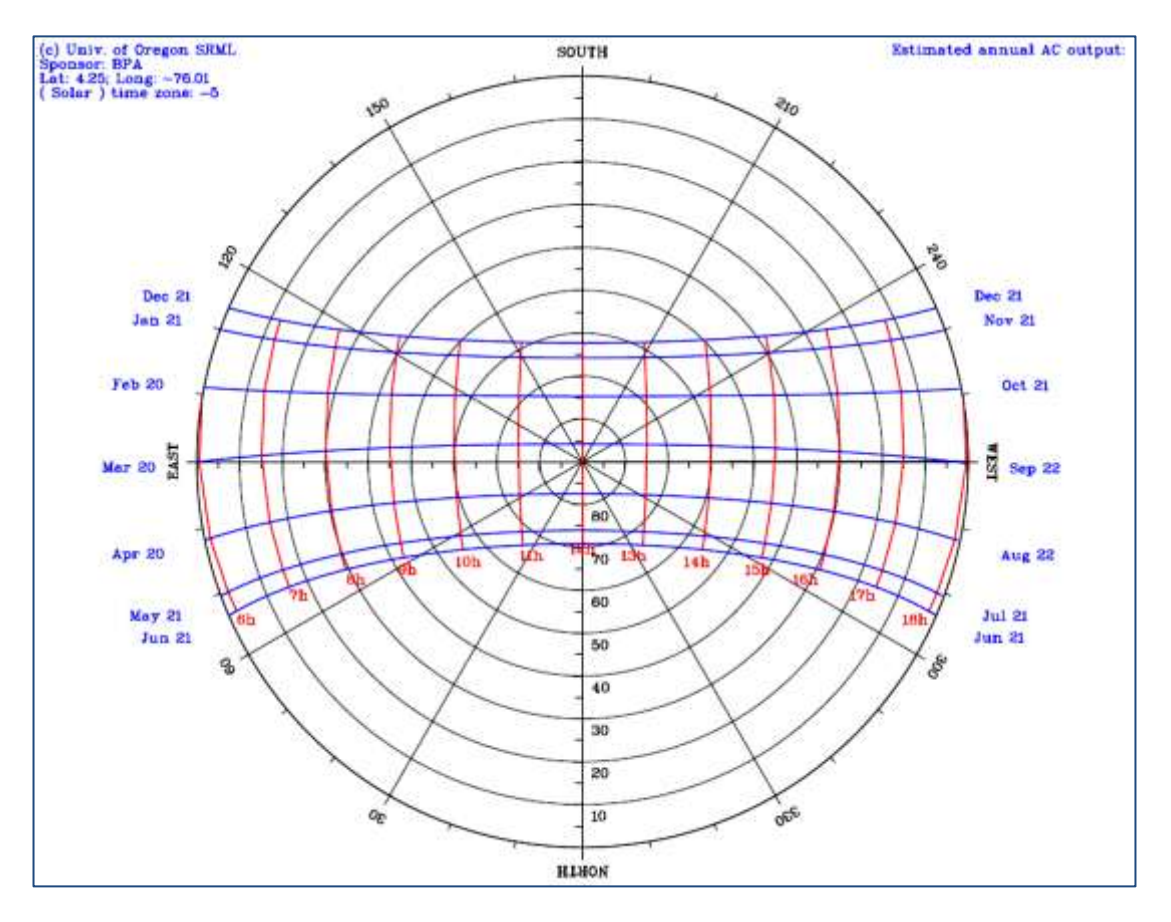

*Fig. 16: Carta solar estereográfica Municipio de Bugalagrande Valle. Tomada de* (22) <http://solardat.uoregon.edu/SunChartProgram.html>

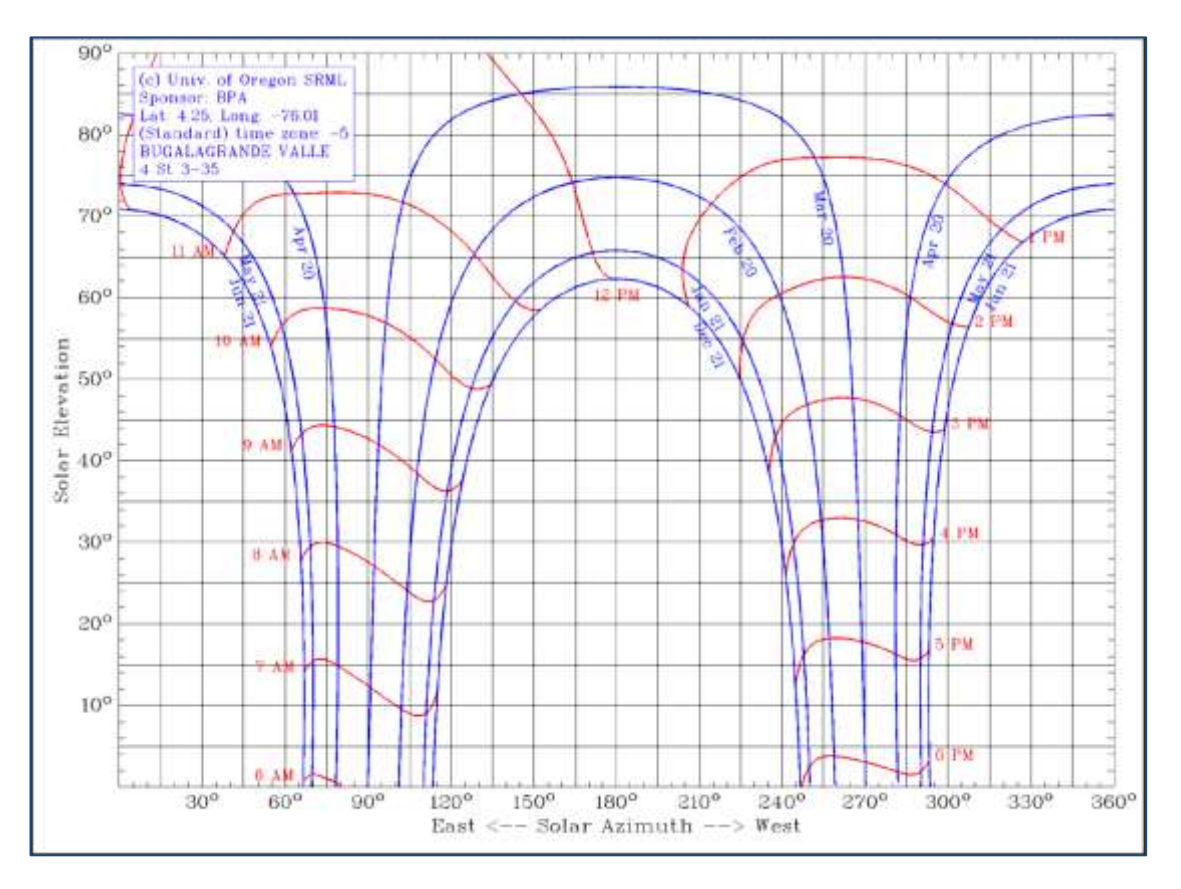

*Fig. 17: Carta solar cilindrica Municipio de Bugalagrande Valle. Tomada de* (22) <http://solardat.uoregon.edu/SunChartProgram.html>

### **Sumario**

Se ha ilustrado un método para calcular la posición solar, tema crítico para hallar la potencia solar que incide sobre las superficies de las edificaciones.

# **3.5. CARGA TÉRMICA EN EDIFICACIONES**

La carga térmica en las edificaciones deberá tener en cuenta todas las cargas tanto externas como internas, de acuerdo a sus mecanismos de transferencia, al mecanismo dominante, las fuentes y sumideros. Es así que la resultante será la sumatoria de varios elementos que contribuyen a la transferencia neta de calor en el volumen de control.

Las fuentes más comunes entre otras son:

- La carga solar: La que se transfiere a través de paredes y techos y la que se transfiere por ventanas y puertas.
- La carga térmica aportada por las personas
- La carga térmica debido a motores, equipos de cómputo, de combustión, electrodomésticos y alumbrado.

Mientras que para fines prácticos, los sumideros de calor pueden ser:

- El aire
- Techo, piso, paredes (cuando estos están más fríos que el interior)

Entonces podemos expresar al calor neto como:

$$
\dot{Q} = \sum_{i} A_i \dot{q}_i \tag{26}
$$

### **3.5.1.Carga Térmica Solar Incidente**

Esta carga es muy importante ya que es la energía que llega a las superficies de las edificaciones y que dependiendo del caso de diseño, conviene o no dejarla pasar.

En esta parte, se presentan las ecuaciones que permiten calcular la energía solar neta que incide sobre una superficie. De allí en adelante, el tratamiento de cómo esta energía se transfiere al interior de las edificaciones, depende de que elementos de fachada sean los que la reciben y como estos elementos de fachada se comportan como resistencia al flujo de calor.

Las ecuaciones de carga solar incidente (21) son:

$$
E_t = E_{DN} \cos \theta + E_d + E_r \tag{27}
$$

Donde  $E_t$  es la energía total incidente por radiación solar sobre la superficie.

 $\cos \theta$  es el ángulo de incidencia efectivo de la ecuación {25} y los demás términos se describen a continuación:

$$
E_{DN} = \frac{A}{e^{\frac{B}{\sin \beta}}} \tag{28}
$$

Con:

 $A = Irradiacion$  solar aparente a masa de aire m =  $0, Table 4. (21)$ 

 $B = Coeficiente de extinción atmosférica, Tabla 5$ 

$$
E_d = CYE_{DN} \tag{29}
$$

 es la relación entre la radiación difusa sobre una superficie vertical y la radiación difusa del cielo sobre una superficie horizontal, y es de la forma:

$$
Y = 0.55 + 0.437 \cos \theta + 0.313 \cos^{2} \theta
$$
  
Para  $\cos \theta > -0.2$   

$$
Y = 0.45
$$
  
Para  $\cos \theta \le -0.2$  (31)

Para superficies diferentes a las verticales:

$$
E_d = CE_{DN} \frac{1 + \cos \xi}{2}
$$
 (32)

 $C$  es un parámetro adimensional similar a  $B$ , y se encuentra también en la tabla 4.

Los angulos en las ecuaciones {30}, {31} y {32} estan en grados decimales de arco. Los valores  $A, B \vee C$  de la tabla 5 son para los dias 21 de cada mes. Si se requiere mas precision, estos valores pueden ser interpolados.

La irradiacion reflejada por el piso para todas las orientaciones de superficie se xpresa como:

$$
E_r = E_{DN}(C + \sin \beta) \rho_g \frac{1 - \cos \xi}{2}
$$
 (33)

Donde  $\rho_g$  es la reflectividad de la superficie y depende del angulo. Valores tipicos se pueden encontrar en la tabla 6.

|                                      | <b>Angulo de incidencia</b> |            |              |            |            |              |
|--------------------------------------|-----------------------------|------------|--------------|------------|------------|--------------|
| <b>TIPO DE</b>                       | $20^{\circ}$                | $30^\circ$ | $40^{\circ}$ | $50^\circ$ | $60^\circ$ | $70^{\circ}$ |
| <b>SUPERFICIE</b>                    |                             |            |              |            |            |              |
| <b>Concreto nuevo</b>                | 0.31                        | 0.31       | 0.32         | 0.32       | 0.33       | 0.34         |
| <b>Concreto viejo</b>                | 0.22                        | 0.22       | 0.22         | 0.23       | 0.23       | 0.25         |
| <b>Gramilla</b>                      | 0.21                        | 0.22       | 0.23         | 0.25       | 0.28       | 0.31         |
| Roca triturada                       | 0.20                        | 0.20       | 0.20         | 0.20       | 0.20       | 0.20         |
| Techo de grava<br>y brea             | 0.14                        | 0.14       | 0.14         | 0.14       | 0.14       | 0.14         |
| <b>Estacionamiento</b><br>de asfalto | 0.09                        | 0.09       | 0.10         | 0.10       | 0.11       | 0.12         |

*Tabla 6. Reflectividad Solar de superficies típicas. Adaptado de ref.* (21)

# **3.5.2.Transferencia de Calor a Través de Paredes y Techos**

Nos limitaremos al estudio del problema en condiciones de estado estacionario. La tasa de transferencia de calor a través de cualquier sección de una pared o techo de una edificación se puede determinar mediante:

$$
\dot{Q} = UA(t_2 - t_1) = \frac{A}{R}(t_2 - t_1) \text{ con } R = \frac{1}{U}
$$
\n(34)

Donde

 $\dot{Q}$  = tasa de transferencia de calor

 $U = coefficient$ e global de transferencia de calor

 $A = \text{area de transferencia de calor}$ 

 $(t_2 - t_1) =$ delta de temperatura al que se da la transferencia de calor

 $R = resistance$ intencia total a la transferencia de calor

Nos concentraremos en esta parte a la transferencia de calor hacia adentro de la edificación debido a la carga solar ya que para el cálculo hacia afuera de la edificación, como es sabido se requiere que el exterior esté más frio que el interior y dicho cálculo es en cierta forma, similar con sus consideraciones particulares.

La transferencia de calor en una edificación se puede dar a través de las paredes y techos, el cual su tratamiento es igual, y por ventanas, para el cual el tratamiento es diferente y se presenta más adelante.

El calor que se transfiere por la pared o techo de una edificación está influenciado no solo por la potencia solar que incide sobre la superficie, sino también por los materiales mismos de la edificación, la velocidad del viento, la temperatura del aire y los coeficientes convectivos de calor internos y externos.

Es conveniente para paredes y techos que reciben carga térmica por irradiación solar, considerar una temperatura externa mayor por una cantidad equivalente al efecto solar (14). Lo anterior se hace reemplazando la temperatura ambiente con relación a la transferencia de calor por paredes y techos por la *"Temperatura Sol-Air"*.

Su definición de acuerdo a la ref. (14) es como sigue: *"Es la temperatura del aire equivalente externa que da la misma velocidad de transferencia de calor a una superficie como si fuera la combinación de la radiación solar incidente, convección con el aire ambiente y el intercambio de calor por radiación con el cielo y las superficies de los alrededores"*.

$$
t_{sol-air} = t_a + \frac{\alpha_s E_t}{h_o} - \frac{\varepsilon \sigma (t_a^4 - t_s^4)}{h_o}
$$
 (35)

#### Donde

 $t_a$  = temperatura ambiente

 $\alpha_s$  = absortividad solar

 $E_t$  = potencia solar incidente sobre la superficie, ec (25)

 $\varepsilon$  = emisividad de la superficie

 $\sigma = constante$  de Stephan – Boltzmann

 $t_s$  es la temperatura de los alrededores y es la combinación del efecto de la temperatura de las superficies visibles y la temperatura del cielo. Algunos autores acostumbran tomar la temperatura del cielo entre 5°C y 7°C por debajo de la temperatura ambiente (14).

Teniendo la Temperatura sol-air, la transferencia de calor a través de una pared o un techo se puede expresar como:

$$
\dot{Q}_{wall} = UA(t_{sol-air} - t_{in}) = \frac{1}{R}A(t_{sol-air} - t_{in})
$$
\n(36)

Donde  $t_{in}$  es la temperatura interior.

El último término en la ecuación {35} representa el cambio equivalente en la temperatura ambiente correspondiente a la corrección por efecto de la radiación solar y fluctúa desde cero para superficies verticales hasta 4°C para superficies horizontales o inclinadas.

Un valor conservador de  $h_o = 17 \frac{w}{m^2 c}$  se puede tomar ref. (14) aunque la misma referencia sugiere un valor de  $h_o = 22.7 \frac{W}{m^2}$ m para vientos de 3.4  $\frac{m}{2}$  $\frac{n}{s}$ .

Igualmente,  $h_i = 8.29 \frac{w}{m^2 \degree c}$  se recomienda para el coeficiente convectivo de transferencia de calor interno. Este valor es muy congruente con el citado en la tabla 4 y para mayor precisión de acuerdo al caso específico puede usarse esta última.

Valores de absortividad solar se encuentran en la tabla 7. Tablas más completas se pueden encontrar en la referencia (21).

| <b>Superficie</b>                 | $\rho_s$ | $\alpha_{\rm s}$ |
|-----------------------------------|----------|------------------|
| <b>Superficies Naturales</b>      |          |                  |
| <b>Nieve fresca</b>               | 0.75     | 0.25             |
| Tierra (arcilla, barro, etc.)     | 0.14     | 0.86             |
| Agua                              | 0.07     | 0.93             |
| <b>Superficies Artificiales</b>   |          |                  |
| Techos de grava y brea            | 0.13     | 0.87             |
| <b>Asfalto viejo</b>              | 0.10     | 0.90             |
| Superficies oscuras de edificios  | 0.27     | 0.73             |
| (ladrillo rojo, pinturas oscuras) |          |                  |
| Superficies claras de edificios   | 0.60     | 0.40             |
| (ladrillo claro, pinturas claras) |          |                  |
| <b>Concreto nuevo</b>             | 0.35     | 0.65             |
| <b>Concreto viejo</b>             | 0.25     | 0.75             |
| Superficie de roca triturada      | 0.20     | 0.80             |
| <b>Caminos de tierra</b>          | 0.04     | 0.96             |
| <b>Vegetación</b>                 |          |                  |
| <b>Bosque de coníferas</b>        | 0.07     | 0.93             |
| <b>Hojas secas</b>                | 0.30     | 0.70             |
| <b>Hierba verde</b>               | 0.26     | 0.74             |
| Hierba seca                       | 0.20     | 0.80             |

*Tabla 7. Absortividad y Reflectividad Solar de superficies típicas. Adaptado de ref.* (14)

En la ecuación  $\{36\}$ ,  $U$  es el coeficiente global de transferencia de calor mientras que  $R = \frac{1}{U}$  es la resistencia térmica global unitaria. Las paredes y techos de los edificios consisten de capas de varios materiales, por lo que es conveniente encontrar tabulada una resistencia que sale de:

$$
R = \frac{L}{k}
$$
 (35)

Donde  $L$  es el espesor de la superficie y  $k$  es la conductividad térmica del material. La resistencia de la pared o techo total es la sumatoria de las resistencias en serie, donde parte de las resistencias son los coeficientes combinados de convección – radiación externos e internos  $h_o$  y  $h_i$  los cuales se listan en la tabla 8 y corresponden como resistencia a  $\frac{1}{h_o}\,$ y  $\frac{1}{h_l}$  $\frac{1}{h_i}$ .

En la tabla 9 se encuentran valores de resistencia térmica global unitaria para diferentes compuestos comunes en edificaciones.

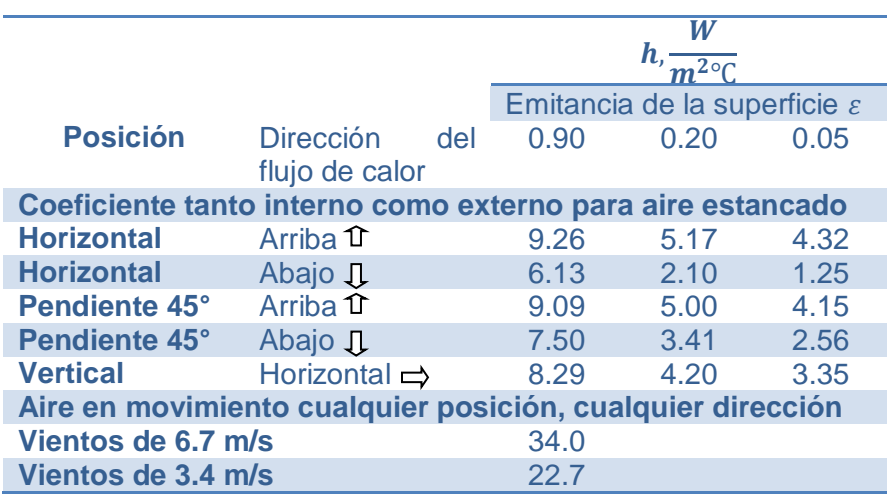

*Tabla 8. Coeficientes de transferencia de calor de convección – radiación combinados para superficies de ventanas, paredes y techos. Adaptado de ref.* (14)

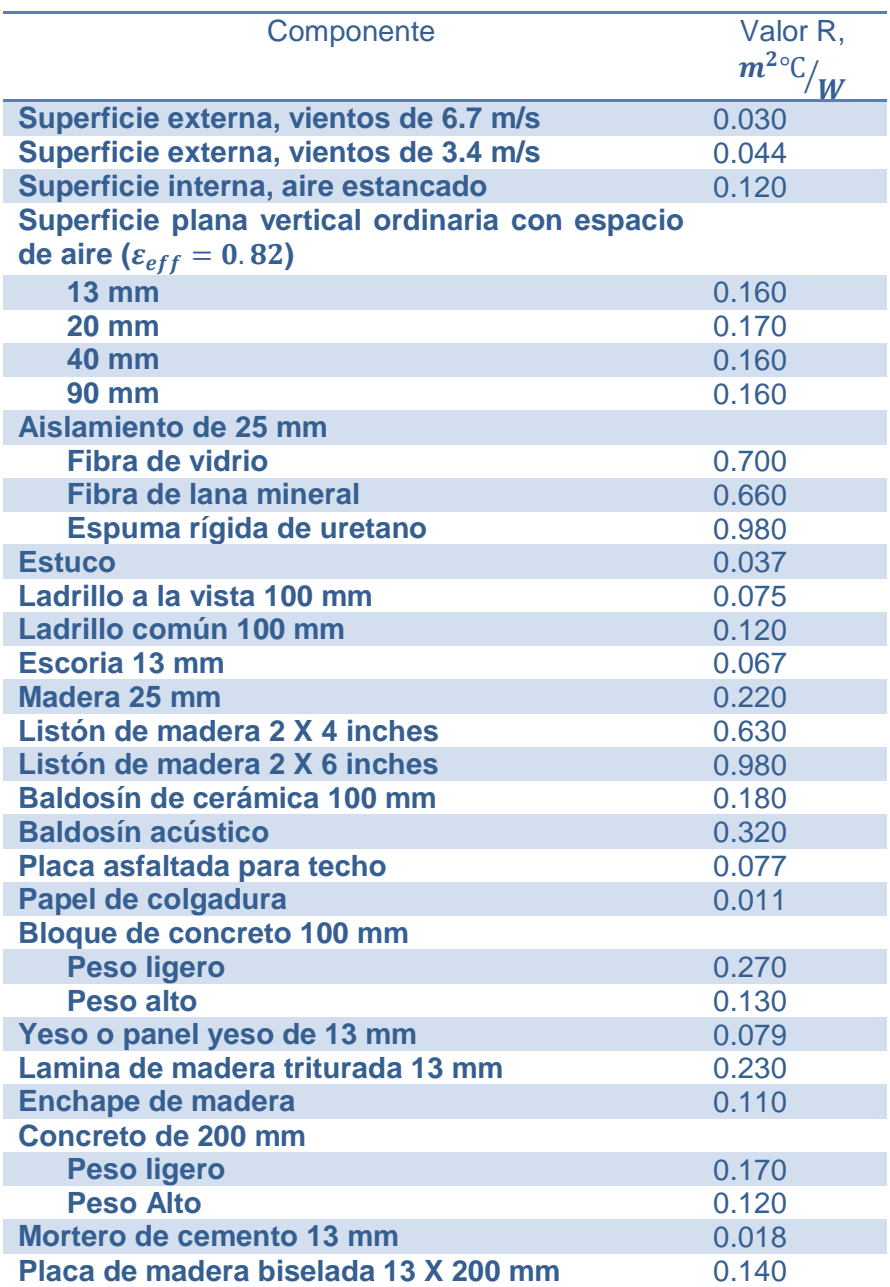

*Tabla 9. Resistencia térmica unitaria para superficies comunes de edificaciones. Adaptado de ref.* (14)

# **3.5.3.Transferencia de Calor a Través de Ventanas y Cristales**

El calculo de la carga termica a traves de ventanas, cristales e incluso acrilico tiene un aspecto particular y especial ya que involucra tanto al elemento traslucido como el marco que lo soporta, el diseño mismo de la ventana, pero mas importante aun es el hecho de que se ven involucrados casi todos los mecanismos, si no todos, de tranferencia de calor. En el argot ingles, este analisis es llamado *"Fenestration".*

La carga termica total (21) es entonces como sigue:

$$
q_{tot} = q_{sol} + q_c \tag{38}
$$

Donde

 $q_c = Carga t$ émica por conducción

$$
q_c = UA(t_{out} - t_{in})
$$
\n(39)

 $q_{sol}$ 

 $=$  es la carga térmica efectiva por irradiación solar soble la superficie

Para sombreado interno:

$$
q_{sol} = A[E_{DN} \cos \theta \, SHGC_{(\theta)} + (E_d + E_r)SHGC_{(D)}]I_{SAC}
$$
\n<sup>(40)</sup>

Para sombreado externo debido a persianas:

$$
q_{sol} = A[(F_u E_{DN} \cos \theta \, SHGC_{(\theta)}) + (1 - F_u)(E_d + E_r) SHGC_{(D)}E_{SAC}] \tag{41}
$$

Para sombreado externo debido a aletas:

$$
q_{sol} = A_{SL}(E_{DN}\cos\theta\,SHGC_{(\theta)}) + A_{SH}(E_d + E_r)SHGC_{(D)}
$$
\n<sup>(42)</sup>

Donde:

 $q_{tot}$  = Ganancia termica total por ventanas.

 $A =$ Area de la ventana

 $E_{DN}$ ,  $E_d$ ,  $E_r$  = Radiación solar directa, difusa y reflejada de acuerdo a las ecuaciones {28}, {29}, {32} y {33}.

 $SHGC_{(\theta)}$  = Coeficiente de ganancia termica solar directa, funcion del ángulo de incidencia.

 $SHGC_{(D)}$  = Coeficiente de ganancia termica solar difusa.

 $U =$ Coeficiente global de transferencia de calor incluyendo montaje y marcos.

 $I_{SAC}$  = Coeficiente interno de atenuado por sombra.

 $F_u$  = Fracción no sombreada.

 $E_{SAC}$  = Coeficiente externo de atenuado por sombra para persianas.

En la ref. (21) capitulo 30, se encuentran tablas para  $U, SHGC_{(\theta)}, SHGC_{(D)}, F_u, I_{SAC}, E_{SAC}$  y explicación de su uso. Los anteriores datos son tan extensos y variados que no entran en el alcance de este trabajo, sin embargo se recomienda al lector revisar esta bibiografia.

Las variables  $A_{SL}$ ,  $A_{SH}$  las cuales son el área soleada y el área no soleada requiere de las siguientes ecuaciones:

$$
A_{SL} = [W - (S_W - R_W)][H - (S_H - R_H)]
$$
\n<sup>(43)</sup>

$$
A_{SH} = A - A_{SL} \tag{44}
$$

$$
S_W = P_V |\tan \gamma| \tag{45}
$$

$$
S_H = P_H \tan \Omega \tag{46}
$$

$$
\tan \Omega = \frac{\tan \beta}{\cos \gamma} \tag{47}
$$

Donde

*W, H* = Ancho y alto de la ventana respectivamente.

 $S_W =$  Longitud de la proyección sombreada a lo ancho de la ventana, debido a la aleta vertical.

 $S_H$  = Longitud de la proyección sombreada a lo alto de la ventana, debido a la aleta horizontal.

 $P_V, P_H$  = Longitud de las proyecciones de las aletas vertical y horizontal respectivamente.

 $\beta$ ,  $\gamma$  = Altura solar y azimuth superficial solar, ecuaciones {22}, {24}.

 $\Omega = A$ ngulo de perfil.

En la figura 18 se pueden relacionar el resto de variables:
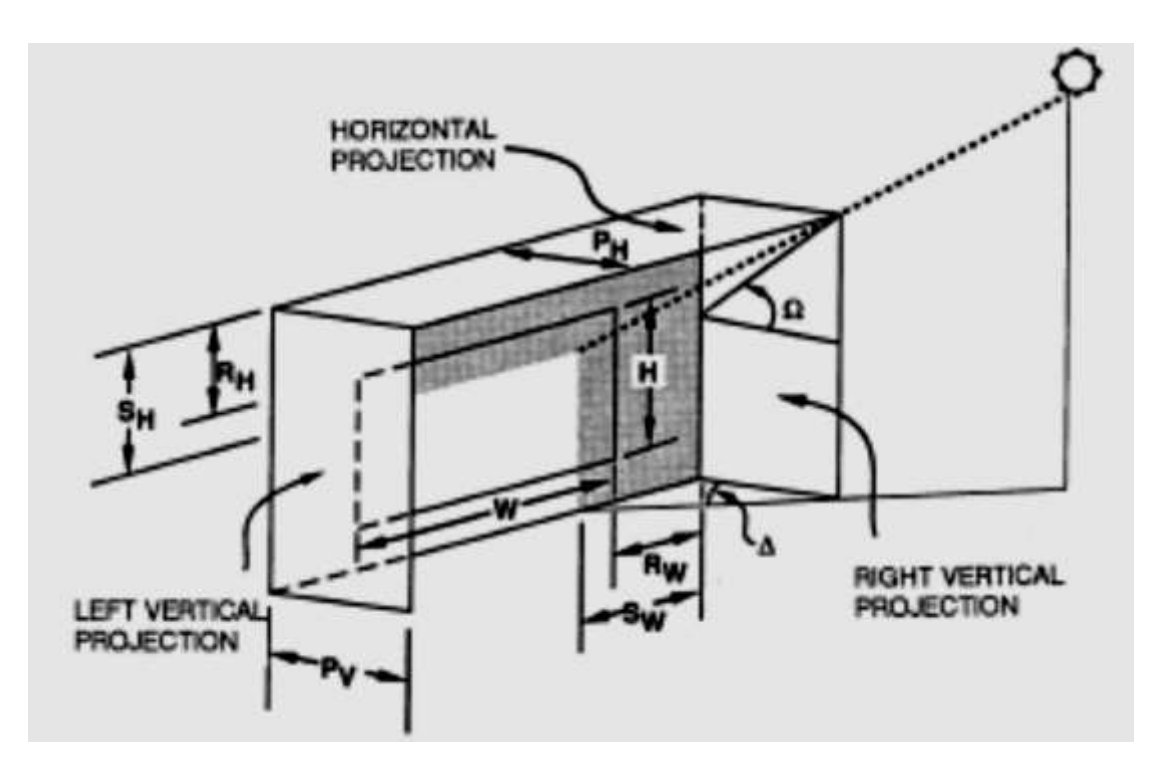

*Fig. 18: Convención de variables para cálculo de sombreado. Tomada de ref.* (21)

Para efectos de referencia y consulta rápida, en las tablas 10, 11 y 12 se anexan algunos valores de los esquemas más típicos

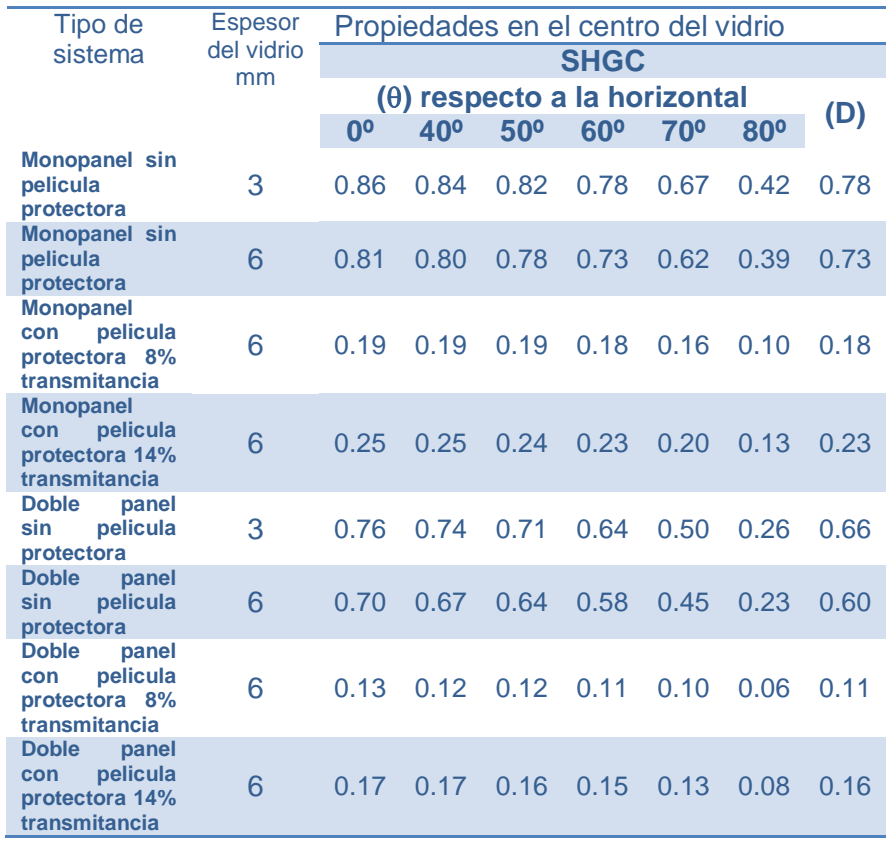

Tabla 10.  $SHGC_{(\theta)}$ ,  $SHGC_{(D)}$  para elementos de ventanas *comunes de edificaciones. Adaptado de ref.* (21)

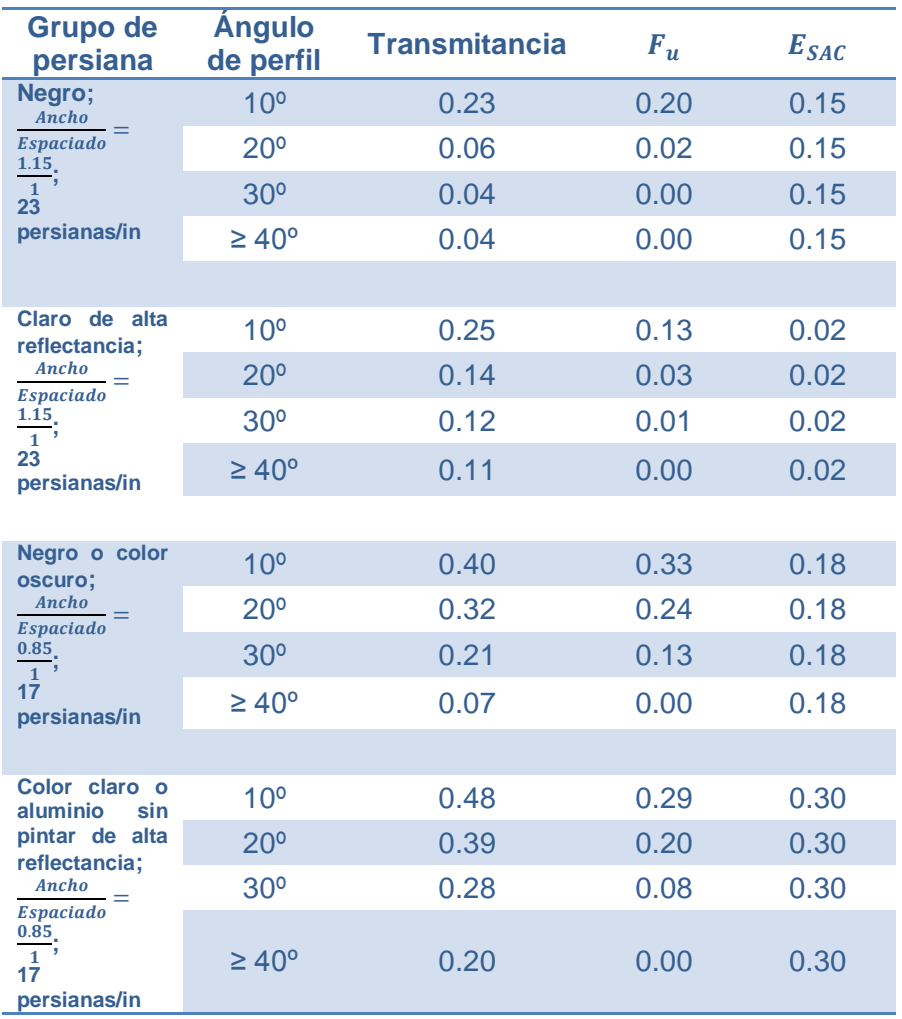

*Tabla 11. Fracción no sombreada F<sup>u</sup> y Coeficiente externo de atenuado por sombra ESAC para persianas de ventanas comunes de edificaciones. Adaptado de ref.* (21)

| Sistema de<br>ventana | <b>Espesor</b><br>nominal<br>del |                      |       | Coeficiente interno de atenuado por<br>sombra $I_{SAC}$ |                |                     |
|-----------------------|----------------------------------|----------------------|-------|---------------------------------------------------------|----------------|---------------------|
|                       | vidrio,<br>mm                    | Cortina<br>Veneciana |       | <b>Blackout enrollable</b>                              |                |                     |
|                       |                                  | <b>Medio</b>         | Claro | Opaco<br>oscuro                                         | Opaco<br>claro | Traslúcido<br>claro |
| <b>Monopanel</b>      | 3a13                             | 0.75                 | 0.68  | 0.82                                                    | 0.40           | 0.40                |
| <b>Doble panel</b>    | 3a6                              | 0.66<br>0 71         |       | 0.81                                                    | 0.40           | 0.46                |

*Tabla 12. Coeficiente interno de atenuado por sombra ISAC para ventanas comunes de edificaciones. Adaptado de ref.*  (21)

Para hallar la carga térmica por conducción en la ventana es conveniente dividirla en 3 partes como Marco, Borde y Centro de ventana y encontrar un coeficiente global de transferencia de calor "promediado" el cual debe convinarse con los coeficientes convectivos internos y externos de transferencia de calor como la sumatoria de resistencias en serie para ser usados en la ecuación {39}; por tanto

$$
U_W = \frac{U_C A_C + U_E A_E + U_F A_F}{A}
$$
 (48)

$$
R_{tot} = R_{in} + R + R_{out} = \frac{1}{h_i} + \frac{1}{U_W} + \frac{1}{h_o}
$$
 (49)  
Ademas  $U = \frac{1}{R_{tot}}$ 

Valores de  $h_i, h_o$  ya se han presentado en este documento y algunos valores para ventanas tipicas de U se presentan en la siguiente tabla adaptada de la ref. (21) capítulo 30. Valores para mas configuraciones se encuentran más completas en esta referencia.

| Sistema de<br>ventana                        | <b>Espesor</b> | U, W/m <sup>2</sup> $\overline{K}$ |              |          |                |          |               |  |  |  |  |
|----------------------------------------------|----------------|------------------------------------|--------------|----------|----------------|----------|---------------|--|--|--|--|
|                                              | de<br>vidrio.  | Vidrio                             |              |          | Marco operable |          | Marco fijo    |  |  |  |  |
|                                              | mm             | Centro                             | <b>Borde</b> | Aluminio | Madera/Vinilo  | Aluminio | Madera/Vinilo |  |  |  |  |
| <b>Monopanel</b><br>vidrio                   | 3              | 5.91                               | 5.91         | 7.24     | 5.05           | 6.42     | 5.55          |  |  |  |  |
| <b>Monopanel</b><br>acrílico                 | 6              | 5.00                               | 5.00         | 6.49     | 4.42           | 5.60     | 4.75          |  |  |  |  |
| <b>Doblepanel</b><br>6<br>mm<br>espaciado    |                | 3.12                               | 3.63         | 4.93     | 3.13           | 3.94     | 3.17          |  |  |  |  |
| <b>Doblepanel</b><br>12.7<br>mm<br>espaciado |                | 2.73                               | 3.36         | 4.62     | 2.87           | 3.61     | 2.84          |  |  |  |  |

*Tabla 13. Coeficientes globales de transferencia de calor U en W/m<sup>2</sup>K para ventanas comunes de edificaciones. Adaptado de ref.*  (21)

## **3.5.4.Transferencia de Calor Desde el Cuerpo Humano**

El calor debido al metabolismo del cuerpo se disipa hacia el ambiente a través de la piel y los pulmones por convección y radiación (14) como calor sensible; y por evaporación como calor latente.

La potencia total de generación de calor desde el cuerpo se puede expresar (14) como:

$$
\dot{Q}_b = \dot{Q}_{piel} + \dot{Q}_{pulmones} = (\dot{Q}_{sensible} + \dot{Q}_{latente})_{piel} + (\dot{Q}_{sensible} + \dot{Q}_{latente})_{pulmones} = (\dot{Q}_{convección} + \dot{Q}_{radiación} + \dot{Q}_{latente})_{piel} + (\dot{Q}_{convección} + \dot{Q}_{latente})_{pulmones}
$$
\n
$$
(50)
$$

La transferencia de calor a través de la piel es complicado y más considerando el vestuario. También, resulta que la temperatura con la que el cuerpo intercambia calor es la temperatura de los

alrededores, pero está representada por la temperatura media radiante que puede ser calculada con la ecuación {8}. Es conveniente entonces agrupar, para la transferencia de calor desde la piel, estos factores mediante la ecuación:

$$
\dot{Q}_{conv+rad} = \frac{A_{cl}(t_{sk} - t_o)}{R_{cl} + \frac{1}{h_c + h_r}}
$$
\n(51)

Con  $A_{cl}$  calculado con la ecuación con la ecuación {6} sabiendo que (14):

$$
f_{cl} = \frac{A_{cl}}{A_D}
$$
, siendo  $A_D$  el resultado de la ecuación {2} (52)

$$
t_o = \frac{h_c t_a + h_r \bar{t}_r}{h_c + h_r} \tag{53}
$$

$$
h = h_c + h_r \tag{54}
$$

Donde  $h_c$  es el coeficiente convectivo de calor que se puede encontrar en la tabla 4 y  $h_r$  es el coeficiente de radiación así:

$$
h_r = 4\varepsilon \sigma f_{cl} \left[ 273.2 + \frac{t_{cl} + \bar{t}_r}{2} \right]^3
$$
\n
$$
\tag{55}
$$

Donde  $t_{cl}$  se calcula con la ecuación {10}.

 $h_c$  puede corregirse por presión cuando esta se considere relevante y reemplazarse donde aparezca. La corrección es como sigue:

$$
h_{cc} = \frac{h_c}{\left(\frac{P_l}{101.325}\right)^{0.55}}
$$
 (56)

Donde  $P_l$  es la presión local en kPa.

Para la mayoría de los casos, *h<sup>r</sup>* puede simplificarse a la ecuación (36), sin perder precisión en los cálculos; además  $\varepsilon$  típicamente es igual a 0.95 (aunque no se puede generalizar caprichosamente).

$$
h_r = 4.7\epsilon \text{ en } \frac{W}{m^2 K} \tag{57}
$$

Una persona puede perder en promedio 1.07 kg/dia de agua por traspiración y hasta 1.0 kg/h en días muy calurosos realizando actividad física.

El calor latente del cuerpo por la piel se puede expresar:

$$
\dot{Q}_{latente, sk} = \dot{w} h_{fg} \tag{58}
$$

Donde

$$
\dot{w} = Velocidad de pérdida de agua
$$
  

$$
h_{fg} = Calor latente de evaporación
$$

Para una temperatura de 33°C,  $h_{fg} =$  2430  $^{\text{\tiny{KJ}}\prime}/_k$ 

Para hallar el calor latente y convectivo debido a la respiración hacemos uso de la siguiente ecuación:

$$
(\dot{Q}_{conv+lat})_{pulmon} = 0.0014M(34 - t_a) + 0.0173M(5.87 - P_a)
$$
 (59)

## **3.5.5.Transferencia de Calor Debido a Equipos, Motores y Luminarias**

#### **a) Luminarias:**

Las cargas térmicas por las luminarias se vuelve importantes dependiendo de factores que involucran las especificaciones de las luces (incandescente, fluorescente, potencia, etc.) y de factores de instalación de las mismas como por ejemplo si el elemento de potencia se encuentra en el ducto de retorno o ingreso de aire o en el cuarto mismo.

La energía consumida por las luces se disipa por convección y por radiación, siendo esta última absorbida y re-radiada por las paredes, pisos, cielorrasos y muebles pero con un efecto retardado por lo que pueden continuar contribuyendo a la carga térmica rato después de apagadas las luces, (14).

Para lámparas fluorescentes, el componente de calor por convección representa cerca del 40% de la energía consumida por las luces y es la parte instantánea de la carga térmica debido a este elemento. En la referencia (23) se encuentran tablas muy completas de las potencias consumidas por diferentes tipos de lámparas comerciales junto con sus aditamentos de potencia donde se puede encontrar el factor de tolerancia. La ecuación para calcular la carga térmica debido a luminarias es:

$$
q_{el} = WF_{ul}F_{sa}
$$

**{60}**

Dónde:

 $q_{el}$  = Carga térmica aportada por las luminarias en W.  $W =$  Potencia total de las luminarias en W.

 $F_{nl}$  = Factor de uso de las luminarias, el cual es la fracción de la potencia real usada con respecto a la total instalada.

 $F_{sa}$  = Factor especial de tolerancia, el cual es una fracción que se usa para luces fluorescentes debido a la carga aportada por los balastos. En la ref. (23) se encuentran valores para diferentes tipos de luminarias. Este valor también debe venir con las especificaciones del elemento.

#### **b) Motores Eléctricos:**

Dependiendo de los casos en que tanto la unidad motora como la unidad conducida se encuentren ambas dentro o el motor fuera y la unidad conducida dentro, o el motor dentro y la unidad conducida fuera del recinto en estudio o en la corriente de aire de enfriamiento, existen tres ecuaciones para cada caso así:

Ambas unidades dentro:

$$
q_{em} = \frac{P}{E_M} F_{UM} F_{LM} \tag{61}
$$

Motor fuera y unidad conducida dentro:

$$
q_{em} = PF_{UM}F_{LM}
$$
 (62)

Motor dentro y unidad conducida dentro:

$$
q_{em} = P\left(\frac{1 - E_M}{E_M}\right) F_{UM} F_{LM} \tag{63}
$$

Dónde:

 $q_{em}$  = Carga térmica equivalente por operación del equipo en W.

 $P =$  Potencia nominal del motor en W.

 $E_M$  = Eficiencia del motor en fracción decimal <1.

 $F_{UM}$  = Factor de uso del motor en fracción decimal <1.

 $F_{LM}$  = Factor de carga del motor en fracción decimal  $<$ 1.

#### **c) Otros Equipos:**

En esta clasificación están aquellos equipos de cocina, médicos, de laboratorio y de oficina.

En la ref. (23) se encuentran tablas completas para estimar la carga térmica aportada por este tipo de equipamientos. Acá detallaremos un poco la carga térmica aportada por equipos de oficina tales como computadores, monitores, copiadoras e impresoras.

Para monitores, existe una correlación que se relaciona con el tamaño de la pantalla, esta es interesante porque aplicaría para televisores.

$$
q_{mon} = 0.2S - 20
$$

**{64}**

Con

 $q_{mon}$  = Carga térmica aportada por el monitor en W.  $S =$ Tamaño nominal del monitor en mm.

Una forma muy interesante para estimar la carga térmica en oficinas, es reportada en potencia por unidad de área y se clasifica dependiendo del tipo de oficina y esta a su vez por la cantidad de equipos en una determinada área, así:

| Densidad de Carga<br>de la Oficina | Factor de carga<br>W/m <sup>2</sup> | <b>Descripción</b>                                                                 |
|------------------------------------|-------------------------------------|------------------------------------------------------------------------------------|
| <b>Baja</b>                        | 5.4                                 | 6.5<br><b>Se</b><br>asumen<br>estaciones de trabajo<br>por cada 100 m <sup>2</sup> |
| <b>Media</b>                       | 10.8                                | 8.5<br>Se l<br>asumen<br>estaciones de trabajo<br>por cada 100 m <sup>2</sup>      |
| <b>Media / Alta</b>                | 16.1                                | 11<br>Se asumen<br>estaciones de trabajo<br>por cada 100 m                         |
| <b>Alta</b>                        | 21.5                                | 13<br>Se l<br>asumen<br>estaciones de<br>trabajo<br>por cada 100 m <sup>2</sup>    |

*Tabla 14. Carga térmica específica para superficies de oficinas. Adaptado de ref.* (23)

Se debe tener precaución de no ser redundante con el uso de la tabla 14 ya que allí están incluidas las cargas aportadas por monitores y por equipos comunes a las estaciones como impresoras, copiadoras y fax.

#### **Sumario**

Se ha determinado el método y ecuaciones para el cálculo de cargas térmica en las edificaciones debido a la incidencia solar sobre las superficies, bien sea sobre paredes y techos, ventanas y puertas, las cargas térmicas por las personas y por los equipos que se encuentran dentro de los recintos. Con lo anterior estaría completo el set de ecuaciones que se usarán como método de cálculo en el desarrollo del programa.

# **4 INTRODUCCION AL PROGRAMA QCALC 1.0**

QCALC 1.0 es un programa interactivo para el cálculo de la carga térmica que afecta las edificaciones debido a diversos factores internos y externos a las mismas. Esta supone una temperatura interna deseada que es ingresada por el usuario, por lo que calcula entonces la llamada carga de enfriamiento.

El código del programa está escrito en Visual Basic para EXCEL, por lo que a diferencia de otros paquetes que existen en el mercado, comerciales o de código libre, se puede usar sin ningún tipo de instalación extra o adicional.

Se ha intentado construir un programa que lleve al usuario a configurar su sistema y en la medida de lo posible, que este pueda hacer uso de los datos, tablas y gráficos pre-establecidos. Sin embargo si el usuario lo desea, podrá ingresar sus propios datos sin problema.

QCALC 1.0 está diseñado para el uso de aquellos profesionales o técnicos con conocimientos básicos o profundos en las interacciones térmicas de las edificaciones, entendidas éstas como el sistema. Los resultados del programa pueden ser útiles en el dimensionamiento de equipos de acondicionamiento de aire, diseño de sombras, diseño para el enfriamiento pasivo, entre otros. El deseo al elaborar dicho programa fue que pudiese ser una herramienta útil tanto para ingenieros como para arquitectos y que estos últimos pudiesen desarrollar sus propios cálculos en sus diseños y transferirlos a construcciones ambientalmente más sostenibles.

## **4.1 ESTRUCTURA DEL PROGRAMA**

EL programa QCALC 1.0 se estructura en una salida de datos y resultados en una hoja común de EXCEL y pantallas de entrada de datos de tipi USERFORM de Visual Basic. A continuación se describirán las diferentes pantallas principales junto con su algoritmo o código de ejecución.

### **4.1.1. Pantalla de inicio**

QCALC 1.0 se abre como cualquier archivo de EXCEL, basta con dar doble click en el archivo y se abrirá una hoja de EXCEL como en la figura 19 donde se deberá habilitar la opción de MACROS para la primera vez que lo use en un PC. Una vez que se habilite la opción la pop up deberá desaparecer. En algunos casos el PC le podrá preguntar si está seguro de la procedencia de la MACRO antes de dejarla habilitar, se deberán dar las condiciones necesarias para que quede habilitado el programa.

| → 数 → 増12<br>ы<br><b>Stude</b><br>Astri                                         | Districts pages forecast Date: Asses vida Programador           | 031117 PRW, QCACCLILING - Microsoft Escal (Ener de adhyación de produttos) |    |                                                                                                    |                                                                  | $0.9 - 0.2$                                                                                     |
|---------------------------------------------------------------------------------|-----------------------------------------------------------------|----------------------------------------------------------------------------|----|----------------------------------------------------------------------------------------------------|------------------------------------------------------------------|-------------------------------------------------------------------------------------------------|
| Caliber<br><b>Prayer</b><br>$N X S$ = $N$ = $A$<br><b>Hakrds</b><br>Nothings is | $-11 - KL$<br>$-12 -$<br>课课<br><b>Withhold Colvin</b>           | General<br>16 (French)<br>×                                                |    | $\therefore$ <b>E</b> result sections .<br>18 Dar Formula town table +<br>з - ≤ ш М Л <mark>армания</mark> -<br>$1.014444$ | SHINAHIM ><br><b>24 Cleanup +</b><br>El Furnato -<br><b>ZAMA</b> | $\mathbf{E}$<br><b>Drdaver: Buscary</b><br>$2^+$ ; filtra = introbassis +<br><b>Advertising</b> |
| 1. Advertencia de segundad Las Interior de han destabilidades<br>812<br>$-412$  | $\mathcal{L}$                                                   | Habitar contenuts                                                          |    |                                                                                                    |                                                                  |                                                                                                 |
|                                                                                 | ×                                                               |                                                                            | 8. | c.                                                                                                    | n                                                                | $\overline{a}$                                                                                  |
|                                                                                 | <b>DEALE LD</b><br>CALCOLOGE GANANCIA TERNICA EN EDIFICACIONES. | <b>CONTRACTOR</b> CONTRACTOR                                               |    | INICIO                                                                                                    |                                                                  |                                                                                                 |
| e e                                                                             | ALCOMOROMACIAS<br>show-200 Blymail.com                          |                                                                            |    | <b>AUGUST AVENUE</b><br><b>MATALLA IM</b><br>Annabela parte                                                                | <b>JIMMIAN NIGO</b>                                              | <b>SALIR</b>                                                                                    |
| UNIVERSIDAD DEL VALLE                                                           |                                                                 |                                                                            |    |                                                                                                    |                                                                  |                                                                                                 |
|                                                                                 |                                                                 |                                                                            |    |                                                                                                    |                                                                  |                                                                                                 |
|                                                                                 |                                                                 |                                                                            |    |                                                                                                    |                                                                  |                                                                                                 |
| 13                                                                              |                                                                 |                                                                            |    |                                                                                                    |                                                                  |                                                                                                 |
| Þ                                                                               |                                                                 |                                                                            |    |                                                                                                    |                                                                  |                                                                                                 |
| в<br>в                                                                          |                                                                 |                                                                            |    |                                                                                                    |                                                                  |                                                                                                 |
| 11                                                                              |                                                                 |                                                                            |    |                                                                                                    |                                                                  |                                                                                                 |
| ü<br>ш                                                                          |                                                                 |                                                                            |    |                                                                                                    |                                                                  |                                                                                                 |
| 30                                                                              |                                                                 |                                                                            |    |                                                                                                    |                                                                  |                                                                                                 |
| $+ -$<br>F. H. Hoad - Heat - Hold - CJ<br><b>HANGERS</b>                        |                                                                 |                                                                            |    | $143 - 8 -$                                                                                                    | illian -                                                         | <b>COLOR</b>                                                                                    |
| ÷                                                                               | W                                                               | 图                                                                          |    |                                                                                                    | $\mathbf{B} = \mathbf{E}[\mathbf{Y} \times \mathbf{I}]$          | tt purs<br>BOLAR                                                                                |

*Fig. 19: Pantalla de inicio con el pop up de habilitación de MACROS*

En la pantalla de inicio, solo existen tres botones que permiten interactuar entre las pantallas de configuración y la hoja de EXCEL que es donde se almacenaran los resultados de los cálculos. Estos botones son:

- 1. *INICIO*: Inicia la pantalla principal de configuración la cual tiene los botones para acceder a las demás pantallas de configuración y los requeridos para interactuar y trasladar los cálculos a la hoja de EXCEL.
- 2. *REGRESO A LA PANTALLA DE ENTRADA DE DATOS*: Este botón permite volver desde la hoja de EXCEL a la pantalla de configuración.
- 3. *LIMPIAR TODO*: Este botón borra todo el contenido de la hoja de EXCEL, excepto los botones de la pantalla de inicio y los logotipos. Es decir, borra

todo los resultados consignados y los rótulos de los mismos. Aunque se pueden almacenar los resultados de todos los cálculos que se realicen sin borrarlos, se recomienda que si requiere dichos cálculos posteriormente, los copie y los pegue en otro archivo de EXCEL haciendo uso de las herramientas de copiado y pegado normales del Office.

El código de programación de la pantalla de inicio solo se encarga de acondicionar la hoja de resultados por lo que no se mostrará por carecer de relevancia.

### **4.1.2. Pantalla maestra de configuración**

Al hacer click en el botón INICIO ubicado en la hoja de EXCEL. Se desplegaran los rótulos de la hoja donde se consignaran los resultados y casi de manera inmediata saldrá una pantalla que le ayudará a identificar el tipo de separador decimal que deberá usar durante toda la carga de datos a las pantallas de configuración.

La pantalla maestra de configuración está dividida en tres partes así:

*1. CONFIGURACION DE PARAMETROS* : en esta parte se configuran los datos primarios, por así llamarlos, del cálculo de una superficie, zona o espacio, dependiendo de qué es lo que se vaya a calcular.

Cuenta con siete espacios de entrada de datos para ser llenados por el usuario. Ningún dato puede dejar de ser llenado, si esto ocurre el programa entrará en un error, debiendo reiniciarlo con la respectiva perdida de los datos que ya hayan sido entrados o calculados. Los datos requeridos en esta parte de la pantalla principal de configuración son los siguientes:

- a) *Nombre de la superficie o breve descripción*: aquí el usuario tiene la libertad de dar un nombre o código a la superficie, zona, espacio, proyecto o lo que mejor identifique su cálculo o etapa de cálculo. Este nombre será trasladado a la hoja de EXCEL una vez que se oprima el botón de traslado que se verá más adelante.
- b) *Temperatura externa:* en este espacio, el usuario deberá introducir el valor de la temperatura externa a la edificación, zona o espacio en unidades de grados Celsius. Esta temperatura deberá ser la que el diseñador considere como la crítica para su diseño o podrá ser la promedio diaria para la época del año en que este referido su cálculo u otra que se considere como relevante para el resultado. En todos los casos se debe tener en cuenta el criterio del diseño y el propósito del mismo. También se deberá tener en cuenta que la temperatura externa, en principio debe ser mayor a la interna en los cálculos que tienen como propósito el cálculo de carga de enfriamiento. Es muy importante resaltar que el usuario en un paso previo deberá saber si la máquina en que está trabajando se reconoce el punto (.) o la coma (,) como separador decimal por lo que siempre deberá usar el separador adecuado cuando requiera representar cifras con decimales.
- c) *Temperatura interior*: en este espacio, el usuario deberá introducir el valor de la temperatura interior a la edificación, zona o espacio en unidades de grados Celsius. Esta temperatura deberá ser la que el diseñador considere como la crítica para su diseño y para todos los casos debería corresponder a la temperatura deseada.
- d) *Longitud de la superficie*: se refiere a la longitud de la superficie que está siendo considerada. Es un parámetro primordial para todos los cálculos con

transferencia de calor a través de las superficies. Si solo se va a calcular la carga térmica de un equipo tal como motores, equipos de cocina, equipos de oficina, etc. y que no involucra fenómenos de transferencia de calor por las superficies, puede colocar un valor ficticio de 1.

- e) *Altura de la superficie:* se refiere a la altura de la superficie que está siendo considerada. Es un para metro primordial para todos los cálculos con transferencia de calor a través de las superficies. Si solo se va a calcular la carga térmica de un equipo tal como motores, equipos de cocina, equipos de oficina, etc. y que no involucra fenómenos de transferencia de calor por las superficies, puede colocar un valor ficticio de 1.
- f) *Coeficiente interno convectivo de transferencia de calor hi (W/m<sup>2</sup> K)*): es el coeficiente convectivo de transferencia de calor al interior de la superficie, zona o espacio de interés. El usuario podrá introducir el coeficiente que considere o usar el que se sugiere por defecto apretando el botón *hi POR*  **DEFECTO** que se encuentra justo al lado del dato solicitado.
- g) *Coeficiente externo convectivo de transferencia de calor ho (W/m<sup>2</sup> K)*): es el coeficiente convectivo de transferencia de calor en el exterior de la superficie, zona o espacio de interés. El usuario podrá introducir el coeficiente que considere o usar el que se sugiere por defecto apretando el botón *ho POR*  **DEFECTO** que se encuentra justo al lado del dato solicitado.

*2. CONFIGURACION DEL SISTEMA*: en esta parte se configuran las cargas térmicas involucradas que se consideraran dentro del sistema. Basta con que el usuario elija la configuración de su sistema para transferencia de calor debido a equipos (*GANANCIA TERMICA DEBIDO A EQUIPOS*), transferencia de calor debido al metabolismo de las personas (*GANANCIA TERMICA DEBIDO A LAS PERSONAS*) y transferencia de calor a través de paredes, techos, puertas y ventanas con incidencia o sin incidencia solar (*GANANCIA TERMICA A TRAVES DE PAREDES, TECHOS, PUERTAS Y VENTANAS*). Se debe tener en cuenta que al seleccionar y deseleccionar una configuración, borrara los datos que ya haya consignado en las respectivas pantallas que dichas selecciones habiliten, por eso tenga muy presente cual es el sistema que desea configurar para no cometer errores y perder datos ya introducidos.

En la parte de transferencia de calor a través de paredes, techos, puertas y ventanas con incidencia o sin incidencia solar (*GANANCIA TERMICA A TRAVES DE PAREDES, TECHOS, PUERTAS Y VENTANAS*) se habilitaran las opciones de cálculo dependiendo si la potencia calorífica involucrada es debido al sol o no. Igualmente si selecciona y deselecciona uno u otro, borrara los datos que ya haya consignado en las pantallas que estos botones habiliten.

Para un cálculo, usted puede configurar de una sola vez la carga térmica incurrida por equipos y por el metabolismo de las personas junto con el cálculo de la carga térmica debido a una pared, techo, puerta y ventana, con incidencia o sin incidencia solar, todos juntos o de manera individual o puede calcularlos separadamente como guste. En el caso de superficies, si es indispensable que configure el sistema si éste es solo una pared o si tiene ventanas y/o puertas.

*3. RESULTADOS PARCIALES*: en esta parte se mostraran los resultados de los cálculos de la configuración actual. Una vez que los cálculos están allí y si el usuario considera que son los resultados de su sistema, podrá transferirlos a la hoja de EXCEL, solo que una vez que lo haga dichos resultados serán borrados de este espacio.

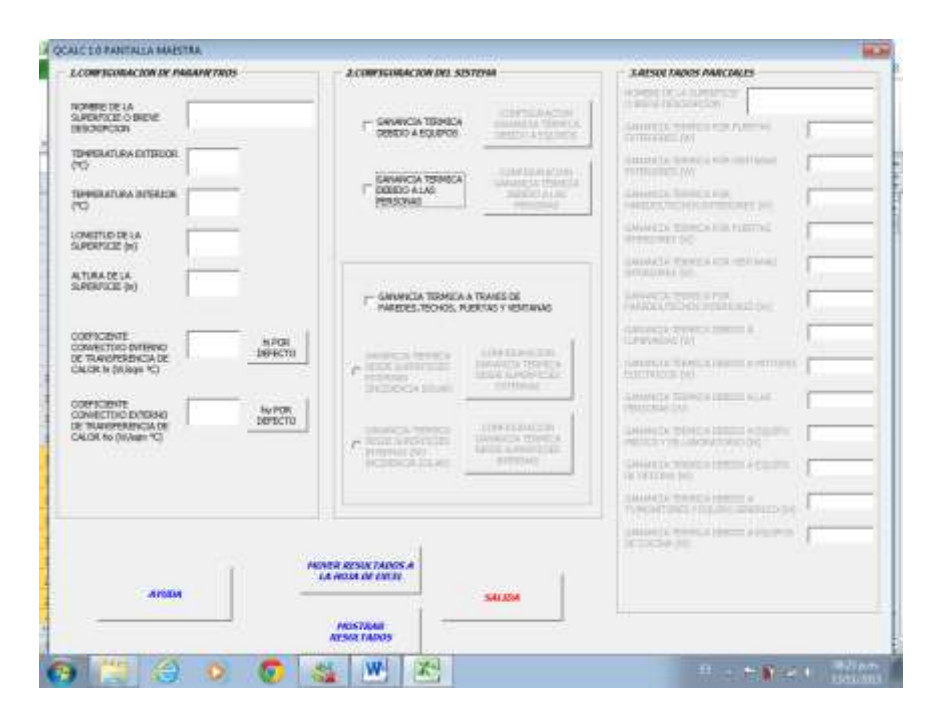

*Fig. 20: Pantalla principal o maestra de configuración*

En la pantalla Maestra de configuración, existen tres botones generales los cuales tienen las siguientes acciones:

- a) *Botón de traslado de resultados a la hoja de EXCEL (MOVER RESULTADOS A LA HOJA DE EXCEL)*: este botón como su nombre lo indica finaliza todos los cálculos pendientes en las diferentes pantallas configuradas y traslada los resultados a la hoja de EXCEL para poder ser visualizados. Una vez allí pueden ser tratados como datos de EXCEL normales donde cumplen todas las reglas y comandos de cualquier dato en EXCEL, por lo que podrán ser sumados, restados, etc.
- b) *Botón de mostrar resultados (MOSTRAR RESULTADOS)*: este botón permite cerrar la pantalla principal de configuración y visualizar los resultados acumulados en la hoja de EXCEL. Allí podrá hacer

con los datos todas las acciones normales a cualquier dato de una hoja de EXCEL común. Recuerde que una vez allí podrá regresar a la pantalla principal de configuración por medio del botón *REGRESO A LA PANTALLA DE ENTRADA DE DATOS.*

c) *Botón de salida (SALIDA)*: este botón cierra definitivamente el programa y borra todos los datos que estén colgados en las pantallas de configuración.

Esta pantalla esta codificada dentro de la estructura del programa como USERFORM6 y está diseñada para activar la pantalla siguiente y para borrar los resultados parciales calculados en las pantallas subsiguientes de configuración. La función principal es la de imprimir los resultados en la hoja de EXCEL y se presentara a continuación el núcleo del código de impresión de resultados.

'PRINT RESULTADOS Cells(9, 2).Activate Do While Not IsEmpty(ActiveCell) ActiveCell.Offset(0, 1).Activate Loop ActiveCell.Value = UserForm6.TextBox26.Text

## **4.1.3. Pantalla de configuración para cálculo de la potencia solar incidente**

A través de ésta pantalla, se accede a la configuración de incidencia solar llenando los datos de configuración de geolocalización, que pueden obtenerse de internet o de un GPS casero. Para el caso de la ciudad de Cali se encuentran en internet los datos de longitud de 76.01 oeste y de latitud 3.01 norte figura 20. Allí, se pide el dato de localización de la zona estándar de tiempo respecto al meridiano de Greenwich, si el usuario desconoce esta localización la cual corresponde a un estándar internacional, puede acceder al botón de ayuda justo al lado del cuadro del dato donde se le desplegara el mapa con los valores según las zonas, figura 21.

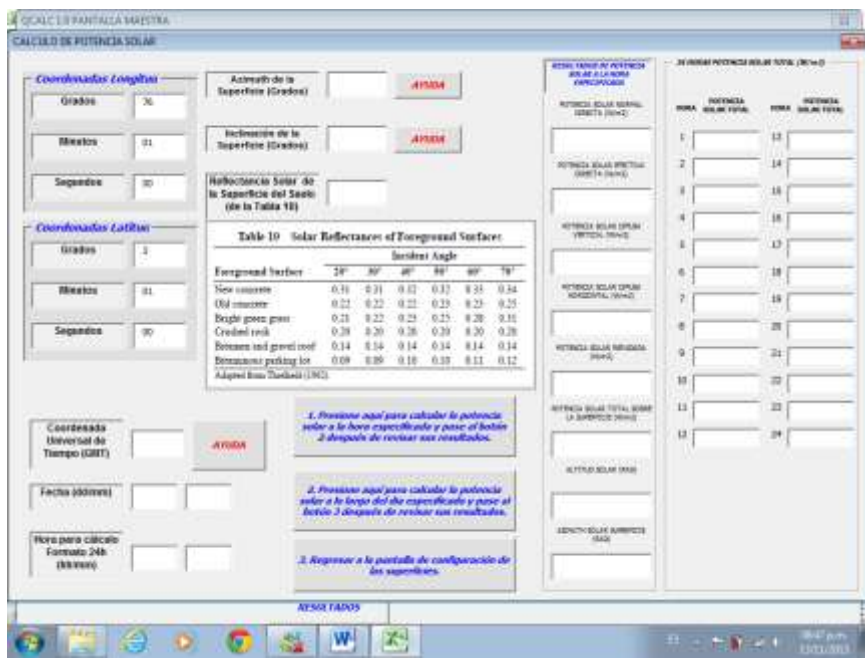

*Fig. 21: Pantalla de configuración para el cálculo de la potencia solar incidente*

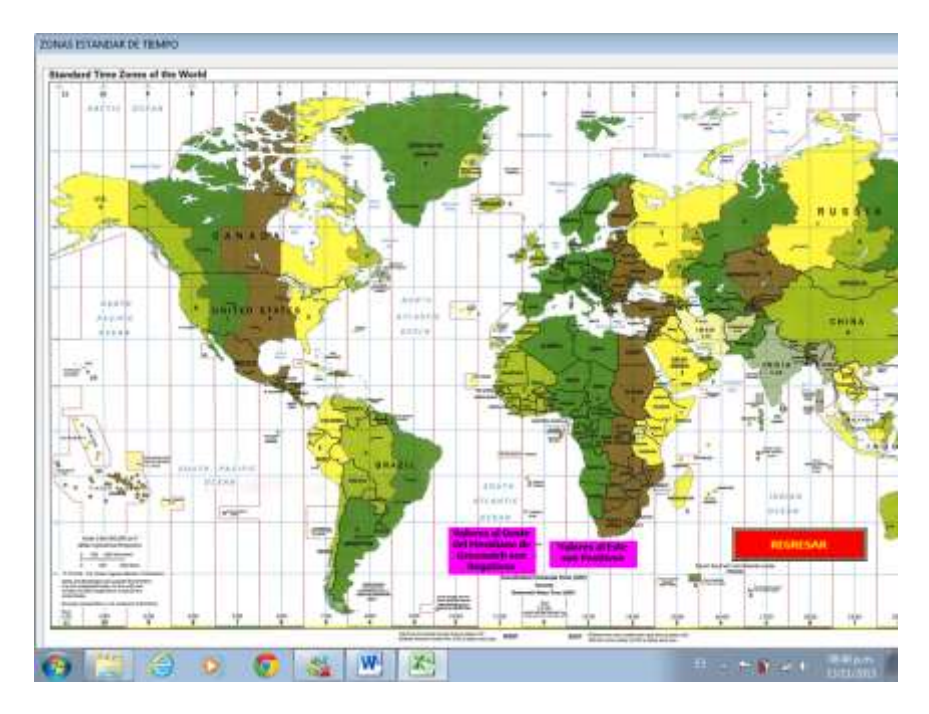

*Fig. 22: Ayuda de configuración de zona horaria estándar para el cálculo de la potencia solar incidente*

Para Colombia le corresponde la zona estándar de tiempo -5.

El programa hará el cálculo de todas las variables de geometría solar para la hora especificada en la pantalla de configuración a la vez que los resultados de las potencias solares incidentes directas, difusas y radiantes. También hará el cálculo de la potencia solar incidente a lo largo de las 24 horas del día que se configure. Dicho cálculo será requerido para subsiguientes algoritmos que tienen en cuenta el estado transitorio de transferencia de calor a través de paredes y techos principalmente.

El algoritmo de cálculo se referencia en el capítulo 3.5.1 del presente trabajo.

Debido a la extensión del código de cálculo, se presentará en el Anexo 7.1.

En esta pantalla de configuración, una vez presionados los botones de cálculo se imprimirán los resultados parciales para la geometría solar y la potencia incidente tanto a la hora configurada como a lo largo de las 24 horas de la fecha configurada; figura 23.

| <b>Coordinastic Longitus</b>                        |               | Antequality classifies                                                      |                                            | $\mathcal{R}$            |               |                                                                                                    |                       |                |              | <b>ATTAC TANIE AT ACETACOE</b><br><b>REAL ALLINGAL</b>              |               | 24 YEAR OLD FEMALE REGISTER TO AN ASSAULT |                 |                                          |
|-----------------------------------------------------|---------------|-----------------------------------------------------------------------------|--------------------------------------------|--------------------------|---------------|----------------------------------------------------------------------------------------------------|-----------------------|----------------|--------------|---------------------------------------------------------------------|---------------|-------------------------------------------|-----------------|------------------------------------------|
| <b>Grados</b>                                       | $\mathcal{H}$ | <b>Tapechow (Grados)</b>                                                    |                                            |                          |               |                                                                                                    | <b>AFRADA</b>         |                |              | <b>CARSCORD CALL</b><br><b>ROTHERS ROLLE MORNIE</b><br>ISBN 76-2021 | <b>BUILLE</b> | ROEDWICK<br><b><i>SIX BETWEEN</i></b>     |                 | <b>HOTHER</b><br><b><i>SILASTERS</i></b> |
| <b><i><u>Minution</u></i></b>                       | $11$          | <b>Inclination</b> de la<br><b>Tagerfale IDradoki</b>                       |                                            | $\overline{\mathcal{M}}$ |               |                                                                                                    | <b>APRILE</b>         |                |              | 487,35170,46875                                                     |               | <b>D</b>                                  | 13              | 681,9351542                              |
|                                                     |               |                                                                             |                                            |                          |               |                                                                                                    |                       |                |              | <b>SURVEY KAAR PRITING</b><br>Glent Te State C.                     | 7             | n                                         | 14              | 705.0681975                              |
| Securetes                                           | m             | <b>Hatkochencia Salar de</b><br>In Superficie del Sauto<br>(de la Tabla 12) |                                            | (1, 31)                  |               |                                                                                                    |                       |                |              | <b>SEL-KONSTORTETES</b>                                             |               | 16                                        | 18              | 037.050705#                              |
| <b>Counderadas Latitus</b>                          |               | Takk-19                                                                     | Solar Reflectances of Foreground Surfaces. |                          |               |                                                                                                    |                       |                |              | <b>NOTHING &amp; BOLAN 1976 NAT</b><br>VIRTICAL MAKE                |               | n                                         | 18              | 815,6977443                              |
| Gradus                                              | з             |                                                                             |                                            |                          |               |                                                                                                    | <b>Sunskrut Angle</b> |                |              | 051000637000030                                                     |               | ń                                         | 13              | 649,5701390                              |
|                                                     |               | Foreground burface                                                          |                                            | 38                       | w             | ×                                                                                                    | 44                    | $\overline{a}$ | tut-         |                                                                     | ø             | ù                                         | 18              | 7,460112317                              |
| <b>INMARCH</b>                                      | 11.           | New concessor<br>Old macreer                                                |                                            | 6.48<br>0.22             | $+71$<br>6.22 | 直起<br>直型                                                                                                    | 0.33<br>0.39          | 8.34<br>8:23   | 8.74<br>9.35 | RETINGUE SOLAR DIPUMI<br><b>KONSENTAL TAIWIT</b>                    |               | 680,5486744                               |                 | <b>D</b>                                 |
| Segandos                                            | $\infty$      | Bright gover grant<br>Credited rack                                         |                                            | 0.23<br>0.38             | 9.22<br>2.20  | 0.23<br>0.26                                                                                                    | 0.25<br>0.39          | 8.28<br>1.35   | 克服<br>0.38   | ù                                                                   | ٠             | TN, 1467112                               | 罚               | <b>n</b>                                 |
|                                                     |               | Boxmen and grewl cool<br>Binnastone putitize lot                            |                                            | 0.14<br>自白度              | 8.14<br>E B   | 0.14<br>0.18                                                                                                    | 034<br>0.35           | 8.14<br>8.1.1  | 014<br>8.12  | WITEHELL BUILT RESIDENCE<br><b>Stard:</b>                           | ü             | 829, 9100 336.                            | $\overline{=}1$ | $\ddot{\rm o}$                           |
|                                                     |               | Adapted Boss Thedheir (1962).                                               |                                            |                          |               |                                                                                                    |                       |                |              | 134,42600410423                                                     | $10^{-1}$     | 01010788539                               | m               | a                                        |
|                                                     |               |                                                                             |                                            |                          |               | 1. Province pain juin calcular la potrocia                                                                                                    |                       |                |              | <b>AIFFICIA GUILE TOTAL GUIAE</b><br>in horroricle plands           | 13            | PES, 421 Nov.2                            | n               | <b>n</b>                                 |
| Contenata<br><b>Hisheirsal da</b><br>Tierreso (GHT) | 18            | <b>ATTOLOGY</b>                                                             |                                            |                          |               | solar a la hora específicada y pase al bolsis<br>2 despois de revisar ses resultados.                                                             |                       |                |              | <b>BILTISZUTMUTI</b>                                                | $^{12}$       | 6.86,05205200                             | $\mathbb{R}^4$  | $\alpha$                                 |
|                                                     |               |                                                                             |                                            |                          |               |                                                                                                    |                       |                |              | ALTERATION DOGS                                                     |               |                                           |                 |                                          |
| Fectus (dolmm)                                      | 21            | II.                                                                         |                                            |                          |               | 2. Provident papel juano confundor da perdencial<br>solar a la logia del dia especificado y pase al.<br>Torio 3 después de resbur sos resultados. |                       |                |              | 100128967845301                                                     |               |                                           |                 |                                          |
| Hora para calcale                                   |               |                                                                             |                                            |                          |               |                                                                                                    |                       |                |              | ADVENCIOUS ASSISTED<br>48,626                                       |               |                                           |                 |                                          |
| Formato 24h<br><b>TREVENG</b>                       | 34            | 10O                                                                         |                                            |                          |               | 2 Regissor a la partada de configuración de<br><b>And support for any</b>                                                                         |                       |                |              | 0.3044230011                                                        |               |                                           |                 |                                          |
|                                                     |               |                                                                             |                                            | ATSAILTADOS              |               |                                                                                                    |                       |                |              |                                                                     |               |                                           |                 |                                          |

*Fig. 23: Resultados parciales cálculo de la potencia solar incidente*

# **4.1.4. Pantalla de configuración para cálculo de la ganancia térmica por paredes o techos externos (con incidencia solar).**

Después de haber calculado la incidencia solar sobre la superficie, se puede acceder a la pantalla de configuración de paredes y/o techos externos, es decir que están afectados por la incidencia solar, se procede a configurar la estructura de la pared, esto es, si la pared cuenta con uno o más paneles de aire entre

una capa y otra u otras y si entre esas capas existen espaciadores que las sostienen. Lo anterior debido a que puede no existir un panel de aire pero si un panel de algún material aislante que no sea firme y requiera de espaciadores entre capas de pared, figura 24.

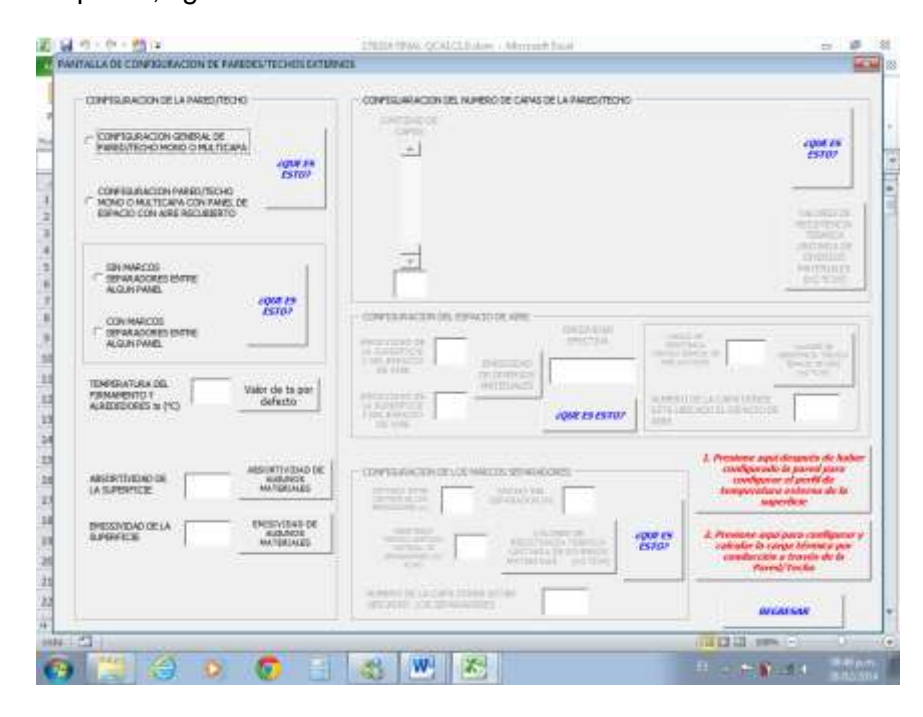

*Fig. 24: Pantalla de configuración para cálculo de carga térmica por paredes o techos con incidencia solar*

Se requiere también conocer las absortividades solares de los materiales de construcción y las emisividades, para lo cual el usuario podrá acceder nuevamente a las ayudas brindadas si este no tiene datos propios para ingresar.

El objetivo principal de ésta pantalla es configurar las capas de la pared en orden de afuera hacia adentro. Esto conformara la resistencia total equivalente para la transferencia de calor a través de la pared.

Se debe recordar que los valores a ingresar en estos espacios deberán corresponder a las resistencias unitarias en unidades SI de los materiales y no a sus conductividades térmicas o

coeficientes globales de transferencia de calor U. si el usuario conoce los valores para los materiales con los que está trabajando su proyecto puede usarlos sin ningún inconveniente teniendo en cuenta el uso de la separación adecuada para cifras decimales para el PC que está trabajando. Igualmente se ofrece una tabla de ayuda donde se encuentran valores de resistencias térmicas para algunos materiales comunes de construcción.

Una vez terminado de colocar los valores de resistencia térmica correspondiente a cada capa que compone la pared, se procede a oprimir el botón *"1. Presione aquí después de haber configurado la pared para configurar el perfil de temperatura externa de la superficie"* para configurar las temperaturas resultantes en la superficie en estudio debido a la incidencia solar durante las 24 horas del día en cuestión.

El algoritmo de cálculo se referencia en el capítulo 3.5.2 del presente trabajo.

El código de programación de ésta pantalla, cuyo objetivo principal es calcular la resistencia equivalente de la superficie externa y el cálculo de la potencia solar que atraviesa dicha superficie para continuar con el cálculo de la potencia efectiva neta al interior del espacio o también llamada carga térmica de enfriamiento se presenta en el Anexo 7.2

# **4.1.5. Pantalla de configuración para cálculo de la ganancia térmica por ventanas externas (con incidencia solar).**

La pantalla de configuración de ventanas ofrece la posibilidad de configurar tres tipos diferentes de ventanas al elegir en los botones de opción para uno, dos o tres tipos de ventanas diferentes, figura 25.

Al seleccionar los tipos de ventanas necesarios, se van habilitando las pestañas que deberán ser a su vez seleccionadas para comenzar la configuración de las ventanas.

Se debe entonces ingresar los valores de los coeficientes de ganancia calorífica solar angular y difusa SHGC, para lo cual se puede hacer uso de los valores tabulados que se despliegan al oprimir el botón justo debajo de los cuadros de ingreso. En la pantalla encontrará botones de ayuda con el texto "¿QUE ES ESTO?" los cuales lo guiaran sobre los parámetros involucrados en esta configuración.

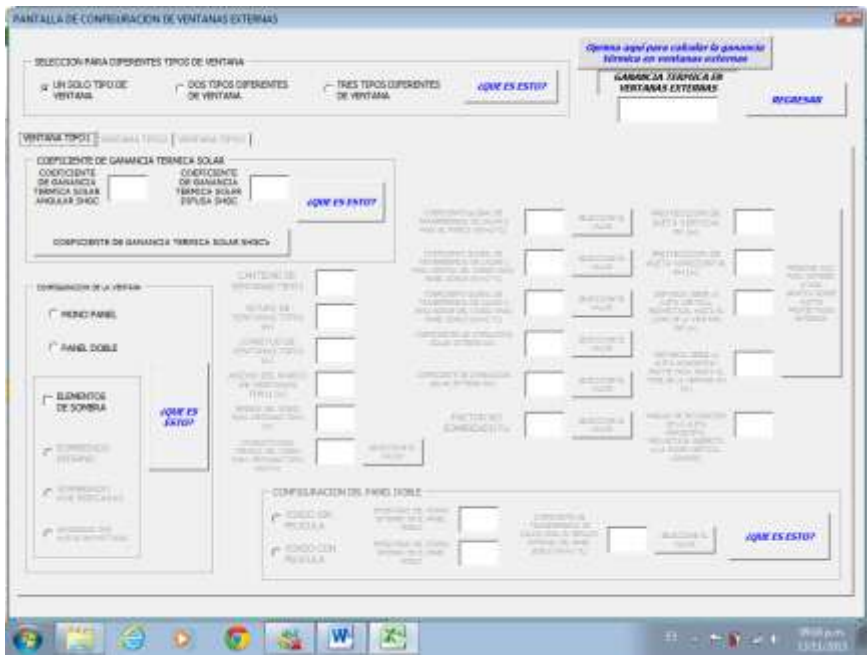

*Fig. 25: Pantalla de configuración para cálculo de carga térmica por ventanas con incidencia solar*

El algoritmo de cálculo se referencia en el capítulo 3.5.3 del presente trabajo. El código de programación para una ventana ya que el cálculo se repetiría para las dos siguientes, se presenta en el anexo 7.3.

### **4.2 RESULTADOS**

A continuación se desarrollará un ejemplo de aplicación de la herramienta presentada. Para poder comparar con resultados de la literatura, se cargará en el programa los datos para desarrollar los ejemplos 1, 4 y 5 del capítulo 29, ASHRAE Fundamentals 2001 (23). Estos son ejemplos "crecientes" que toman un caso desde el cálculo de la potencia solar incidente hasta el cálculo de la carga térmica que entra a la edificación.

 Ejemplo 1: "Calcular la temperatura Sol-Air a las 3 p.m., Tiempo Diurno Central en Julio 21 para una superficie de pared vertical de color claro de cara al sur-este, localizada a 40° latitud Norte y 90° longitud Oeste, con una temperatura exterior de 34.4°C. El número de claridad CN se asume igual a 1.0 y a reflectividad del suelo  $\rho_a = 0.2$ "

Para la solución de este problema, se debe tener en cuenta el horario de verano, por lo cual, la hora estándar local es una hora más temprano, es decir, las 2 p.m. Los resultados comparativos de la referencia y la herramienta se presentan en la tabla 15, para la cual, el porcentaje de error máximo fue de 5.1% presentado en el resultado de la Irradiación Difusa. Particularmente en este cálculo intervienen varias cantidades trigonométricas que el ejemplo del libro toma solo con una cifra decimal. El programa trabaja en su mayoría las variables internas con doble punto flotante, lo que significan muchas más cifras decimales dentro del cálculo pudiendo así quizás justificar la diferencia. En cuanto al tiempo de cálculo, éste no fue representativo y la carga de las variables en total no toma más de 30 segundos.

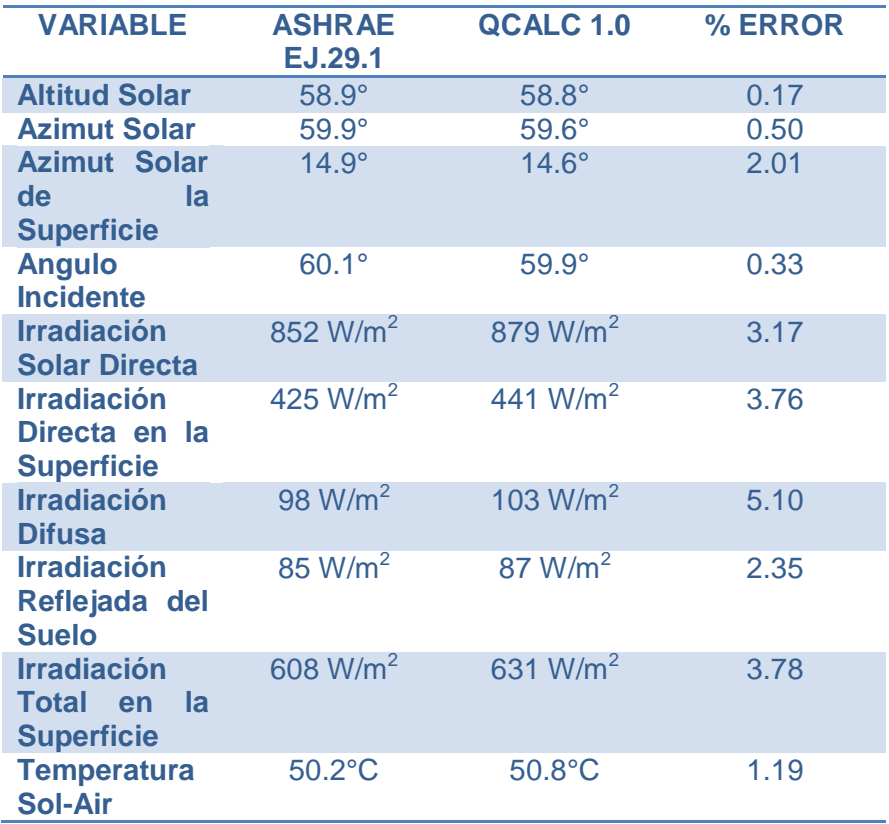

*Tabla 15. Resultados comparativos del Ejemplo resuelto 29.1 ASHRAE Fundamentals.* (23)

 Ejemplo 4: "Usando los datos del Ejemplo 1 y la Tabla 15, calcular la ganancia térmica a las 3 p.m., Tiempo Diurno Central en Julio 21 a través de 9.3 m<sup>2</sup> de una pared de color claro compuesta de ladrillo de 100 mm, 50 mm de aislamiento  $(R = 1.76 \text{ m}^{2*}$ K/W) y 200 mm de bloque ligero de concreto. Un espacio de aire está incluido entre el ladrillo y el aislamiento. El factor global U de la pared es 0.386 W/ $m^2$ \*K. la temperatura al interior del cuarto es de 23.9°C.

La distribución de temperaturas mostrada en la Tabla 15 pagina 29.16, ASHRAE Fundamentals 2001, en grados Celsius es:

| <b>Hora</b><br><b>Estándar</b> | <b>Temperatura</b><br><b>Exterior °C</b> |
|--------------------------------|------------------------------------------|
| Local                          |                                          |
| $\overline{1}$                 | 24.4                                     |
| $\overline{2}$                 | 24.4                                     |
| $\overline{\mathbf{3}}$        | 23.9                                     |
| 4                              | 23.3                                     |
| 5                              | 23.3                                     |
| 6                              | 23.3                                     |
| $\overline{7}$                 | 23.9                                     |
| 8                              | 25                                       |
| 9                              | 26.7                                     |
| 10                             | 28.3                                     |
| 11                             | 30.6                                     |
| 12                             | 32.2                                     |
| 13                             | 33.9                                     |
| 14                             | 34.4                                     |
| 15                             | 35                                       |
| 16                             | 34.4                                     |
| 17                             | 33.9                                     |
| 18                             | 32.8                                     |
| 19                             | 30.6                                     |
| 20                             | 29.4                                     |
| 21                             | 28.3                                     |
| 22                             | 27.2                                     |
| 23                             | 26.1                                     |
| 24                             | 25                                       |

*<sup>&</sup>quot;Tabla 15. Sol-Air Temperature for July 21, 40° North Latitude 29.16, ASHRAE Fundamentals.* (23)*"*

Los resultados presentados en este Ejemplo se presentan de forma comparada con los del programa QCALC 1.0 en la tabla 16.

| <b>VARIABLE</b>                                                        | <b>ASHRAE</b><br>EJ.29.4 | <b>QCALC 1.0</b> | <b>%ERROR</b> |
|------------------------------------------------------------------------|--------------------------|------------------|---------------|
| <b>Entrada</b><br>de<br><b>Potencia</b><br><b>Térmica Total</b><br>24h | 779.1 W                  | 747.2 W          | 4.09          |
| <b>Entrada</b><br>de<br><b>Potencia</b><br>Térmica a las<br>2 p.m.     | 18.95 W                  | 23.13 W          | 22.04         |

*Tabla 16. Resultados comparativos del Ejemplo resuelto 29.4 ASHRAE Fundamentals.* (23)

Como se mencionó en la parte de fundamentos, la carga térmica que atraviesa la pared por conducción, se disipa una parte por convección y otra por radiación al interior de cuarto. Con este último se concluye el cálculo de la carga térmica. En realidad, QCALC 1.0 lleva el problema a este punto aunque los resultados intermedios anteriores pueden ser visualizados como se muestra en la figura 19. En el Ejemplo 5 (23), se muestra dicha conclusión del cálculo.

 Ejemplo 5: "Usando los datos del Ejemplo 4, calcular la carga de enfriamiento a las 3 p.m., Tiempo Diurno Central en Julio 21 a través de 9.3 m<sup>2</sup> de una pared de color claro compuesta de ladrillo de 100 mm, 50 mm de aislamiento ( $R = 1.76$ m<sup>2</sup>\*K/W) y 200 mm de bloque ligero de concreto en un edificio comercial promedio para oficinas.

| porcentajes de distribucion según el diseño que diasponga. |             |                                                                                      |              |       |                                     | Ya ha avenzado en la configuración de la Pared/Techo de su diseño, ahora se debrá calcular la ganancia térmica a través de ésta, que dependerá de como este<br>estructurada dicha Pared/Techo, ofreciendo mayor o menor resistencia a la transferencia de calor. Esto hace que esta transferencia térmica no sea en estado<br>lestacionario si no que sea transitoria. QCALC 1.0 tiene en consideración lo anterior, tomando en cuenta el efecto de "tiempo muerto" que presenta la estructura<br>dependiendo de su configuración. Otro factor que influye en la ganancia térmica a través de la Pared/Techo, es cuanto de esta potencia térmica sobre la pared se<br>distribuye al interior de la habitación por convección y cuanta por radiación. En esta pantalla se inician a dar estos parámetros. En los campos disponibles donde se<br>le pide ingresar los porcentajes de la potencia térmica en la pared que se transfiren como radiación y convección, por favor ingrese estos valores en porcentaje, es<br>decir el rango es de 1% a 100% teniendo en cuenta que la suma de ambos porcentaje no puede exceder 100%. Use la tabla de ayuda donde encuentra los |                    |                       |
|------------------------------------------------------------|-------------|--------------------------------------------------------------------------------------|--------------|-------|-------------------------------------|----------------------------------------------------------------------------------------------------|--------------------|-----------------------|
| COEFICIENTE GLOBAL DE TRANFERENCIA<br>DE CALOR U (W/m2*10) |             | RESISTENCIA TOTAL EQUIVALENTE MASA DE LA PARED/TECHO<br>DE LA PARED/TECHOR (m2* K/W) |              |       | (les in 2)                          |                                                                                                    |                    |                       |
| 0.369078487514106                                          |             | 2,70945079117292                                                                     |              | 304.4 |                                     | Porcentaje del calor disposible transferido<br>par Radiación (%)                                                                                                    | 63                 |                       |
| Ganancia téresca a la<br>hora específicada t               | 81,297012   | Ganancia térrica a la<br>hora $t-12$ .                                               | 0.7575209    |       | <b>MOSTRAR</b>                      | Porcentaje del calor disponible transferido<br>por Convección (%)                                                                                                    | 37                 |                       |
| Garrancia térreca a la<br>$h$ ora $t - 1$                  | 70,632853   | Ganancia térreca a la<br>hora $t - 15$                                               | 3,2075418    |       | <b>TEMPERATURA</b><br><b>SOLAIR</b> | TABLA DE PORCENTAJES DEL TOTAL DE CALOR DISPONIBLE<br>TRANSFERIDOS POR RADIACION Y CONVECCION                                                                                                    |                    |                       |
| Gertancia térmica a la<br>hora $t - 2$                     | 58,015834   | Gertancia terraca a la<br>h                                                          | $-1,5.79981$ |       | <b>MOSTRAR</b>                      | Heat Gain Source                                                                                                    | Radiant<br>Heat, % | Convective<br>Heat, % |
| Ganancia técnica a la                                      | 64,909324   | Ganancia técnica a la                                                                | 1,1454240    |       | <b>COFFICIENTES</b>                 | Transmitted solar, no inside shade                                                                                                    | 100                | 朴                     |
| hora $t - 3$                                               |             | hora $t-15$                                                                          |              |       |                                     | Window solar, with inside shade                                                                                                    | 63<br>63           | 17<br>17              |
|                                                            |             |                                                                                      |              |       |                                     | Absorbed (by fenestration) solar<br>Fluorescent lights, suspended, unvented                                                                                                    | 'nΤ                | 33                    |
| Ganancia térmica a la<br>hora t - 4                        | 67,064417   | Ganancia térmica a la<br>hora t - 16                                                 | 5.0020206    |       |                                     | Fluorescent lights, recessed, vented to raturn air                                                                                                    | 59                 | 41                    |
|                                                            |             |                                                                                      |              |       |                                     | Pluorescent lights, recessed, vented to ruturn air                                                                                                    | 19                 | RE                    |
| Ganancia térmica a la                                      | 63,962307   | Ganancia téresca a la                                                                | 9,7125419    |       |                                     | and supply air                                                                                                    |                    |                       |
| Borg F. S.                                                 |             | $best + 17$                                                                          |              |       |                                     | Incandeweent lights                                                                                                    | 90                 | 20                    |
| Ganancia térreca a la                                      | 55,327128   | Ganancia téresca a la                                                                | 14,869112    |       |                                     | Perele                                                                                                    |                    | See Table 1           |
| hora $t - 6$                                               |             | hora t - 18                                                                          |              |       |                                     | Conduction, exterior walls.                                                                                                    | 63                 | 37                    |
|                                                            |             |                                                                                      |              |       |                                     | Conduction, exterior roofs                                                                                                    | 84                 | 16                    |
| Ganancia termica a la<br>hara t - 7                        | 7,0620480   | Ganancia térmica a la<br>hora t - 19                                                 | 20,349941    |       |                                     | Infiltration and ventilation                                                                                                    | $\alpha$           | too                   |
|                                                            |             |                                                                                      |              |       |                                     | Machinery and appliances (see Table 13).                                                                                                    | 20 to 80           | 80 as 20              |
| Ganancia terraca a la<br>hora t - B                        | 1,6510983   | Ganancia térmica a la<br>$mcs$ $t - 30$                                              | 28,612977    |       |                                     |                                                                                                    |                    |                       |
| Ganancia térmica a la<br>hora $t - 9$                      | $-2,860462$ | Ganancia térmica a la<br>hora t - 21                                                 | 34,744171    |       |                                     | 1. Oprima aquí para calcular la<br>2. Oprima aguí para configurar<br>ganancia térmica por conduccion al<br>la ganancia térmica al interior.<br>de la habitación por radioción.<br>Interior de la Pared/Techo                                                                                                    |                    |                       |
| Ganancia Moreica a la<br>hora t - 10                       | 2,779097    | Ganancia Monica a la<br>hora $t-22$                                                  | 82,388361    |       |                                     | <b>CONTRACTOR</b> CONTRACTOR<br>CONDUCCION (W)                                                                                                    |                    |                       |
| Ganancia térmica a la<br>hora $t - 11$                     | $-1,448119$ | Ganancia térmica a la<br>hora $t - 23$                                               | 85.154.073   |       |                                     | 23,1335971111671                                                                                                    | <b>REGRESAR</b>    |                       |

*Fig. 19: Resultados parciales de ganancia térmica por conducción a lo largo de 24 h y a la hora especificada arrojados por QCALC 1.0*

Los resultados para la terminación de este Ejemplo se presentan en la tabla 17, comparando los de la literatura con los arrojados por QCALC 1.0.

La composición de los resultados para la fracción de ganancia térmica por convección y la fracción de ganancia térmica por radiación presentan errores del orden de 23% y 8% respectivamente. Se debe recordar que estos resultados vienen de otros anteriores donde el porcentaje de error se conserva en el mismo rango. El resultado final de la carga térmica que finalmente entra a la habitación a la hora indicada por el ejercicio, presenta

un porcentaje de error muy bajo al volverse a componer desde sus fracciones, sin embargo esto no puede tomarse como regla ya que este cálculo dependerá de los coeficientes con los que se multiplican las cargas térmicas hora a hora y que de tal manera toman en cuenta el estado transitorio de la transferencia de calor.

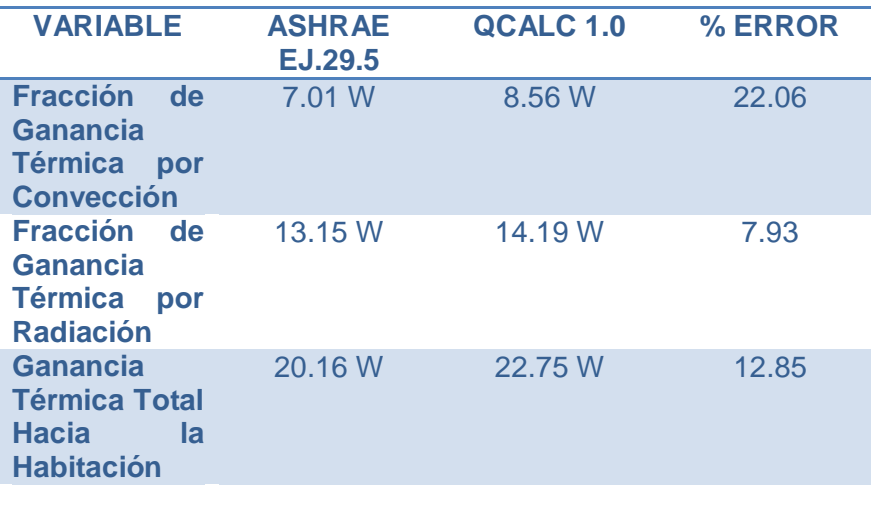

*Tabla 17. Resultados comparativos del Ejemplo resuelto 29.5 ASHRAE Fundamentals.* (23)

# **5 CONCLUSIONES**

Al revisar la actualidad del diseño de construcciones ambientalmente sostenibles en Colombia, se encuentra que faltan muchos elementos para que esta práctica se integre como actividad principal dentro del ejercicio de diseñadores y constructores. En cambio, se evidencia que la demanda en consumo de energía eléctrica por cuenta del auge de los aires acondicionados viene en crecimiento en las regiones templadas y cálidas de nuestro territorio.

Se ha visto también que los programas de cómputo son una valiosa herramienta que puede ayudar en el diseño u optimización de construcciones más sostenibles desde el punto de vista ambiental, y aunque en el mercado, de forma libre o comercial existen software para dicha aplicación, se ve la oportunidad de tener un programa de cómputo más específico para calcular las cargas térmicas y que pueda de alguna manera aportar a la expansión de las prácticas de diseño de edificaciones. QCALC se propone cubrir esta necesidad al ser un programa de adquisición libre, escrito en EXCEL, lo que presenta la ventaja de poder ser usado por cualquier usuario con un paquete básico de OFFICE.

Dicho en la ref. (23) con respecto al desarrollo manual de los Ejemplos 4 y 5, *"…debido a los cálculos tediosos involucrados, el uso de herramientas de software pueden reducir el esfuerzo implicado"*. Particularmente, el desarrollo de los ejercicios anteriores implica una gran cantidad de cálculos intermedios donde la probabilidad de cometer un error es considerable. QCAL 1.0, de forma sistemática y rápida puede ser una forma de abordar estos cálculos y de alguna manera ayudar a los técnicos y no tan técnicos a implementarlos en sus diseños para presentar propuestas sustentables.

QCALC 1.0 ha integrado la configuración de geo-localización de la edificación para calcular la potencia radiante que incide en ella, junto con el cálculo de las cargas térmicas que atraviesan las paredes, ventanas, techos y la que proviene del interior mismo de la edificación tales como las cargas térmicas producidas por el metabolismo humano, el funcionamiento de equipos eléctricos y la iluminación artificial, entre otras. El programa ha sido comparado con resultados de la literatura (23) y ha demostrado una buena precisión con porcentajes de error que para los propósitos de la aplicación, bien pueden estar dentro de rangos razonables y aceptables.

# **6 REFERENCIAS**

1. *Arquitectura bioclimática, sus beneficios y valores agregados.* **De las Casas, Rodrigo.** 20, Barranquilla : s.n., Mayo de 2011, Construnoticias del Caribe, pág. 6.

2. **Ruíz Pérez, Gimena.** *UN Periódico, Universidad Nacional de Colombia.*  Agosto de 2011, 147.

3. **Mantzos, L y Capros, P.** European Commission. [En línea] 22 de May de 2006.

http://ec.europa.eu/energy/observatory/trends\_2030/doc/trends\_to\_2 030\_update\_2005.pdf.

4. **Cook, Malcom J.** An Evaluation of Computational Fluid Dynamics for Modeling Bouyancy Driven Displacement Ventilation. [PhD Thesis]. Leicester : s.n., 1998.

5. **Balaras, C.** Cooling in buildings. [aut. libro] M Santamouris y D Asimakopoulos. [ed.] M Santomouris y D Asimakopoulos. *Passive cooling of buildings.* London : James X James, 2001.

6. *Consumo Residencial de Energía en Colombia.* **Pulido, Lus Dary.** [ed.] Camilo Congote Hernanadez, y otros, y otros. 50, Bogotá : Camacol, Agosto - Octubre de 2011, URBANA, Revista de la Construcción Sostenible.

7. *U.S. Department of Energy.* [En línea] 4 de February de 2013. [Citado el: 26 de Octubre de 2013.]

http://apps1.eere.energy.gov/buildings/energyplus/?utm\_source=Ener gyPlus&utm\_medium=redirect&utm\_campaign=EnergyPlus%2Bredirect %2B1.

8. **Energy, U.S. Department of.** U.S. Department of Energy. [En línea] 4 de February de 2013. [Citado el: 26 de Octubre de 2013.]

http://apps1.eere.energy.gov/buildings/energyplus/pdfs/energyplus\_fs. pdf.

9. ESRU STRATH. [En línea] [Citado el: 26 de Octubre de 2013.] http://www.esru.strath.ac.uk/Programs/ESP-r.htm.

10. EQUA SOLUTIONS. [En línea] [Citado el: 26 de Octubre de 2013.] http://www.equa-solutions.co.uk/.

11. Integrated Environmental Solutions. [En línea] [Citado el: 26 de Octubre de 2013.] http://www.iesve.com/software.

12. TRNSYS, Transient System Simulation Tool. [En línea] [Citado el: 26 de Octubre de 2013.] http://www.trnsys.com/.

13. **Berglunt, Larry G.** Thermal Comfort. [ed.] David E Claridge, y otros, y otros. *ASHRAE Fundamentals.* Atlanta : ASHRAE Hanbook, 2001, 8.

14. **Cengel, Yunus.** Heating and Cooling of Buildings. *Heat and Mass Transfer, a practical aproach.* 2. s.l. : Mc Graw Hill, 2007, 21.

15. **Balaras, C.** Thermal Comfort. [aut. libro] M Santamouris y D Asimakopoulos. [ed.] M Santamouris y D Asimakopoulos. *Passive Cooling of Buildings.* London : James X James, 2001, 6.

16. **Dimoudi, A.** Microclimate. [aut. libro] M Santamouris y D Asimakopoulos. [ed.] M Santamouris y D Asimakopoulos. *Passive Cooling of Buildings.* London : James X James, 2001, 4.

17. **Carter, John J y Wilson, David J.** Airflow Around Buildings. [ed.] David E Claridge, y otros, y otros. *ASHRAE Fundamentals.* Atlanta : ASHRAE Handbook, 2001, 16.

18. *CFD Prediction of Airflow in Buildings for Natural Ventilation.*  **Meroney, Robert N.** San Juan de Puerto Rico : s.n., 2009. 11th Americas Conference on Wind Engineering.

19. **Dascalaki, E y Santamouris, M.** Natural Ventilation. [aut. libro] M Santamouris y D Asimakopoulos. [ed.] M Santamoiris y D
Asimakopoulos. *Passive Cooling og Buildings.* London : James X James, 2001, 9.

20. **Chen, Qinyang.** Desing in Natural Ventilation with CFD. [ed.] L Glicksman y J Lin. *Sustainable Urban Housing in China.* s.l. : Springer, 2007, 7.

21. **Curcija, D Charlie, y otros, y otros.** Fenestration. [ed.] David E Claridge, y otros, y otros. *ASHRAE Fundamentals.* Atlanta : ASHRAE Handbooks, 2001, 30.

22. University of Oregon Solar Radiation Monitoring Laboratory. [En línea] 5 de March de 2007. http://solardat.uoregon.edu/SunChartProgram.html.

23. **Bellenger, Lynn, y otros, y otros.** Nonresidential Cooling and Heating Load Calculation Procedures. [ed.] David E Claridge, y otros, y otros. *ASHRAE Fundamentals.* Atlanta : ASHRAE Handbooks, 2001, 29.

# **7 ANEXOS**

## **7.1 Código USERFORM1: Cálculo de potencia solar incidente y geometría solar.**

Private Sub CommandButton7\_Click() 'DECLARACION VARIABLES USERFORM1 CALCULO PARA LA HORA ESPECIFICADA Dim LONGR As Double Dim LONMI As Double …

Dim ANGLEPHI As Double Dim ANGLETHETA As Double TA = UserForm6.TextBox1.Value TI = UserForm6.TextBox2.Value HI = UserForm6.TextBox24.Value HO = UserForm6.TextBox25.Value STBOLTZ = 0.0000000667

#### 'SIN POTENCIA SOLAR

If UserForm1.TextBox1.Value = "" Then  $LONGR = 0$  $LONMI = 0$  $LONSE = 0$  $LON = 0$  $LONRA = 0$  $LATGR = 0$  $LATMI = 0$  $LATSE = 0$  $LAT = 0$  $LATRA = 0$  $UTC = 0$  $LST = 0$  $LSTM = 0$  $BE = 0$ BERA = 0  $ET = 0$  $AST = 0$  $H = 0$  $HRA = 0$  $ETHA = 0$  $DELTHA = 0$  $CSI = 0$  $SIGMA = 0$ SIGMARA = 0

 $BETA = 0$ 

 $PHI = 0$  $A = 0$  $B = 0$  $C = 0$  $RHO = 0$  $SINBETA = 1$  $COSPHI = 0$  $GAMA = 0$ GAMARA = 0  $COSTHETA = 0$  $THETA = 0$  $THETAGR = 0$  $EDN = 0$  $EDNE = 0$  $YE = 0$  $EDIFY = 0$  $EDIFH = 0$  $ER = 0$  $PRECA = 0$ DELTHARA = 0  $BETAGR = 0$  $PHIGR = 0$ PHIGRDEF = 0  $PHIGRC = 0$  $DATA = 0$ PHIGRDEFC = 0

#### Else

'CALCULO USERFORM1 LONGR = UserForm1.TextBox1.Value LONMI = UserForm1.TextBox2.Value LONSE = UserForm1.TextBox3.Value LATGR = UserForm1.TextBox4.Value LATMI = UserForm1.TextBox5.Value LATSE = UserForm1.TextBox6.Value

 $LON = LONGR + ((LONMI + (LONSE / 60)) / 60)$ LAT = LATGR + ((LATMI + (LATSE / 60)) / 60) LONRA = LON \* 3.141592 / 180 LATRA = LAT \* 3.141592 / 180

If UserForm1.TextBox14.Value = 1 Then ETHA = UserForm1.TextBox8.Value ElseIf UserForm1.TextBox14.Value = 2 Then ETHA = UserForm1.TextBox8.Value + 31 ElseIf UserForm1.TextBox14.Value = 3 Then ETHA = UserForm1.TextBox8.Value + 59 ElseIf UserForm1.TextBox14.Value = 4 Then ETHA = UserForm1.TextBox8.Value + 90 ElseIf UserForm1.TextBox14.Value = 5 Then ETHA = UserForm1.TextBox8.Value + 120 ElseIf UserForm1.TextBox14.Value = 6 Then ETHA = UserForm1.TextBox8.Value + 151 ElseIf UserForm1.TextBox14.Value = 7 Then ETHA = UserForm1.TextBox8.Value + 181 ElseIf UserForm1.TextBox14.Value = 8 Then ETHA = UserForm1.TextBox8.Value + 212 ElseIf UserForm1.TextBox14.Value = 9 Then ETHA = UserForm1.TextBox8.Value + 243 ElseIf UserForm1.TextBox14.Value = 10 Then ETHA = UserForm1.TextBox8.Value + 273 ElseIf UserForm1.TextBox14.Value = 11 Then ETHA = UserForm1.TextBox8.Value + 304 ElseIf UserForm1.TextBox14.Value = 12 Then ETHA = UserForm1.TextBox8.Value + 332 Else  $ETHA = 0$ End If

DATA = UserForm1.TextBox8 + UserForm1.TextBox14 / 100 LSTM = 15 \* UserForm1.TextBox7.Value BE = (360 / 365) \* (ETHA - 81) BERA = BE \* 2 \* 3.141592 / 360 ET = 9.87 \* Sin(2 \* BERA) - 7.53 \* Cos(BERA) - 1.5 \* Sin(BERA) LST = UserForm1.TextBox9.Value + (UserForm1.TextBox15.Value / 60) AST = LST + (ET / 60) + (-1 \* (LSTM) - LON) / 15  $H = 15 * (AST - 12)$ HRA = H \* 3.141592 / 180 PRECA = (360 / 365) \* (284 + ETHA) \* 2 \* 3.141592 / 360 DELTHA = 23.45 \* Sin(PRECA) DELTHARA = DELTHA \* 2 \* 3.141592 / 360 SINBETA = Cos(LATRA) \* Cos(DELTHARA) \* Cos(HRA) + Sin(LATRA) \* Sin(DELTHARA) ANGLEBETA = SINBETA /  $((1 - (SINBETA \land 2)) \land 0.5)$ BETA = Atn(ANGLEBETA) BETAGR = BETA \* 360 / (2 \* 3.141592) COSBETA = Cos(BETA) COSPHI = (SINBETA \* Sin(LATRA) - Sin(DELTHARA)) / (COSBETA \* Cos(LATRA)) ANGLEPHI = ((1 - (COSPHI ^ 2)) ^ 0.5) / COSPHI PHI = Atn(ANGLEPHI) PHIGRC = PHI \* 180 / 3.141592 CSI = UserForm1.TextBox11.Value SIGMA = UserForm1.TextBox12.Value SIGMARA = SIGMA \* 3.141592 / 180

If LAT > 22.9803 Then PHIGRDEF = PHIGRC Else If UserForm1.TextBox9.Value < 11.9 And UserForm1.TextBox14.Value = 1 Then PHIGRDEF = -PHIGRC ElseIf UserForm1.TextBox9.Value > 11.9 And UserForm1.TextBox14.Value = 1 Then PHIGRDEF = PHIGRC End If If UserForm1.TextBox9.Value < 11.9 And UserForm1.TextBox14.Value = 2 Then PHIGRDEF = -PHIGRC ElseIf UserForm1.TextBox9.Value > 11.9 And UserForm1.TextBox14.Value = 2 Then PHIGRDEF = PHIGRC End If If UserForm1.TextBox9.Value < 11.9 And UserForm1.TextBox14.Value = 3 Then PHIGRDEF = -PHIGRC ElseIf UserForm1.TextBox9.Value > 11.9 And UserForm1.TextBox14.Value = 3 Then PHIGRDEF = PHIGRC End If If UserForm1.TextBox9.Value < 11.9 And UserForm1.TextBox14.Value = 4 Then PHIGRDEF = -PHIGRC - 180 ElseIf UserForm1.TextBox9.Value > 11.9 And UserForm1.TextBox14.Value = 4 Then PHIGRDEF = PHIGRC + 180 End If If UserForm1.TextBox9.Value < 11.9 And UserForm1.TextBox14.Value = 5 Then PHIGRDEF = -PHIGRC - 180 ElseIf UserForm1.TextBox9.Value > 11.9 And UserForm1.TextBox14.Value = 5 Then PHIGRDEF = PHIGRC + 180 End If If UserForm1.TextBox9.Value < 11.9 And UserForm1.TextBox14.Value = 6 Then PHIGRDEF = -PHIGRC - 180 ElseIf UserForm1.TextBox9.Value > 11.9 And UserForm1.TextBox14.Value = 6 Then PHIGRDEF = PHIGRC + 180 End If If UserForm1.TextBox9.Value < 11.9 And UserForm1.TextBox14.Value = 7 Then PHIGRDEF = -PHIGRC - 180 ElseIf UserForm1.TextBox9.Value > 11.9 And UserForm1.TextBox14.Value = 7 Then PHIGRDEF = PHIGRC + 180 End If If UserForm1.TextBox9.Value < 11.9 And UserForm1.TextBox14.Value = 8 Then PHIGRDEF = -PHIGRC - 180 ElseIf UserForm1.TextBox9.Value > 11.9 And UserForm1.TextBox14.Value = 8 Then PHIGRDEF = PHIGRC + 180 End If If UserForm1.TextBox9.Value < 11.9 And UserForm1.TextBox14.Value = 9 Then PHIGRDEF = -PHIGRC ElseIf UserForm1.TextBox9.Value > 11.9 And UserForm1.TextBox14.Value = 9 Then PHIGRDEF = PHIGRC End If If UserForm1.TextBox9.Value < 11.9 And UserForm1.TextBox14.Value = 10 Then PHIGRDEF = -PHIGRC ElseIf UserForm1.TextBox9.Value > 11.9 And UserForm1.TextBox14.Value = 10 Then PHIGRDEF = PHIGRC End If If UserForm1.TextBox9.Value < 11.9 And UserForm1.TextBox14.Value = 11 Then PHIGRDEF = -PHIGRC ElseIf UserForm1.TextBox9.Value > 11.9 And UserForm1.TextBox14.Value = 11 Then

```
PHIGRDEF = PHIGRC
End If
If UserForm1.TextBox9.Value < 11.9 And UserForm1.TextBox14.Value = 12 Then
PHIGRDEF = -PHIGRC
ElseIf UserForm1.TextBox9.Value > 11.9 And UserForm1.TextBox14.Value = 12 Then
PHIGRDEF = PHIGRC
End If
End If
```

```
GAMA = PHIGRDEF - CSI
GAMARA = GAMA * 3.141592 / 180
COSTHETA = Cos(BETA) * Cos(GAMARA) * Sin(SIGMARA) + SINBETA * Cos(SIGMARA)
ANGLETHETA = ((1 - (COSTHETA \land 2)) \land 0.5) / COSTHETATHETA = Atn(ANGLETHETA)
THETAGR = THETA * 180 / 3.141592
```

```
If SINBETA < 0 Then
EDN = 0Else
If UserForm1.TextBox14.Value = 1 Then
EDN = 1202 / (Exp(0.141 / SINBETA))
ElseIf UserForm1.TextBox14.Value = 2 Then
EDN = 1187 / (Exp(0.142 / SINBETA))
ElseIf UserForm1.TextBox14.Value = 3 Then
EDN = 1164 / (Exp(0.149 / SINBETA))
ElseIf UserForm1.TextBox14.Value = 4 Then
EDN = 1130 / (Exp(0.164 / SINBETA))
ElseIf UserForm1.TextBox14.Value = 5 Then
EDN = 1106 / (Exp(0.177 / SINBETA))
ElseIf UserForm1.TextBox14.Value = 6 Then
EDN = 1092 / (Exp(0.185 / SINBETA))
ElseIf UserForm1.TextBox14.Value = 7 Then
EDN = 1093 / (Exp(0.186 / SINBETA))
ElseIf UserForm1.TextBox14.Value = 8 Then
EDN = 1107 / (Exp(0.182 / SINBETA))
ElseIf UserForm1.TextBox14.Value = 9 Then
EDN = 1136 / (Exp(0.165 / SINBETA))
ElseIf UserForm1.TextBox14.Value = 10 Then
EDN = 1166 / (Exp(0.152 / SINBETA))
ElseIf UserForm1.TextBox14.Value = 11 Then
EDN = 1190 / (Exp(0.144 / SINBETA))
ElseIf UserForm1.TextBox14.Value = 12 Then
EDN = 1204 / (Exp(0.141 / SINBETA))
End If
End If
```

```
If EDN < 0 Then
EDN = 0Else
EDN = EDN
```

```
End If
If THETAGR < 90 Then
EDNE = EDN * COSTHETA
Else
EDNE = 0End If
If EDNE < 0 Then
EDNE = 0Else
EDNE = EDNE
End If
YE = 0.55 + 0.437 * COSTHETA + 0.313 * COSTHETA ^ 2
If SIGMA = 90 Then
If UserForm1.TextBox14.Value = 1 Then
EDIFV = 0.103 * YE * EDN
ElseIf UserForm1.TextBox14.Value = 2 Then
EDIFV = 0.104 * YE * EDN
ElseIf UserForm1.TextBox14.Value = 3 Then
EDIFV = 0.109 * YE * EDN
ElseIf UserForm1.TextBox14.Value = 4 Then
EDIFV = 0.12 * YE * EDNElseIf UserForm1.TextBox14.Value = 5 Then
EDIFV = 0.13 * YE * EDN
ElseIf UserForm1.TextBox14.Value = 6 Then
EDIFV = 0.137 * YE * EDN
ElseIf UserForm1.TextBox14.Value = 7 Then
EDIFV = 0.138 * YE * EDN
ElseIf UserForm1.TextBox14.Value = 8 Then
EDIFV = 0.134 * YE * EDN
ElseIf UserForm1.TextBox14.Value = 9 Then
EDIFV = 0.121 * YE * EDN
ElseIf UserForm1.TextBox14.Value = 10 Then
EDIFV = 0.111 * YE * EDN
ElseIf UserForm1.TextBox14.Value = 11 Then
EDIFV = 0.106 * YE * EDN
ElseIf UserForm1.TextBox14.Value = 12 Then
EDIFV = 0.103 * YE * EDN
Else
EDIFY = 0End If
End If
If SIGMA <> 90 Then
If UserForm1.TextBox14.Value = 1 Then
EDIFH = 0.103 * EDN * ((1 + \cos(SIGMARA))/2)ElseIf UserForm1.TextBox14.Value = 2 Then
EDIFH = 0.104 * EDN * ((1 + Cos(SIGMARA)) / 2)ElseIf UserForm1.TextBox14.Value = 3 Then
```
EDIFH = 0.109 \* EDN \* ((1 + Cos(SIGMARA)) / 2)

```
ElseIf UserForm1.TextBox14.Value = 4 Then
EDIFH = 0.12 * EDN * ((1 + Cos(SIGMARA)) / 2)
ElseIf UserForm1.TextBox14.Value = 5 Then
EDIFH = 0.13 * EDN * ((1 + \cos(SIGMARA)) / 2)ElseIf UserForm1.TextBox14.Value = 6 Then
EDIFH = 0.137 * EDN * ((1 + Cos(SIGMARA)) / 2)
ElseIf UserForm1.TextBox14.Value = 7 Then
EDIFH = 0.138 * EDN * ((1 + Cos(SIGMARA)) / 2)
ElseIf UserForm1.TextBox14.Value = 8 Then
EDIFH = 0.134 * EDN * ((1 + Cos(SIGMARA)) / 2)
ElseIf UserForm1.TextBox14.Value = 9 Then
EDIFH = 0.121 * EDN * ((1 + Cos(SIGMARA)) / 2)
ElseIf UserForm1.TextBox14.Value = 10 Then
EDIFH = 0.111 * EDN * ((1 + Cos(SIGMARA)) / 2)
ElseIf UserForm1.TextBox14.Value = 11 Then
EDIFH = 0.106 * END * ((1 + Cos(SIGMARA)) / 2)ElseIf UserForm1.TextBox14.Value = 12 Then
EDIFH = 0.103 * EDN * ((1 + Cos(SIGMARA)) / 2)
Else
EDIFH = 0End If
End If
```
RHO = UserForm1.TextBox13.Value

```
If UserForm1.TextBox14.Value = 1 Then
ER = (0.103 + SINBETA) * EDN * RHO * ((1 - Cos(SIGMARA)) / 2)
ElseIf UserForm1.TextBox14.Value = 2 Then
ER = (0.104 + SINBETA) * EDN * RHO * ((1 - Cos(SIGMARA)) / 2)
ElseIf UserForm1.TextBox14.Value = 3 Then
ER = (0.109 + SINBETA) * EDN * RHO * ((1 - Cos(SIGMARA)) / 2)
ElseIf UserForm1.TextBox14.Value = 4 Then
ER = (0.12 + SINBETA) * END * RHO * ((1 - Cos(SIGMARA)) / 2)ElseIf UserForm1.TextBox14.Value = 5 Then
ER = (0.13 + SINBETA) * EDN * RHO * ((1 - Cos(SIGMARA)) / 2)
ElseIf UserForm1.TextBox14.Value = 6 Then
ER = (0.137 + SINBETA) * EDN * RHO * ((1 - Cos(SIGMARA)) / 2)
ElseIf UserForm1.TextBox14.Value = 7 Then
ER = (0.138 + SINBETA) * EDN * RHO * ((1 - Cos(SIGMARA)) / 2)
ElseIf UserForm1.TextBox14.Value = 8 Then
ER = (0.134 + SINBETA) * END * RHO * ((1 - Cos(SIGMARA)) / 2)ElseIf UserForm1.TextBox14.Value = 9 Then
ER = (0.121 + SINBETA) * EDN * RHO * ((1 - Cos(SIGMARA)) / 2)
ElseIf UserForm1.TextBox14.Value = 10 Then
ER = (0.111 + SINBETA) * EDN * RHO * ((1 - Cos(SIGMARA)) / 2)
ElseIf UserForm1.TextBox14.Value = 11 Then
ER = (0.106 + SINBETA) * EDN * RHO * ((1 - Cos(SIGMARA)) / 2)
ElseIf UserForm1.TextBox14.Value = 12 Then
ER = (0.103 + SINBETA) * EDN * RHO * ((1 - Cos(SIGMARA)) / 2)
Else
```
 $ER = 0$ End If

ETOT = EDNE + EDIFV + EDIFH + ER End If 'PRINT RESULTADOS UserForm1.TextBox16.Value = EDN UserForm1.TextBox17.Value = EDNE UserForm1.TextBox18.Value = EDIFV UserForm1.TextBox19.Value = EDIFH UserForm1.TextBox20.Value = ER UserForm1.TextBox21.Value = ETOT UserForm1.TextBox22.Value = BETA UserForm1.TextBox23.Value = GAMARA UserForm37.TextBox1 = BETAGR Cells(10, 2).Activate Do While Not IsEmpty(ActiveCell) ActiveCell.Offset(0, 1).Activate Loop

ActiveCell.Value = LON ActiveCell.Offset(1, 0).Activate ActiveCell.Value = LAT ActiveCell.Offset(1, 0).Activate ActiveCell.Value = DATA ActiveCell.Offset(1, 0).Activate ActiveCell.Value = LST ActiveCell.Offset(1, 0).Activate ActiveCell.Value = BETAGR ActiveCell.Offset(1, 0).Activate ActiveCell.Value = PHIGRDEF ActiveCell.Offset(1, 0).Activate ActiveCell.Value = CSI ActiveCell.Offset(1, 0).Activate ActiveCell.Value = GAMA ActiveCell.Offset(1, 0).Activate ActiveCell.Value = SIGMA ActiveCell.Offset(1, 0).Activate If THETAGR < 90 Then ActiveCell.Value = THETAGR Else With Selection .HorizontalAlignment = xlCenter .VerticalAlignment = xlCenter .WrapText = True .Orientation = 0 .AddIndent = False .IndentLevel = 0 .ShrinkToFit = False .ReadingOrder = xlContext

 .MergeCells = False End With With Selection.Font .Name = "Arial" .FontStyle = "Negrita"  $.Size = 9$  .Strikethrough = False .Superscript = False .Subscript = False .OutlineFont = False .Shadow = False .Underline = xlUnderlineStyleNone .ThemeColor = xlThemeColorLight1 .TintAndShade = 0 .ThemeFont = xlThemeFontMinor End With ActiveCell.Value = "NO INCIDENCE" End If ActiveCell.Offset(1, 0).Activate ActiveCell.Value = RHO ActiveCell.Offset(1, 0).Activate ActiveCell.Value = EDN ActiveCell.Offset(1, 0).Activate ActiveCell.Value = EDNE ActiveCell.Offset(1, 0).Activate ActiveCell.Value = EDIFV ActiveCell.Offset(1, 0).Activate ActiveCell.Value = EDIFH ActiveCell.Offset(1, 0).Activate ActiveCell.Value = ER ActiveCell.Offset(1, 0).Activate ActiveCell.Value = ETOT End Sub

Private Sub CommandButton8\_Click() 'DECLARACION VARIABLES USERFORM1 CALCULO 24 HORAS Dim FLONGR As Double Dim FLONMI As Double

… Dim HI As Double Dim HO As Double

TA = UserForm6.TextBox1.Value TI = UserForm6.TextBox2.Value HI = UserForm6.TextBox24.Value HO = UserForm6.TextBox25.Value STBOLTZ = 0.0000000667

'SIN POTENCIA SOLAR If UserForm1.TextBox1.Value = "" Then

 $FLONGR = 0$  $FLONMI = 0$  $FLONSE = 0$  $FLON = 0$ FLONRA = 0  $FLATGR = 0$  $FLATMI = 0$  $FLATSE = 0$  $FLAT = 0$  $FLATRA = 0$  $FUTC = 0$  $FLST = 0$  $FLSTM = 0$  $FBE = 0$  $FBERA = 0$  $FET = 0$  $FAST = 0$  $FH = 0$  $FHRA = 0$  $FETHA = 0$  $FDELTHA = 0$  $FCSI = 0$ FSIGMA = 0 FSIGMARA = 0  $FBETA = 0$  $FPHI = 0$  $FA = 0$  ${\sf FB}={\sf 0}$  $FC = 0$  $FRHO = 0$ FSINBETA = 1  $FCOSPHI = 0$  $FGAMA = 0$ FGAMARA = 0 FCOSTHETA = 0 FTHETA = 0 FTHETAGR = 0  $FEDN = 0$  $FEDNE = 0$  $FYE = 0$  $FEDIFY = 0$  $FEDIFH = 0$  $FER = 0$ FPRECA = 0 FDELTHARA = 0 FBETAGR = 0  $FPHIGR = 0$ FPHIGRDEF = 0  $FPHIGRC = 0$  $FDATA = 0$ 

#### $FPHIGRDEFC = 0$

#### Else

'CALCULO USERFORM1 FLONGR = UserForm1.TextBox1.Value FLONMI = UserForm1.TextBox2.Value FLONSE = UserForm1.TextBox3.Value FLATGR = UserForm1.TextBox4.Value FLATMI = UserForm1.TextBox5.Value FLATSE = UserForm1.TextBox6.Value

```
FLON = FLONGR + ((FLONMI + (FLONSE / 60)) / 60)FLAT = FLATGR + ((FLATMI + (FLATSE / 60)) / 60)FLONRA = FLON * 3.141592 / 180
FLATRA = FLAT * 3.141592 / 180
```

```
If UserForm1.TextBox14.Value = 1 Then
FETHA = UserForm1.TextBox8.Value
ElseIf UserForm1.TextBox14.Value = 2 Then
FETHA = UserForm1.TextBox8.Value + 31
ElseIf UserForm1.TextBox14.Value = 3 Then
FETHA = UserForm1.TextBox8.Value + 59
ElseIf UserForm1.TextBox14.Value = 4 Then
FETHA = UserForm1.TextBox8.Value + 90
ElseIf UserForm1.TextBox14.Value = 5 Then
FETHA = UserForm1.TextBox8.Value + 120
ElseIf UserForm1.TextBox14.Value = 6 Then
FETHA = UserForm1.TextBox8.Value + 151
ElseIf UserForm1.TextBox14.Value = 7 Then
FETHA = UserForm1.TextBox8.Value + 181
ElseIf UserForm1.TextBox14.Value = 8 Then
FETHA = UserForm1.TextBox8.Value + 212
ElseIf UserForm1.TextBox14.Value = 9 Then
FETHA = UserForm1.TextBox8.Value + 243
ElseIf UserForm1.TextBox14.Value = 10 Then
FETHA = UserForm1.TextBox8.Value + 273
ElseIf UserForm1.TextBox14.Value = 11 Then
FETHA = UserForm1.TextBox8.Value + 304
ElseIf UserForm1.TextBox14.Value = 12 Then
FETHA = UserForm1.TextBox8.Value + 332
Else
FETHA = 0End If
```

```
FDATA = UserForm1.TextBox8 + UserForm1.TextBox14 / 100
FLSTM = 15 * UserForm1.TextBox7.Value
FBE = (360 / 365) * (ETHA - 81)
FBERA = BE * 2 * 3.141592 / 360
FET = 9.87 * Sin(2 * FBERA) - 7.53 * Cos(FBERA) - 1.5 * Sin(FBERA)
```

```
'INICIO BUCLE DE CALCULO 24 HORAS
For FLST = 1 To 24
FAST = FLST + (FET / 60) + (-1 * (FLSTM) - FLON) / 15
FH = 15 * (FAST - 12)
FHRA = FH * 3.141592 / 180
FPRECA = (360 / 365) * (284 + FETHA) * 2 * 3.141592 / 360
FDELTHA = 23.45 * Sin(FPRECA)
FDELTHARA = FDELTHA * 2 * 3.141592 / 360
FSINBETA = Cos(FLATRA) * Cos(FDELTHARA) * Cos(FHRA) + Sin(FLATRA) * Sin(FDELTHARA)
FANGLEBETA = FSINBETA / ((1 - (FSINBETA \land 2)) \land 0.5)FBETA = Atn(FANGLEBETA)
FBETAGR = FBETA * 360 / (2 * 3.141592)
FCOSBETA = Cos(FBETA)
FCOSPHI = (FSINBETA * Sin(FLATRA) - Sin(FDELTHARA)) / (FCOSBETA * Cos(FLATRA))
FANGLEPHI = ((1 - (FCOSPHI ^ 2)) ^ 0.5) / FCOSPHI
FPHI = Atn(FANGLEPHI)
FPHIGRC = FPHI * 180 / 3.141592
FCSI = UserForm1.TextBox11.Value
FSIGMA = UserForm1.TextBox12.Value
FSIGMARA = FSIGMA * 3.141592 / 180
If FLAT > 22.9803 Then
FPHIGRDEF = FPHIGRC
Else
If UserForm1.TextBox9.Value < 11.9 And UserForm1.TextBox14.Value = 1 Then
FPHIGRDEF = -FPHIGRC
ElseIf UserForm1.TextBox9.Value > 11.9 And UserForm1.TextBox14.Value = 1 Then
FPHIGRDEF = FPHIGRC
End If
If UserForm1.TextBox9.Value < 11.9 And UserForm1.TextBox14.Value = 2 Then
FPHIGRDEF = -FPHIGRC
ElseIf UserForm1.TextBox9.Value > 11.9 And UserForm1.TextBox14.Value = 2 Then
FPHIGRDEF = FPHIGRC
End If
If UserForm1.TextBox9.Value < 11.9 And UserForm1.TextBox14.Value = 3 Then
FPHIGRDEF = -FPHIGRC
ElseIf UserForm1.TextBox9.Value > 11.9 And UserForm1.TextBox14.Value = 3 Then
FPHIGRDEF = FPHIGRC
End If
If UserForm1.TextBox9.Value < 11.9 And UserForm1.TextBox14.Value = 4 Then
FPHIGRDEF = -FPHIGRC - 180
ElseIf UserForm1.TextBox9.Value > 11.9 And UserForm1.TextBox14.Value = 4 Then
FPHIGRDEF = FPHIGRC + 180
End If
If UserForm1.TextBox9.Value < 11.9 And UserForm1.TextBox14.Value = 5 Then
FPHIGRDEF = -FPHIGRC - 180
ElseIf UserForm1.TextBox9.Value > 11.9 And UserForm1.TextBox14.Value = 5 Then
FPHIGRDEF = FPHIGRC + 180
End If
```

```
If UserForm1.TextBox9.Value < 11.9 And UserForm1.TextBox14.Value = 6 Then
FPHIGRDEF = -FPHIGRC - 180
ElseIf UserForm1.TextBox9.Value > 11.9 And UserForm1.TextBox14.Value = 6 Then
FPHIGRDEF = FPHIGRC + 180
End If
If UserForm1.TextBox9.Value < 11.9 And UserForm1.TextBox14.Value = 7 Then
FPHIGRDEF = -FPHIGRC - 180
ElseIf UserForm1.TextBox9.Value > 11.9 And UserForm1.TextBox14.Value = 7 Then
FPHIGRDEF = FPHIGRC + 180
End If
If UserForm1.TextBox9.Value < 11.9 And UserForm1.TextBox14.Value = 8 Then
FPHIGRDEF = -FPHIGRC - 180
ElseIf UserForm1.TextBox9.Value > 11.9 And UserForm1.TextBox14.Value = 8 Then
FPHIGRDEF = FPHIGRC + 180
End If
If UserForm1.TextBox9.Value < 11.9 And UserForm1.TextBox14.Value = 9 Then
FPHIGRDEF = -FPHIGRC
ElseIf UserForm1.TextBox9.Value > 11.9 And UserForm1.TextBox14.Value = 9 Then
FPHIGRDEF = FPHIGRC
End If
If UserForm1.TextBox9.Value < 11.9 And UserForm1.TextBox14.Value = 10 Then
FPHIGRDEF = -FPHIGRC
ElseIf UserForm1.TextBox9.Value > 11.9 And UserForm1.TextBox14.Value = 10 Then
FPHIGRDEF = FPHIGRC
End If
If UserForm1.TextBox9.Value < 11.9 And UserForm1.TextBox14.Value = 11 Then
FPHIGRDEF = -FPHIGRC
ElseIf UserForm1.TextBox9.Value > 11.9 And UserForm1.TextBox14.Value = 11 Then
FPHIGRDEF = FPHIGRC
End If
If UserForm1.TextBox9.Value < 11.9 And UserForm1.TextBox14.Value = 12 Then
FPHIGRDEF = -FPHIGRC
ElseIf UserForm1.TextBox9.Value > 11.9 And UserForm1.TextBox14.Value = 12 Then
FPHIGRDEF = FPHIGRC
End If
End If
```

```
FGAMA = FPHIGRDEF - FCSI
FGAMARA = FGAMA * 3.141592 / 180
FCOSTHETA = Cos(FBETA) * Cos(FGAMARA) * Sin(FSIGMARA) + FSINBETA * Cos(FSIGMARA)
FANGLETHETA = ((1 - (FCOSTHETA ^ 2)) ^ 0.5) / FCOSTHETA
FTHETA = Atn(FANGLETHETA)
FTHETAGR = FTHETA * 180 / 3.141592
```

```
If FSINBETA < 0 Then
FEDN = 0Else
If UserForm1.TextBox14.Value = 1 Then
FEDN = 1202 / (Exp(0.141 / FSINBETA))
ElseIf UserForm1.TextBox14.Value = 2 Then
```
FEDN = 1187 / (Exp(0.142 / FSINBETA)) ElseIf UserForm1.TextBox14.Value = 3 Then FEDN = 1164 / (Exp(0.149 / FSINBETA)) ElseIf UserForm1.TextBox14.Value = 4 Then FEDN = 1130 / (Exp(0.164 / FSINBETA)) ElseIf UserForm1.TextBox14.Value = 5 Then FEDN = 1106 / (Exp(0.177 / FSINBETA)) ElseIf UserForm1.TextBox14.Value = 6 Then FEDN = 1092 / (Exp(0.185 / FSINBETA)) ElseIf UserForm1.TextBox14.Value = 7 Then FEDN = 1093 / (Exp(0.186 / FSINBETA)) ElseIf UserForm1.TextBox14.Value = 8 Then FEDN = 1107 / (Exp(0.182 / FSINBETA)) ElseIf UserForm1.TextBox14.Value = 9 Then FEDN = 1136 / (Exp(0.165 / FSINBETA)) ElseIf UserForm1.TextBox14.Value = 10 Then FEDN = 1166 / (Exp(0.152 / FSINBETA)) ElseIf UserForm1.TextBox14.Value = 11 Then FEDN = 1190 / (Exp(0.144 / FSINBETA)) ElseIf UserForm1.TextBox14.Value = 12 Then FEDN = 1204 / (Exp(0.141 / FSINBETA)) End If End If

If FEDN < 0 Then  $FEDN = 0$ Else FEDN = FEDN End If If FTHETAGR < 90 Then FEDNE = FEDN \* FCOSTHETA Else  $FEDNE = 0$ End If If FEDNE < 0 Then  $FEDNE = 0$ Else FEDNE = FEDNE End If

#### FYE = 0.55 + 0.437 \* FCOSTHETA + 0.313 \* FCOSTHETA ^ 2

If FSIGMA = 90 Then If UserForm1.TextBox14.Value = 1 Then FEDIFV = 0.103 \* FYE \* FEDN ElseIf UserForm1.TextBox14.Value = 2 Then FEDIFV =  $0.104 *$  FYE  $*$  FEDN ElseIf UserForm1.TextBox14.Value = 3 Then FEDIFV = 0.109 \* FYE \* FEDN ElseIf UserForm1.TextBox14.Value = 4 Then

```
FEDIFV = 0.12 * FYE * FEDN
ElseIf UserForm1.TextBox14.Value = 5 Then
FEDIFV = 0.13 * FYE * FEDN
ElseIf UserForm1.TextBox14.Value = 6 Then
FEDIFV = 0.137 * FYE * FEDN
ElseIf UserForm1.TextBox14.Value = 7 Then
FEDIFV = 0.138 * FYE * FEDN
ElseIf UserForm1.TextBox14.Value = 8 Then
FEDIFV = 0.134 * FYE * FEDN
ElseIf UserForm1.TextBox14.Value = 9 Then
FEDIFV = 0.121 * FYE * FEDN
ElseIf UserForm1.TextBox14.Value = 10 Then
FEDIFV = 0.111 * FYE * FEDN
ElseIf UserForm1.TextBox14.Value = 11 Then
FEDIFV = 0.106 * FYE * FEDN
ElseIf UserForm1.TextBox14.Value = 12 Then
FEDIFV = 0.103 * FYE * FEDN
Else
FEDIFY = 0End If
End If
If FSIGMA <> 90 Then
If UserForm1.TextBox14.Value = 1 Then
FEDIFH = 0.103 * FEDN * ((1 + Cos(FSIGMARA)) / 2)
ElseIf UserForm1.TextBox14.Value = 2 Then
FEDIFH = 0.104 * FEDN * ((1 + Cos(FSIG MARA)) / 2)ElseIf UserForm1.TextBox14.Value = 3 Then
FEDIFH = 0.109 * FEDN * ((1 + Cos(FSIGMARA)) / 2)
ElseIf UserForm1.TextBox14.Value = 4 Then
FEDIFH = 0.12 * FEDN * ((1 + Cos(FSIGMARA)) / 2)
ElseIf UserForm1.TextBox14.Value = 5 Then
FEDIFH = 0.13 * FEDN * ((1 + Cos(FSIGMARA)) / 2)
ElseIf UserForm1.TextBox14.Value = 6 Then
FEDIFH = 0.137 * FEDN * ((1 + Cos(FSIGMARA)) / 2)
ElseIf UserForm1.TextBox14.Value = 7 Then
FEDIFH = 0.138 * FEDN * ((1 + Cos(FSIGMARA)) / 2)
ElseIf UserForm1.TextBox14.Value = 8 Then
FEDIFH = 0.134 * FEDN * ((1 + Cos(FSIGMARA)) / 2)
ElseIf UserForm1.TextBox14.Value = 9 Then
FEDIFH = 0.121 * FEDN * ((1 + Cos(FSIGMARA)) / 2)
ElseIf UserForm1.TextBox14.Value = 10 Then
FEDIFH = 0.111 * FEDN * ((1 + Cos(FSIGMARA)) / 2)ElseIf UserForm1.TextBox14.Value = 11 Then
FEDIFH = 0.106 * FEDN * ((1 + Cos(FSIGMARA)) / 2)ElseIf UserForm1.TextBox14.Value = 12 Then
FEDIFH = 0.103 * FEDN * ((1 + Cos(FSIGMARA)) / 2)
Else
FEDIFH = 0End If
End If
```
FRHO = UserForm1.TextBox13.Value

```
If UserForm1.TextBox14.Value = 1 Then
FER = (0.103 + FSINBETA) * FEDN * FRHO * ((1 - Cos(FSIGMARA)) / 2)
ElseIf UserForm1.TextBox14.Value = 2 Then
FER = (0.104 + FSINBETA) * FEDN * FRHO * ((1 - Cos(FSIGMARA)) / 2)
ElseIf UserForm1.TextBox14.Value = 3 Then
FER = (0.109 + FSINBETA) * FEDN * FRHO * ((1 - Cos(FSIGMARA)) / 2)
ElseIf UserForm1.TextBox14.Value = 4 Then
FER = (0.12 + FSINBETA) * FEDN * FRHO * ((1 - Cos(FSIGMARA)) / 2)
ElseIf UserForm1.TextBox14.Value = 5 Then
FER = (0.13 + FSINBETA) * FEDN * FRHO * ((1 - Cos(FSIGMARA)) / 2)
ElseIf UserForm1.TextBox14.Value = 6 Then
FER = (0.137 + FSINBETA) * FEDN * FRHO * ((1 - Cos(FSIGMARA)) / 2)
ElseIf UserForm1.TextBox14.Value = 7 Then
FER = (0.138 + FSINBETA) * FEDN * FRHO * ((1 - Cos(FSIGMARA)) / 2)
ElseIf UserForm1.TextBox14.Value = 8 Then
FER = (0.134 + FSINBETA) * FEDN * FRHO * ((1 - Cos(FSIGMARA)) / 2)
ElseIf UserForm1.TextBox14.Value = 9 Then
FER = (0.121 + FSINBETA) * FEDN * FRHO * ((1 - Cos(FSIGMARA)) / 2)
ElseIf UserForm1.TextBox14.Value = 10 Then
FER = (0.111 + FSINBETA) * FEDN * FRHO * ((1 - Cos(FSIGMARA)) / 2)
ElseIf UserForm1.TextBox14.Value = 11 Then
FER = (0.106 + FSINBETA) * FEDN * FRHO * ((1 - Cos(FSIGMARA)) / 2)
ElseIf UserForm1.TextBox14.Value = 12 Then
FER = (0.103 + FSINBETA) * FEDN * FRHO * ((1 - Cos(FSIGMARA)) / 2)
Else
FER = 0End If
```
FETOT = FEDNE + FEDIFV + FEDIFH + FER Cells(50, 31).Activate Do While Not IsEmpty(ActiveCell) ActiveCell.Offset(1, 0).Activate Loop ActiveCell.Value = FETOT

Next FLST 'FIN BUCLE CALCULO 24 HORAS

UserForm1.TextBox24.Value = Hoja1.Cells(50, 31).Value UserForm1.TextBox25.Value = Hoja1.Cells(51, 31).Value …

UserForm1.TextBox46.Value = Hoja1.Cells(72, 31).Value UserForm1.TextBox47.Value = Hoja1.Cells(73, 31).Value End If End Sub

## **7.2 Código USERFORM10: Cálculo de la ganancia térmica a través de paredes o techos.**

Private Sub CommandButton9\_Click() 'DECLARACION DE VARIABLES USERFORM10 Dim TSWALL As Double Dim ALPHAWALL As Double

Dim TSOLAIRWALL24 As Double Dim RTOTWALLSOL As Double

….

TA = UserForm6.TextBox1.Value TI = UserForm6.TextBox2.Value HI = UserForm6.TextBox24.Value HO = UserForm6.TextBox25.Value ETOT1 = UserForm1.TextBox24.Value ETOT2 = UserForm1.TextBox25.Value ETOT3 = UserForm1.TextBox26.Value ETOT4 = UserForm1.TextBox27.Value ETOT5 = UserForm1.TextBox28.Value ETOT6 = UserForm1.TextBox29.Value ETOT7 = UserForm1.TextBox30.Value ETOT8 = UserForm1.TextBox31.Value ETOT9 = UserForm1.TextBox32.Value ETOT10 = UserForm1.TextBox33.Value ETOT11 = UserForm1.TextBox34.Value ETOT12 = UserForm1.TextBox35.Value ETOT13 = UserForm1.TextBox36.Value ETOT14 = UserForm1.TextBox37.Value ETOT15 = UserForm1.TextBox38.Value ETOT16 = UserForm1.TextBox39.Value ETOT17 = UserForm1.TextBox40.Value ETOT18 = UserForm1.TextBox41.Value ETOT19 = UserForm1.TextBox42.Value ETOT20 = UserForm1.TextBox43.Value ETOT21 = UserForm1.TextBox44.Value ETOT22 = UserForm1.TextBox45.Value ETOT23 = UserForm1.TextBox46.Value ETOT24 = UserForm1.TextBox47.Value TA1 = UserForm5.TextBox1.Value TA2 = UserForm5.TextBox2.Value TA3 = UserForm5.TextBox3.Value TA4 = UserForm5.TextBox4.Value TA5 = UserForm5.TextBox5.Value TA6 = UserForm5.TextBox6.Value TA7 = UserForm5.TextBox7.Value TA8 = UserForm5.TextBox8.Value

```
TA9 = UserForm5.TextBox9.Value
TA10 = UserForm5.TextBox10.Value
TA11 = UserForm5.TextBox11.Value
TA12 = UserForm5.TextBox12.Value
TA13 = UserForm5.TextBox13.Value
TA14 = UserForm5.TextBox14.Value
TA15 = UserForm5.TextBox15.Value
TA16 = UserForm5.TextBox16.Value
TA17 = UserForm5.TextBox17.Value
TA18 = UserForm5.TextBox18.Value
TA19 = UserForm5.TextBox19.Value
TA20 = UserForm5.TextBox20.Value
TA21 = UserForm5.TextBox21.Value
TA22 = UserForm5.TextBox22.Value
TA23 = UserForm5.TextBox23.Value
TA24 = UserForm5.TextBox24.Value
STBOLTZ = 0.0000000667
'CALCULO DE HEAT GAIN POR PAREDES CON POTENCIA SOLAR
TSWALL = UserForm10.TextBox31.Value
ALPHAWALL = UserForm10.TextBox19.Value
EPSILONWALL = UserForm10.TextBox20.Value
If UserForm9.TextBox47.Value = "" Then
AWALLSOL = UserForm6.TextBox3.Value * UserForm6.TextBox4.Value - (ADOOR1 + ADOOR2 + 
ADOOR3)
Else
AWALLSOL = UserForm6.TextBox3.Value * UserForm6.TextBox4.Value - (ADOOR1 + ADOOR2 + 
ADOOR3 + AWIN1 + AWIN2 + AWIN3)
End If
If UserForm10.TextBox33.Value = 2 Then
UserForm10.TextBox2.Value = ""
ElseIf UserForm10.TextBox33.Value = 3 Then
UserForm10.TextBox3.Value = ""
ElseIf UserForm10.TextBox33.Value = 4 Then
UserForm10.TextBox4.Value = ""
ElseIf UserForm10.TextBox33.Value = 5 Then
UserForm10.TextBox5.Value = ""
ElseIf UserForm10.TextBox33.Value = 6 Then
UserForm10.TextBox6.Value = ""
ElseIf UserForm10.TextBox33.Value = 7 Then
UserForm10.TextBox7.Value = ""
End If
If UserForm10.TextBox1.Value = "" Then
RES1 = 0Else
RES1 = UserForm10.TextBox1.Value
```
End If

If UserForm10.TextBox2.Value = "" Then

 $RES2 = 0$ Else RES2 = UserForm10.TextBox2.Value End If If UserForm10.TextBox3.Value = "" Then  $RES3 = 0$ Else RES3 = UserForm10.TextBox3.Value End If If UserForm10.TextBox4.Value = "" Then  $RES4 = 0$ Else RES4 = UserForm10.TextBox4.Value End If If UserForm10.TextBox5.Value = "" Then  $RES5 = 0$ Else RES5 = UserForm10.TextBox5.Value End If If UserForm10.TextBox6.Value = "" Then  $RES6 = 0$ Else RES6 = UserForm10.TextBox6.Value End If If UserForm10.TextBox7.Value = "" Then  $RES7 = 0$ Else RES7 = UserForm10.TextBox7.Value End If If UserForm10.TextBox8.Value = "" Then  $RES8 = 0$ Else RES8 = UserForm10.TextBox8.Value End If

If UserForm10.OptionButton1().Value = True And UserForm10.OptionButton3().Value = True Then RTOTWALLSOL =  $(1 / HO) + (RES1) + (RES2) + (RES3) + (RES4) + (RES5) + (RES6) + (RES7) + (RES8) + (1)$ / HI)

ElseIf UserForm10.OptionButton1().Value = True And UserForm10.OptionButton4().Value = True Then STUDDIST = UserForm10.TextBox16.Value STUDWID = UserForm10.TextBox17.Value STUDK = UserForm10.TextBox18.Value NUMLAYERSTUD = UserForm10.TextBox32.Value NUMSTUD = (UserForm6.TextBox3.Value / STUDDIST) + 1

STUDA = NUMSTUD \* UserForm6.TextBox4.Value \* STUDWID

FRSTUD = STUDA / AWALLSOL

```
FRAIRSP = 1 - FRSTUD
If UserForm10.TextBox32.Value = 2 Then
RTOTWALLSOL = (1 / HO) + (RES1) + (FRSTUD * STUDK) + (FRAIRSP * RES2) + (RES3) + (RES4) + 
(RES5) + (RES6) + (RES7) + (RES8) + (1 / HI)
ElseIf UserForm10.TextBox32.Value = 3 Then
RTOTWALLSOL = (1 / HO) + (RES1) + (FRSTUD * STUDK) + (FRAIRSP * RES3) + (RES2) + (RES4) + 
(RES5) + (RES6) + (RES7) + (RES8) + (1 / HI)
ElseIf UserForm10.TextBox32.Value = 4 Then
RTOTWALLSOL = (1 / HO) + (RES1) + (FRSTUD * STUDK) + (FRAIRSP * RES4) + (RES3) + (RES2) + 
(RES5) + (RES6) + (RES7) + (RES8) + (1 / HI)
ElseIf UserForm10.TextBox32.Value = 5 Then
RTOTWALLSOL = (1 / HO) + (RES1) + (FRSTUD * STUDK) + (FRAIRSP * RES5) + (RES3) + (RES4) + 
(RES2) + (RES6) + (RES7) + (RES8) + (1 / HI)
ElseIf UserForm10.TextBox32.Value = 6 Then
RTOTWALLSOL = (1 / HO) + (RES1) + (FRSTUD * STUDK) + (FRAIRSP * RES6) + (RES3) + (RES4) + 
(RES5) + (RES2) + (RES7) + (RES8) + (1 / HI)
ElseIf UserForm10.TextBox32.Value = 7 Then
RTOTWALLSOL = (1 / HO) + (RES1) + (FRSTUD * STUDK) + (FRAIRSP * RES7) + (RES3) + (RES4) + 
(RES5) + (RES6) + (RES2) + (RES8) + (1 / HI)
ElseIf UserForm10.TextBox32.Value = 8 Then
RTOTWALLSOL = (1 / HO) + (RES1) + (FRSTUD * STUDK) + (FRAIRSP * RES8) + (RES3) + (RES4) + 
(RES5) + (RES6) + (RES7) + (RES2) + (1 / HI)
End If
End If
If UserForm10.TextBox15.Value = "" Then
RESCOR = 0Else
RESCOR = UserForm10.TextBox15.Value
End If
If UserForm10.OptionButton2().Value = True And UserForm10.OptionButton3().Value = True Then
RTOTWALLSOL = (1 / HO) + RES1 + RES2 + RES3 + RES4 + RES5 + RES6 + RES7 + RES8 + RESCOR + (1 /HI)
ElseIf UserForm10.OptionButton2().Value = True And UserForm10.OptionButton4().Value = True 
Then
RESCOR = UserForm10.TextBox15.Value
STUDDIST = UserForm10.TextBox16.Value
STUDWID = UserForm10.TextBox17.Value
STUDK = UserForm10.TextBox18.Value
NUMSTUD = (UserForm6.TextBox3.Value / STUDDIST) + 1
STUDA = NUMSTUD * UserForm6.TextBox4.Value * STUDWID
FRSTUD = STUDA / AWALLSOL
FRAIRSP = 1 - FRSTUD
If UserForm10.TextBox33.Value = 2 Then
RTOTWALLSOL = (1 / HO) + (RES1) + (FRSTUD * STUDK) + (FRAIRSP * RESCOR) + (RES3) + (RES4) + 
(RES5) + (RES6) + (RES7) + (RES8) + (1 / H1)ElseIf UserForm10.TextBox33.Value = 3 Then
RTOTWALLSOL = (1 / HO) + (RES1) + (FRSTUD * STUDK) + (FRAIRSP * RESCOR) + (RES2) + (RES4) + 
(RES5) + (RES6) + (RES7) + (RES8) + (1 / HI)
```

```
ElseIf UserForm10.TextBox33.Value = 4 Then
```

```
ElseIf UserForm10.TextBox33.Value = 5 Then
RTOTWALLSOL = (1 / HO) + (RES1) + (FRSTUD * STUDK) + (FRAIRSP * RESCOR) + (RES3) + (RES4) + 
(RES2) + (RES6) + (RES7) + (RES8) + (1 / HI)
ElseIf UserForm10.TextBox33.Value = 6 Then
RTOTWALLSOL = (1 / HO) + (RES1) + (FRSTUD * STUDK) + (FRAIRSP * RESCOR) + (RES3) + (RES4) + 
(RES5) + (RES2) + (RES7) + (RES8) + (1 / HI)
ElseIf UserForm10.TextBox33.Value = 7 Then
RTOTWALLSOL = (1 / HO) + (RES1) + (FRSTUD * STUDK) + (FRAIRSP * RESCOR) + (RES3) + (RES4) + 
(RES5) + (RES6) + (RES2) + (RES8) + (1 / H1)End If
End If
UserForm40.TextBox51.Value = RTOTWALLSOL
STBOLTZ = 0.0000000567
TSOLAIRWALL1 = TA1 + ((ALPHAWALL * ETOT1) / HO) - (EPSILONWALL * STBOLTZ * ((TA1 ^ 4) -
(TSWALL ^ 4)) / HO)
QWALLSOL1 = AWALLSOL * (1 / RTOTWALLSOL) * (TSOLAIRWALL1 - TI)
TSOLAIRWALL2 = TA2 + ((ALPHAWALL * ETOT2) / HO) - (EPSILONWALL * STBOLTZ * ((TA2 ^ 4) -
(TSWALL ^ 4)) / HO)
QWALLSOL2 = AWALLSOL * (1 / RTOTWALLSOL) * (TSOLAIRWALL2 - TI)
TSOLAIRWALL3 = TA3 + ((ALPHAWALL * ETOT3) / HO) - (EPSILONWALL * STBOLTZ * ((TA3 ^ 4) -
(TSWALL ^ 4)) / HO)
QWALLSOL3 = AWALLSOL * (1 / RTOTWALLSOL) * (TSOLAIRWALL3 - TI)
TSOLAIRWALL4 = TA4 + ((ALPHAWALL * ETOT4) / HO) - (EPSILONWALL * STBOLTZ * ((TA4 ^ 4) -
(TSWALL ^ 4)) / HO)
QWALLSOL4 = AWALLSOL * (1 / RTOTWALLSOL) * (TSOLAIRWALL4 - TI)
TSOLAIRWALL5 = TA5 + ((ALPHAWALL * ETOT5) / HO) - (EPSILONWALL * STBOLTZ * ((TA5 ^ 4) -
(TSWALL ^ 4)) / HO)
QWALLSOL5 = AWALLSOL * (1 / RTOTWALLSOL) * (TSOLAIRWALL5 - TI)
TSOLAIRWALL6 = TA6 + ((ALPHAWALL * ETOT6) / HO) - (EPSILONWALL * STBOLTZ * ((TA6 ^ 4) -
(TSWALL ^ 4)) / HO)
QWALLSOL6 = AWALLSOL * (1 / RTOTWALLSOL) * (TSOLAIRWALL6 - TI)
TSOLAIRWALL7 = TA7 + ((ALPHAWALL * ETOT7) / HO) - (EPSILONWALL * STBOLTZ * ((TA7 ^ 4) -
(TSWALL ^ 4)) / HO)
QWALLSOL7 = AWALLSOL * (1 / RTOTWALLSOL) * (TSOLAIRWALL7 - TI)
TSOLAIRWALL8 = TA8 + ((ALPHAWALL * ETOT8) / HO) - (EPSILONWALL * STBOLTZ * ((TA8 ^ 4) -
(TSWALL ^ 4)) / HO)
QWALLSOL8 = AWALLSOL * (1 / RTOTWALLSOL) * (TSOLAIRWALL8 - TI)
TSOLAIRWALL9 = TA9 + ((ALPHAWALL * ETOT9) / HO) - (EPSILONWALL * STBOLTZ * ((TA9 ^ 4) -
(TSWALL ^ 4)) / HO)
QWALLSOL9 = AWALLSOL * (1 / RTOTWALLSOL) * (TSOLAIRWALL9 - TI)
TSOLAIRWALL10 = TA10 + ((ALPHAWALL * ETOT10) / HO) - (EPSILONWALL * STBOLTZ * ((TA10 ^ 4) -
(TSWALL ^ 4)) / HO)
QWALLSOL10 = AWALLSOL * (1 / RTOTWALLSOL) * (TSOLAIRWALL10 - TI)
TSOLAIRWALL11 = TA11 + ((ALPHAWALL * ETOT11) / HO) - (EPSILONWALL * STBOLTZ * ((TA11 ^ 4) -
(TSWALL ^ 4)) / HO)
```
RTOTWALLSOL = (1 / HO) + (RES1) + (FRSTUD \* STUDK) + (FRAIRSP \* RESCOR) + (RES3) + (RES2) +

(RES5) + (RES6) + (RES7) + (RES8) + (1 / HI)

QWALLSOL11 = AWALLSOL \* (1 / RTOTWALLSOL) \* (TSOLAIRWALL11 - TI)

```
TSOLAIRWALL12 = TA12 + ((ALPHAWALL * ETOT12) / HO) - (EPSILONWALL * STBOLTZ * ((TA12 ^ 4) -
(TSWALL ^ 4)) / HO)
QWALLSOL12 = AWALLSOL * (1 / RTOTWALLSOL) * (TSOLAIRWALL12 - TI)
TSOLAIRWALL13 = TA13 + ((ALPHAWALL * ETOT13) / HO) - (EPSILONWALL * STBOLTZ * ((TA13 ^ 4) -
(TSWALL ^ 4)) / HO)
QWALLSOL13 = AWALLSOL * (1 / RTOTWALLSOL) * (TSOLAIRWALL13 - TI)
TSOLAIRWALL14 = TA14 + ((ALPHAWALL * ETOT14) / HO) - (EPSILONWALL * STBOLTZ * ((TA14 ^ 4) -
(TSWALL ^ 4)) / HO)
QWALLSOL14 = AWALLSOL * (1 / RTOTWALLSOL) * (TSOLAIRWALL14 - TI)
TSOLAIRWALL15 = TA15 + ((ALPHAWALL * ETOT15) / HO) - (EPSILONWALL * STBOLTZ * ((TA15 ^ 4) -
(TSWALL ^ 4)) / HO)
QWALLSOL15 = AWALLSOL * (1 / RTOTWALLSOL) * (TSOLAIRWALL15 - TI)
TSOLAIRWALL16 = TA16 + ((ALPHAWALL * ETOT16) / HO) - (EPSILONWALL * STBOLTZ * ((TA16 ^ 4) -
(TSWALL ^ 4)) / HO)
QWALLSOL16 = AWALLSOL * (1 / RTOTWALLSOL) * (TSOLAIRWALL16 - TI)
TSOLAIRWALL17 = TA17 + ((ALPHAWALL * ETOT17) / HO) - (EPSILONWALL * STBOLTZ * ((TA17 ^ 4) -
(TSWALL ^ 4)) / HO)
QWALLSOL17 = AWALLSOL * (1 / RTOTWALLSOL) * (TSOLAIRWALL17 - TI)
TSOLAIRWALL18 = TA18 + ((ALPHAWALL * ETOT18) / HO) - (EPSILONWALL * STBOLTZ * ((TA18 ^ 4) -
(TSWALL ^ 4)) / HO)
QWALLSOL18 = AWALLSOL * (1 / RTOTWALLSOL) * (TSOLAIRWALL18 - TI)
TSOLAIRWALL19 = TA19 + ((ALPHAWALL * ETOT19) / HO) - (EPSILONWALL * STBOLTZ * ((TA19 ^ 4) -
(TSWALL ^ 4)) / HO)
QWALLSOL19 = AWALLSOL * (1 / RTOTWALLSOL) * (TSOLAIRWALL19 - TI)
TSOLAIRWALL20 = TA20 + ((ALPHAWALL * ETOT20) / HO) - (EPSILONWALL * STBOLTZ * ((TA20 ^ 4) -
(TSWALL \land 4)) / HOQWALLSOL20 = AWALLSOL * (1 / RTOTWALLSOL) * (TSOLAIRWALL20 - TI)
TSOLAIRWALL21 = TA21 + ((ALPHAWALL * ETOT21) / HO) - (EPSILONWALL * STBOLTZ * ((TA21 ^ 4) -
(TSWALL ^ 4)) / HO)
QWALLSOL21 = AWALLSOL * (1 / RTOTWALLSOL) * (TSOLAIRWALL21 - TI)
TSOLAIRWALL22 = TA22 + ((ALPHAWALL * ETOT22) / HO) - (EPSILONWALL * STBOLTZ * ((TA22 ^ 4) -
(TSWALL ^ 4)) / HO)
QWALLSOL22 = AWALLSOL * (1 / RTOTWALLSOL) * (TSOLAIRWALL22 - TI)
TSOLAIRWALL23 = TA23 + ((ALPHAWALL * ETOT23) / HO) - (EPSILONWALL * STBOLTZ * ((TA23 ^ 4) -
(TSWALL ^ 4)) / HO)
QWALLSOL23 = AWALLSOL * (1 / RTOTWALLSOL) * (TSOLAIRWALL23 - TI)
TSOLAIRWALL24 = TA24 + ((ALPHAWALL * ETOT24) / HO) - (EPSILONWALL * STBOLTZ * ((TA24 ^ 4) -
(TSWALL ^ 4)) / HO)
QWALLSOL24 = AWALLSOL * (1 / RTOTWALLSOL) * (TSOLAIRWALL24 - TI)
If UserForm10.TextBox41.Value = "" Then
MAS8 = 0Else
MAS8 = UserForm10.TextBox41.Value
End If
If UserForm10.TextBox40.Value = "" Then
MAS7 = 0Else
MAS7 = UserForm10.TextBox40.Value
```

```
126
```
End If

```
If UserForm10.TextBox39.Value = "" Then
MAS6 = 0Else
MAS6 = UserForm10.TextBox39.Value
End If
If UserForm10.TextBox38.Value = "" Then
MAS5 = 0Else
MAS5 = UserForm10.TextBox38.Value
End If
If UserForm10.TextBox37.Value = "" Then
MAS4 = 0Else
MAS4 = UserForm10.TextBox37.Value
End If
If UserForm10.TextBox36.Value = "" Then
MAS3 = 0Else
MAS3 = UserForm10.TextBox36.Value
End If
If UserForm10.TextBox35.Value = "" Then
MAS2 = 0Else
MAS2 = UserForm10.TextBox35.Value
End If
If UserForm10.TextBox34.Value = "" Then
MAS1 = 0Else
MAS1 = UserForm10.TextBox34.Value
End If
MASTOT = MAS1 + MAS2 + MAS3 + MAS4 + MAS5 + MAS6 + MAS7 + MAS8
UserForm40.TextBox52.Value = MASTOT
UserForm64.TextBox1.Value = TSOLAIRWALL1
UserForm64.TextBox2.Value = TSOLAIRWALL2
….
UserForm64.TextBox23.Value = TSOLAIRWALL23
UserForm64.TextBox24.Value = TSOLAIRWALL24
IND = UserForm1.TextBox9.Value
Cells(IND, 30).Activate
'Do While Not IsEmpty(ActiveCell)
'ActiveCell.Offset(1, 0).Activate
'Loop
```

```
ActiveCell.Value = QWALLSOL1
ActiveCell.Offset(1, 0).Activate
```
….

ActiveCell.Offset(1, 0).Activate ActiveCell.Value = QWALLSOL2 For  $i = 0$  To 24

Cells((IND + i), 30).Select

Selection.Copy

….

Cells((24 + IND + i), 30).Select ActiveSheet.Paste Next i

UserForm40.TextBox1.Value = Hoja1.Cells(25, 30).Value UserForm40.TextBox2.Value = Hoja1.Cells(26, 30).Value

UserForm40.TextBox23.Value = Hoja1.Cells(47, 30).Value UserForm40.TextBox24.Value = Hoja1.Cells(48, 30).Value

### For INDF = 1 To 24 Cells(INDF, 31).Activate Do While Not IsEmpty(ActiveCell) ActiveCell.Offset(0, 1).Activate Loop

ActiveCell.Value = QWALLSOL1 ActiveCell.Offset(1, 0).Activate

ActiveCell.Value = QWALLSOL2 ActiveCell.Offset(1, 0).Activate ActiveCell.Value = QWALLSOL1

#### Next INDF

….

Hoja1.Range("AE2:AE24").Select Selection.Copy

 Selection.Copy Hoja1.Range("BA48").Select ActiveSheet.Paste Application.CutCopyMode = False

UserForm40.Show End Sub

#### 'USERFORM40

Private Sub CommandButton1\_Click()

'CALCULO DE LA CARGA TERMICA EFECTIVA POR CONDUCCION A LA PARED Dim QTHETA, QTHETA1, QTHETA2, QTHETA3, QTHETA4, QTHETA5, QTHETA6 As Double Dim QTHETA7, QTHETA8, QTHETA9, QTHETA10, QTHETA11, QTHETA12 As Double Dim QTHETA13, QTHETA14, QTHETA15, QTHETA16, QTHETA17, QTHETA18 As Double Dim QTHETA19, QTHETA20, QTHETA21, QTHETA22, QTHETA23, QTHETA24 As Double Dim C0, C1, C2, C3, C4, C5, C6 As Double

Dim C7, C8, C9, C10, C11, C12 As Double Dim C13, C14, C15, C16, C17, C18 As Double Dim C19, C20, C21, C22, C23 As Double

QTHETA1 = UserForm40.TextBox1.Value QTHETA2 = UserForm40.TextBox2.Value QTHETA3 = UserForm40.TextBox3.Value QTHETA4 = UserForm40.TextBox4.Value QTHETA5 = UserForm40.TextBox5.Value QTHETA6 = UserForm40.TextBox6.Value QTHETA7 = UserForm40.TextBox7.Value QTHETA8 = UserForm40.TextBox8.Value QTHETA9 = UserForm40.TextBox9.Value QTHETA10 = UserForm40.TextBox10.Value QTHETA11 = UserForm40.TextBox11.Value QTHETA12 = UserForm40.TextBox12.Value QTHETA13 = UserForm40.TextBox13.Value QTHETA14 = UserForm40.TextBox14.Value QTHETA15 = UserForm40.TextBox15.Value QTHETA16 = UserForm40.TextBox16.Value QTHETA17 = UserForm40.TextBox17.Value QTHETA18 = UserForm40.TextBox18.Value QTHETA19 = UserForm40.TextBox19.Value QTHETA20 = UserForm40.TextBox20.Value QTHETA21 = UserForm40.TextBox21.Value QTHETA22 = UserForm40.TextBox22.Value QTHETA23 = UserForm40.TextBox23.Value QTHETA24 = UserForm40.TextBox24.Value

If UserForm40.TextBox51.Value <= 0.48 And UserForm40.TextBox52.Value <= 480 Then  $CO = 0.01$  $C1 = 0.11$  $C2 = 0.21$  $C3 = 0.2$  $C4 = 0.15$  $C5 = 0.1$  $C6 = 0.07$  $C7 = 0.05$  $C8 = 0.03$  $C9 = 0.02$  $C10 = 0.02$  $C11 = 0.01$  $C12 = 0.01$  $C13 = 0.01$  $C14 = 0$ 

 $C15 = 0$  $C16 = 0$  $C17 = 0$  $C18 = 0$ 

 $C19 = 0$ 

```
C20 = 0C21 = 0C22 = 0C23 = 0….
End If
QTHETA = (C0 * QTHETA1 + C1 * QTHETA2 + C2 * QTHETA3 + C3 * QTHETA4 + C4 * QTHETA5 + C5 * 
QTHETA6 + C6 * QTHETA7 + C7 * QTHETA8 + C8 * QTHETA9 + C9 * QTHETA10 + C10 * QTHETA11 + 
C11 * QTHETA12 + C12 * QTHETA13 + C13 * QTHETA14 + C14 * QTHETA15 + C15 * QTHETA16 + 
C16 * QTHETA17 + C17 * QTHETA18 + C18 * QTHETA19 + C19 * QTHETA20 + C20 * QTHETA21 + 
C21 * QTHETA22 + C22 * QTHETA23 + C23 * QTHETA24)
UserForm40.TextBox49.Value = QTHETA
End Sub
'USERFORM41 CALCULO DE LA CARGA TERMICA EFECTIVA POR RADIACION
Private Sub CommandButton1_Click()
Dim QR1, QR2, QR3, QR4, QR5, QR6, QR7, QR8, QR9, QR10 As Double
…
Dim QTOTSOLPOWER As Double
Dim R0, R1, R2, R3, R4, R5, R6 As Double
Dim R7, R8, R9, R10, R11, R12 As Double
Dim R13, R14, R15, R16, R17, R18 As Double
Dim R19, R20, R21, R22, R23 As Double
QTHETA = UserForm40.TextBox49.Value
CONVFR = UserForm40.TextBox26.Value / 100
RADFR = UserForm40.TextBox25.Value / 100
QCONVE = QTHETA * CONVFR
UserForm41.TextBox51.Value = QTHETA
UserForm41.TextBox52.Value = QCONVE
QRAD = (RADFR * R0 * QR1 + RADFR * R1 * QR2 + RADFR * R2 * QR3 + RADFR * R3 * QR4 + RADFR 
* R4 * QR5 + RADFR * R5 * QR6 + RADFR * R6 * QR7 + RADFR * R7 * QR8 + RADFR * R8 * QR9 + 
RADFR * R9 * QR10 + RADFR * R10 * QR11 + RADFR * R11 * QR12 + RADFR * R12 * QR13 + RADFR * 
R13 * QR14 + RADFR * R14 * QR15 + RADFR * R15 * QR16 + RADFR * R16 * QR17 + RADFR * R17 * 
QR18 + RADFR * R18 * QR19 + RADFR * R19 * QR20 + RADFR * R20 * QR21 + RADFR * R21 * QR22 + 
RADFR * R22 * QR23 + RADFR * R23 * QR24)
UserForm41.TextBox53.Value = QRAD
QTOTSOLPOWER = QCONVE + QRAD
UserForm41.TextBox54.Value = QTOTSOLPOWER
```
Cells(29, 2).Activate

UserForm6.TextBox62.Value = QTOTSOLPOWER

Do While Not IsEmpty(ActiveCell) ActiveCell.Offset(0, 1).Activate Loop

ActiveCell.Value = QTOTSOLPOWER End Sub Private Sub CommandButton2\_Click() UserForm41.Hide UserForm40.Hide UserForm10.Hide UserForm7.Hide End Sub

Private Sub CommandButton3\_Click() Dim QCONVE, QRADI, QC1, QC2, QC3, QC4, QC5, QC6 As Double Dim QC7, QC8, QC9, QC10, QC11, QC12 As Double Dim QC13, QC14, QC15, QC16, QC17, QC18 As Double Dim QC19, QC20, QC21, QC22, QC23, QC24 As Double

Dim QC1\_1, QC2\_1, QC3\_1, QC4\_1, QC5\_1, QC6\_1 As Double

Dim QC19\_24, QC20\_24, QC21\_24, QC22\_24, QC23\_24, QC24\_24 As Double

Dim C0, C1, C2, C3, C4, C5, C6 As Double Dim C7, C8, C9, C10, C11, C12 As Double Dim C13, C14, C15, RC16, C17, C18 As Double Dim C19, C20, C21, C22, C23 As Double

QC1 = C0 \* QC1\_1 + C1 \* QC2\_1 + C2 \* QC3\_1 + C3 \* QC4\_1 + C4 \* QC5\_1 + C5 \* QC6\_1 + C6 \* QC7\_1 + C7 \* QC8\_1 + C8 \* QC9\_1 + C9 \* QC10\_1 + C10 \* QC11\_1 + C11 \* QC12\_1 + C12 \* QC13\_1 + C13 \* QC14\_1 + C14 \* QC15\_1 + C15 \* QC16\_1 + C16 \* QC17\_1 + C17 \* QC18\_1 + C18 \* QC19\_1 + C19 \* QC20\_1 + C20 \* QC21\_1 + C21 \* QC22\_1 + C22 \* QC23\_1 + C23 \* QC24\_1

QC24 = C0 \* QC1\_24 + C1 \* QC2\_24 + C2 \* QC3\_24 + C3 \* QC4\_24 + C4 \* QC5\_24 + C5 \* QC6\_24 + C6 \* QC7\_24 + C7 \* QC8\_24 + C8 \* QC9\_24 + C9 \* QC10\_24 + C10 \* QC11\_24 + C11 \* QC12\_24 + C12 \* QC13\_24 + C13 \* QC14\_24 + C14 \* QC15\_24 + C15 \* QC16\_24 + C16 \* QC17\_24 + C17 \* QC18\_24 + C18 \* QC19\_24 + C19 \* QC20\_24 + C20 \* QC21\_24 + C21 \* QC22\_24 + C22 \* QC23\_24 + C23 \* QC24\_24

IND = UserForm1.TextBox9.Value Cells(IND, 29).Activate

ActiveCell.Value = QC1 ActiveCell.Offset(1, 0).Activate ActiveCell.Value = QC24

For  $n = 0$  To 24

…

….

….

Cells((IND + n), 29).Select

Selection.Copy

Cells((24 + IND + n), 29).Select ActiveSheet.Paste Next n

UserForm43.Show End Sub

### **7.3 Código USERFORM9: Cálculo de la ganancia térmica a través de ventanas externas.**

Private Sub CommandButton42\_Click()

'DECLARACION DE VARIABLES USERFORM 9 Dim QWINDOW As Double Dim SHGCT1 As Double Dim SHGCD1 As Double

… Dim EDIFH As Double Dim ER As Double

TA = UserForm6.TextBox1.Value TI = UserForm6.TextBox2.Value HI = UserForm6.TextBox24.Value HO = UserForm6.TextBox25.Value STBOLTZ = 0.0000000667 EDNE = UserForm1.TextBox17.Value EDIFV = UserForm1.TextBox18.Value EDIFH = UserForm1.TextBox19.Value ER = UserForm1.TextBox20.Value BETA = UserForm1.TextBox22.Value GAMARA = UserForm1.TextBox23.Value

'CALCULO DE TRANSFERENCIA DE CALOR POR VENTANAS CON POTENCIA SOLAR If UserForm9.TextBox47.Value = "" Then  $SHGCT1 = 0$  $SHGCD1 = 0$  $QTOTWIN1 = 0$ QCONDWIN1 = 0  $QSOLWIN1 = 0$  $UCONWIN1 = 0$  $ACONWIN1 = 0$ UEDGWIN1 = 1

```
AEDGWIN1 = 0UFRWIN1 = 0AFRWIN1 = 0THERCONWIN1 = 0THICKWIN1 = 1AWIN1 = 1ISACWIN1 = 0ESACWIN1 = 0FUWIN1 = 0ASLWIN1 = 0ASHWIN1 = 0WWIN1 = 0HWIN1 = 0WFRWIN1 = 0SWWIN1 = 0RWWIN1 = 0SHWIN1 = 0RHWIN1 = 0PVWIN1 = 0PHWIN1 = 0TANOMEGAWIN1 = 0
OMEGAWIN1 = 0
UGLCONWIN1 = 1
RTOTWIN1 = 1
NUMWINWIN1 = 0INNWIN1 = 1UCOCENWIN1 = 0
TLTFINWIN1 = 0OMEGAPRIMWIN1 = 0
Else
'CALCULO DE WINDOW 1 SOLAR
If UserForm9.OptionButton1.Value = True Then
SHGCT1 = UserForm9.TextBox47.Value
SHGCD1 = UserForm9.TextBox48.Value
NUMWINWIN1 = UserForm9.TextBox26.Value
HWIN1 = UserForm9.TextBox27.Value
WWIN1 = UserForm9.TextBox28.Value
WFRWIN1 = UserForm9.TextBox29.Value
THICKWIN1 = UserForm9.TextBox30.Value
THERCONWIN1 = UserForm9.TextBox31.Value
UFRWIN1 = UserForm9.TextBox91.Value
AWIN1 = WWIN1 * HWIN1
AFRWIN1 = AWIN1 - (HWIN1 - 2 * WFRWIN1) * (WWIN1 - 2 * WFRWIN1)
ACONWIN1 = HWIN1 * WWIN1 - AFRWIN1
UCONWIN1 = THERCONWIN1 / THICKWIN1
UGLCONWIN1 = (ACONWIN1 * UCONWIN1 + AFRWIN1 * UFRWIN1) / AWIN1
RTOTWIN1 = (1 / HO) + (1 / UGLCONWIN1) + (1 / HI)QCONDWIN1 = NUMWINWIN1 * AWIN1 * (1 / RTOTWIN1) * (TA - TI)
ElseIf UserForm9.OptionButton2.Value = True Then
SHGCT1 = UserForm9.TextBox47.Value
```

```
SHGCD1 = UserForm9.TextBox48.Value
NUMWINWIN1 = UserForm9.TextBox26.Value
HWIN1 = UserForm9.TextBox27.Value
WWIN1 = UserForm9.TextBox28.Value
WFRWIN1 = UserForm9.TextBox29.Value
INNWIN1 = UserForm9.TextBox32.Value
UCOCENWIN1 = UserForm9.TextBox33.Value
UEDGWIN1 = UserForm9.TextBox34.Value
UFRWIN1 = UserForm9.TextBox91.Value
AWIN1 = WWIN1 * HWIN1
AFRWIN1 = AWIN1 - (HWIN1 - 2 * WFRWIN1) * (WWIN1 - 2 * WFRWIN1)
AEDGWIN1 = AWIN1 - (HWIN1 - 2 * 0.065) * (WWIN1 - 2 * 0.065)
ACONWIN1 = HWIN1 * WWIN1 - AFRWIN1 - AEDGWIN1
UGLCONWIN1 = (ACONWIN1 * UCOCENWIN1 + AEDGWIN1 * UEDGWIN1 + AFRWIN1 * UFRWIN1) / 
AWIN1
RTOTWIN1 = (1 / HO) + (1 / UGLCONWIN1) + (1 / INNWIN1) + (1 / UEDGWIN1) + (1 / HI)
QCONDWIN1 = NUMWINWIN1 * AWIN1 * (1 / RTOTWIN1) * (TA - TI)
End If
If UserForm9.OptionButton3.Value = True Then
OMFGAWIN1 = 0TANOMEGAWIN1 = 0
TILTFINWIN1 = 0OMEGAPRIMWIN1 = 0
SHWIN1 = 0PHWIN1 = 0SWWIN1 = 0PVWIN1 = 0ASLWIN1 = 0RWWIN1 = 0RHWIN1 = 0ASHWIN1 = 0ISACWIN1 = UserForm9.TextBox38.Value
QSOLWIN1 = NUMWINWIN1 * AWIN1 * (EDNE * SHGCT1 + (EDIFV + EDIFH + ER) * SHGCT1) * 
ISACWIN1
ElseIf UserForm9.OptionButton4.Value = True Then
OMFGAWIN1 = 0TANOMEGAWIN1 = 0
TLTFINWIN1 = 0OMEGAPRIMWIN1 = 0
SHWIN1 = 0PHWIN1 = 0SWWIN1 = 0PVWIN1 = 0ASLWIN1 = 0RWWIN1 = 0RHWIN1 = 0ASHWIN1 = 0ESACWIN1 = UserForm9.TextBox37.Value
FUWIN1 = UserForm9.TextBox36.Value
```

```
QSOLWIN1 = NUMWINWIN1 * AWIN1 * (FUWIN1 * EDNE * SHGCT1 + (1 - FUWIN1) * (EDIFV + 
EDIFH + ER) * SHGCT1 * ESACWIN1)
ElseIf UserForm9.OptionButton5.Value = True Then
PVWIN1 = UserForm9.TextBox35.Value
PHWIN1 = UserForm9.TextBox44.Value
RWWIN1 = UserForm9.TextBox45.Value
RHWIN1 = UserForm9.TextBox46.Value
TILTFINWIN1 = UserForm9.TextBox95.Value
OMEGAPRIMWIN1 = (90 - TILTFINWIN1) * 3.141592 / 180
If TILTFINWIN1 = 90 Then
TANOMEGAWIN1 = Tan(BETA) / Cos(GAMARA)
OMEGAWIN1 = Atn(TANOMEGAWIN1)
Else
TANOMEGAWIN1 = Tan(OMEGAPRIMWIN1)
End If
SHWIN1 = PHWIN1 * (TANOMEGAWIN1)
SWWIN1 = PVWIN1 * Abs(Tan(GAMARA))
ASLWIN1 = (WWIN1 - (SWWIN1 - RWWIN1)) * (HWIN1 - (SHWIN1 - RHWIN1))
ASHWIN1 = AWIN1 - ASLWIN1
QSOLWIN1 = NUMWINWIN1 * (ASLWIN1 * EDNE * SHGCT1 + ASHWIN1 * (EDIFV + EDIFH + ER) * 
SHGCD1)
Else
ISACWIN1 = 1
QSOLWIN1 = NUMWINWIN1 * AWIN1 * (EDNE * SHGCT1 + (EDIFV + EDIFH + ER) * SHGCT1) * 
ISACWIN1
End If
QTOTWIN1 = QCONDWIN1 + QSOLWIN1
End If
QWINDOW = QTOTWIN1 + QTOTWIN2 + QTOTWIN3
'PRINT RESULTS
UserForm9.TextBox94.Value = QWINDOW
UserForm6.TextBox63.Value = QWINDOW
Cells(28, 2).Activate
Do While Not IsEmpty(ActiveCell)
ActiveCell.Offset(0, 1).Activate
```
Loop

End Sub

ActiveCell.Value = QWINDOW

135